© 1999 Philips Consumer communications Division of Philips France All rights reserved Printed in France

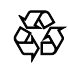

Dual band mobile phone

Let's make things better.

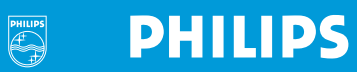

ginie  $\blacksquare$   $\blacksquare$   $\blacksquare$   $\Delta$   $\Delta$   $\Upsilon$   $\Upsilon$ **PRAIF PHILIPS** GSM: **Dual Band** 

**PHILIPS** 

Œ

 $3m$ 

 $6-$ 

 $\bullet$ 

A

Wenn Sie diese Karte heraustrennen und in der Mitte falten, können Sie sie als Referenz griffbereit in der Tasche bei sich tragen.

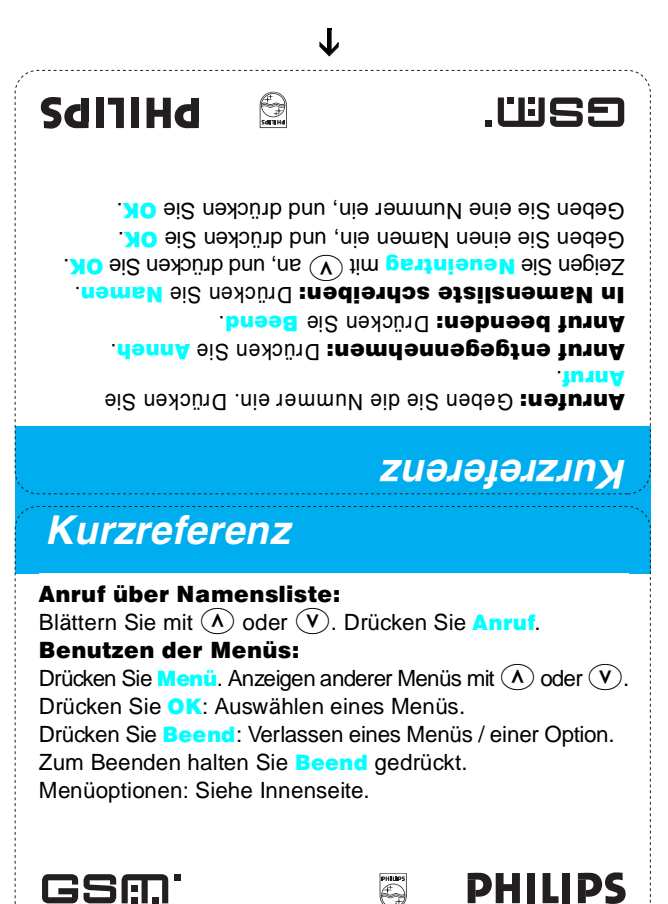

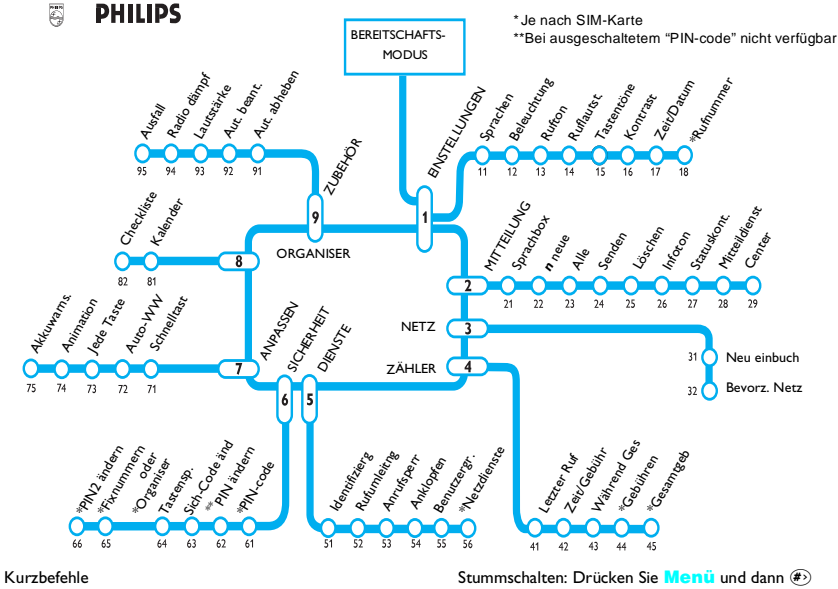

Menünummer xy: Drücken Sie Menü und dann  $(\hat{\mathbf{X}})(\hat{\mathbf{y}})$  Tastatur sperren: Drücken Sie Menü und dann  $(\hat{\mathbf{x}})$ 

W/ gratulieren Ihnen zu Ihrem neuen Genie DB. Sie verfügen nun über eines der raffiniertesten und benutzerfreundlichsten Mobiltelefone auf der Welt. Philips bedankt sich bei Ihnen für das Vertrauen, das Sie in unser Produkt stecken. Wir sind uns sicher, daß dieses Qualitätsprodukt Ihnen sowohl im Berufs- wie auch im Privatleben sehr nützlich sein wird. Dieses leistungsstarke und gleichzeitig diskrete Kommunikationsmittel zeichnet sich auf dem aktuellen Mobiltelefonmarkt durch sein geringes Gewicht, seine minimalen Abmessungen, seine Form und einer Vielzahl neuer Funktionen aus.

Bei diesem Produkt handelt es sich um ein Dualband-Mobiltelefon, das in den beiden Netzen GSM900 und DCS1800 eingesetzt werden kann. Um die bestmögliche Kommunikationsqualität zu erreichen, schaltet das Telefon automatisch auf das jeweils geeignetste Band um. Da viele Diensteanbieter Roaming-Verträge abgeschlossen haben, können Sie mit diesem flexiblen Telefon sowohl inner- als auch außerhalb der Zone Ihres Dienstanbieters telefonieren. Um die beiden Netze GSM und DCS benutzen zu können, muß ein spezifisches Dualband-Abonnement abgeschlossen werden

Für die Produktreihe Genie von Philips wurde eine breite Palette an Originalzubehör entwickelt, das die Verwendung unseres Produktes erleichtert und seine Leistungen noch erhöht. Die Zubehörliste von Philips umfaßt Ersatzakkus, Reise-Schnelladegeräte, Adapter für Zigarettenanzünder, Kfz-Freisprecheinrichtungen und Kopfhörersets.

Wir sind uns sicher, daß Sie mit Ihrem neuen Mobiltelefon vollauf zufrieden sein werden.

Produktmanagement Team

# **Ihr erster Anruf**

# <span id="page-4-0"></span>Halten Sie Ihr Telefon mit der Vorderseite nach unten

#### Legen Sie die SIM-Mikrokarte ein.

Dabei muß der Metallkontakt nach unten zeigen, die fehlende Ecke muß sich unten rechts befinden (falls erforderlich, lösen Sie die SIM-Mikrokarte zuerst von der größeren Karte).

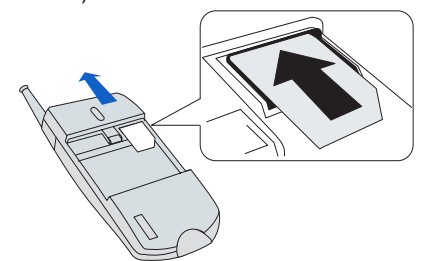

#### 2 Setzen Sie den Akku ein.

Da ein neuer Akku niemals vollständig aufgeladen ist, müssen Sie ihn zunächst laden. Für eine maximale Leistung folgen Sie den Hinweisen zum Laden des Akkus (siehe Vorgehensweise auf Seite 17). Nachdem die Batterie eingesetzt wurde, warten Sie einige Sekunden, bevor Sie den Ein/Aus Schalter betätigen, um Ihr Telefon einzuschalten.

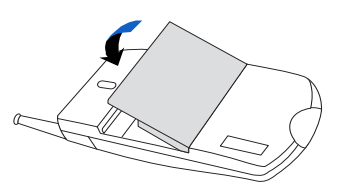

#### **Halten Sie Ihr Telefon mit der Vorderseite nach oben**

**3** Schalten Sie das Telefon ein. Drücken Sie die Taste (ii) an der Seite des Telefons, und halten Sie sie kurz gedrückt.

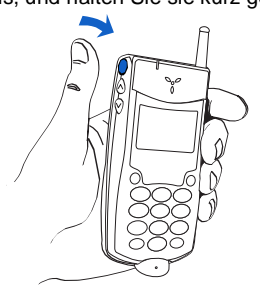

4 Geben Sie bei Aufforderung Ihren PIN-Code ein (siehe **Seite 15).** 

> Drücken Sie dann OK (Taste  $\odot$  unter der Beschriftung OK).

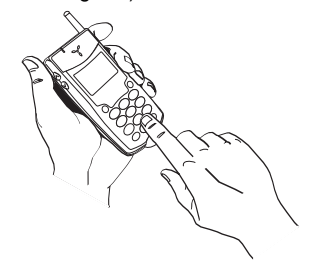

#### 6 Geben Sie die Telefonnummer ein.

Wenn Sie einen Fehler machen, drücken Sie  $\mathbb{C}$ .

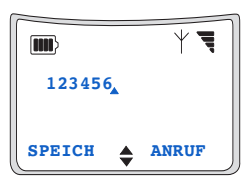

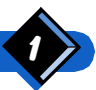

**Ihr erster Anruf** 

Warten Sie auf zwei Piepser. Die grüne LED leuchtet auf, und folgende Anzeige erscheint:

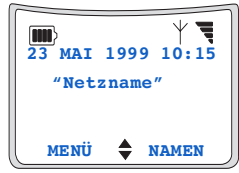

Hinweise zum Einstellen von Zeit und Datum finden Sie auf Seite 38

#### Drücken Sie auf Anruf (Drücken Sie die Steuertaste  $\odot$  unter der Beschriftung ANRUF)

Warten Sie, bis der Anruf entgegengenommen wird, und sprechen Sie dann. Optimalen Empfang erhalten Sie bei vollständig herausgezogener Antenne.

8 Drücken Sie nach dem Anruf auf Beend (Drücken Sie die Steuertaste ⊙ unter der<br>Beschriftung <u>BEEND)</u>.

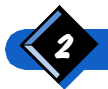

**Ihr erster Anruf** 

# <span id="page-6-0"></span>Verwenden der multifunktionalen **Steuertasten**

Das Telefon besitzt zwei Steuertasten, die über die Software definiert werden. Diese Tasten haben abhängig vom jeweiligen Betriebsmodus unterschiedliche Funktionen. Eine "Beschriftung" in der Anzeige (genau über den Steuertasten) zeigt die jeweilige Funktion der Tasten an. In diesem Buch hat die Anweisung...

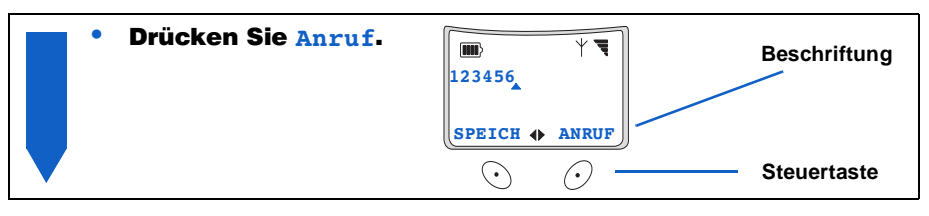

... folgende Bedeutung:

#### Drücken Sie die Steuertaste unter der Beschriftung Anruf.

# $\Box$  Erläuterung wichtiger Begriffe

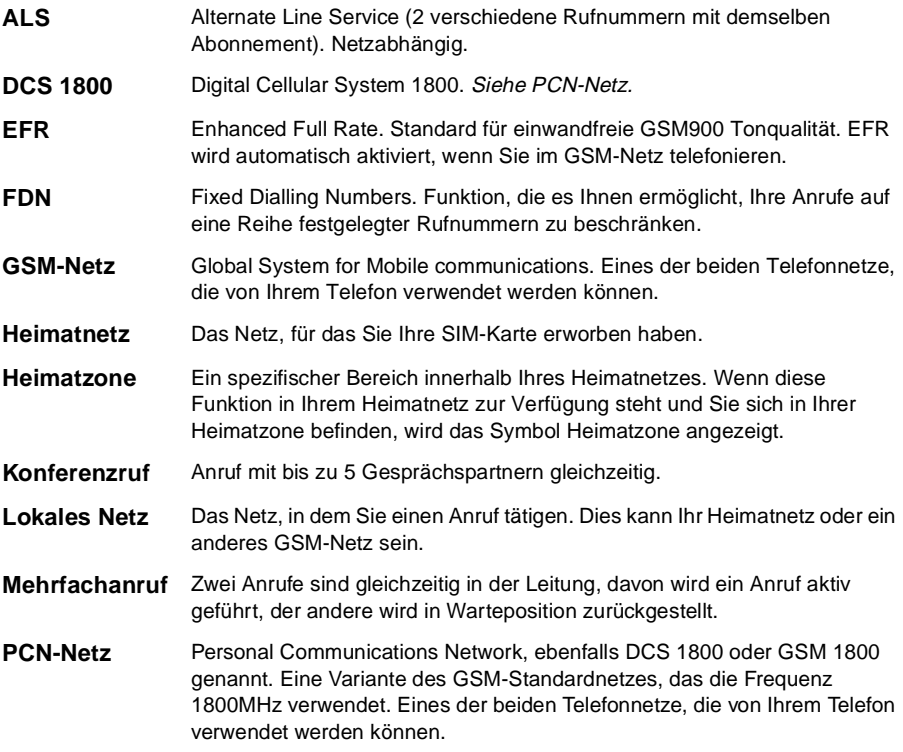

Verwenden der multifunktionalen Steuertasten

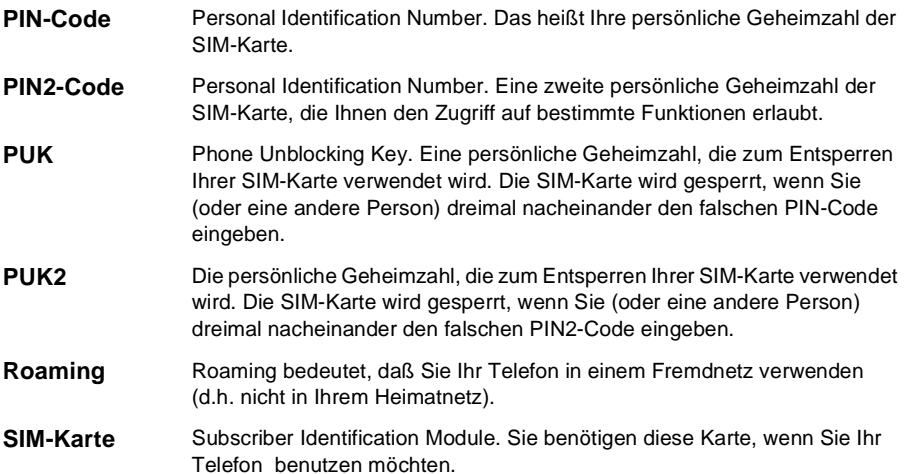

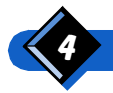

Erläuterung wichtiger Begriffe

# **Inhalt**

# Ihrerster Anruf 1

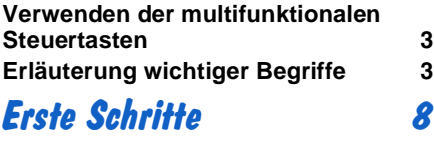

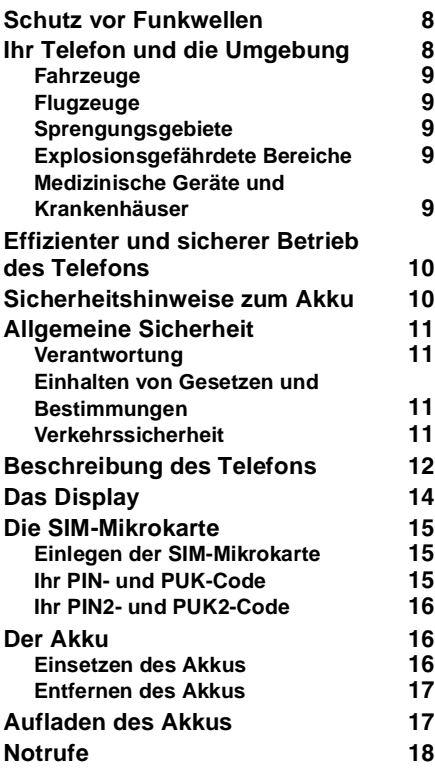

# Verwendendes Telefons 19

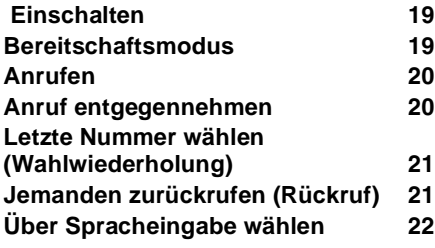

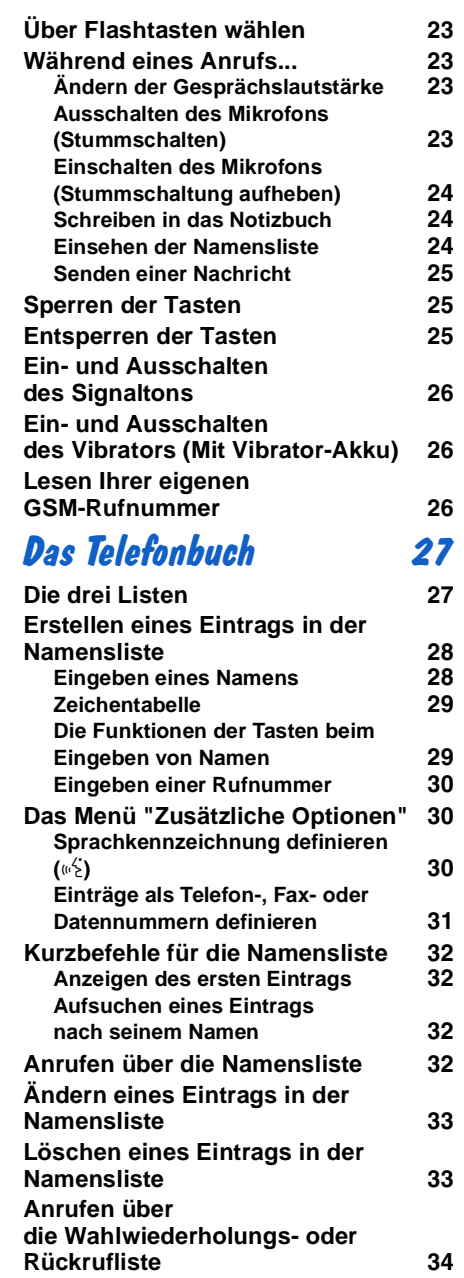

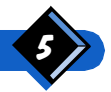

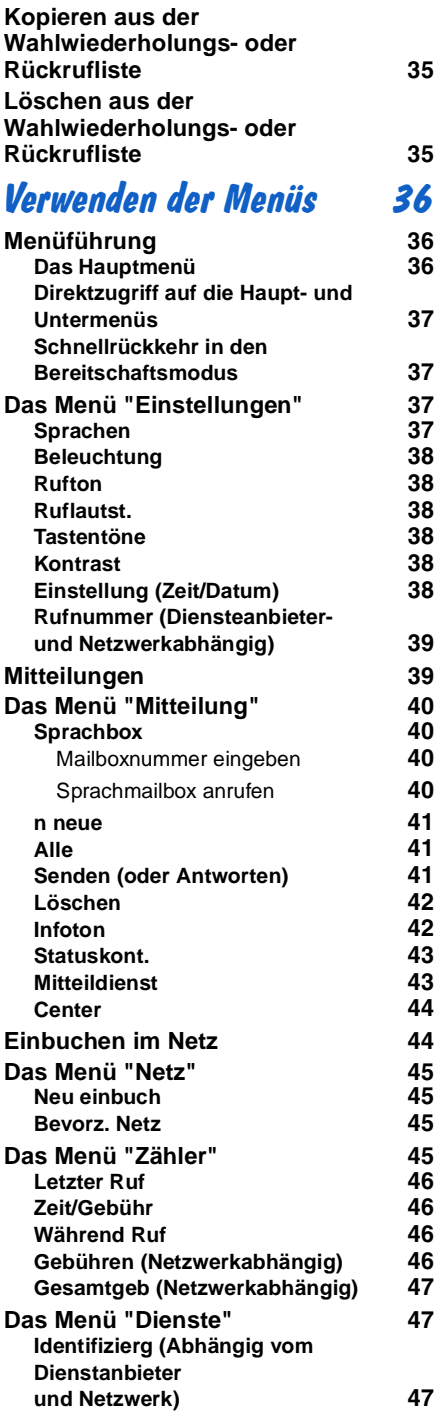

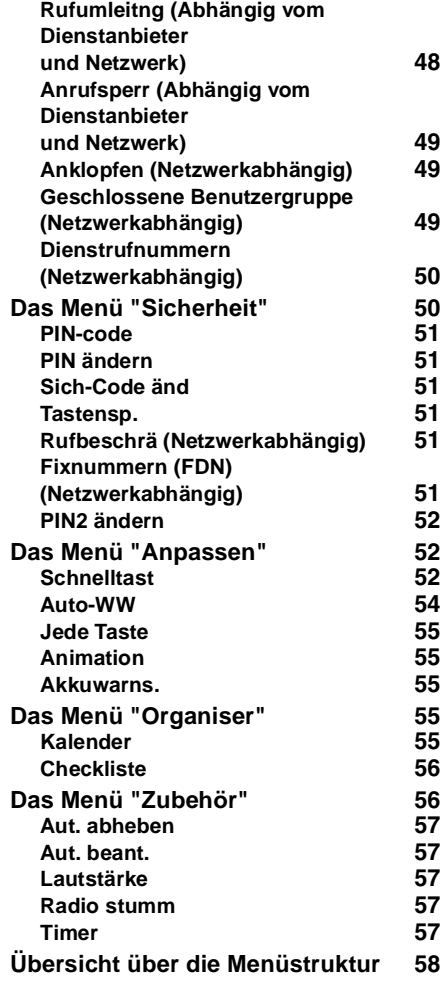

# Verwendender Netzdienste 59

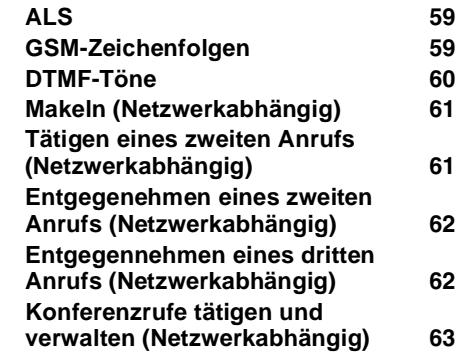

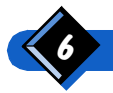

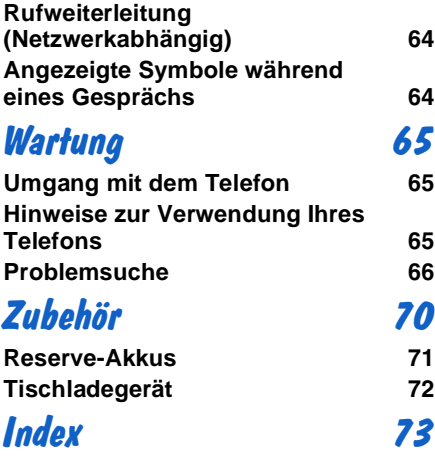

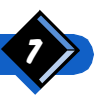

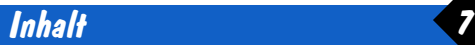

<span id="page-11-0"></span>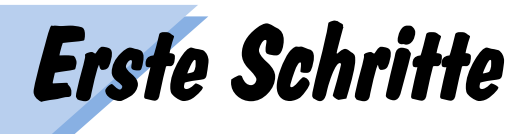

Mit Ihrem GSM-Telefon haben Sie sich für ein elektronisches Spitzenprodukt entschieden. Wenn Sie die ganze Bandbreite der Funktionen nutzen möchten, sollten Sie sich die Zeit nehmen, sich mit Ihrem Telefon vertraut zu machen. Lesen Sie dieses Benutzerhandbuch ausführlich durch, und probieren Sie die **verschiedenen Funktionen aus.** 

#### Bitte lesen Sie diese Informationen durch, bevor Sie das Telefon benutzen.

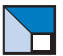

# Schutz vor Funkwellen

Ihr Mobiltelefon ist ein Gerät zur Übertragung und zum Empfang von Funksignalen. Wenn es eingeschaltet ist, überträgt und empfängt es Funkwellen im GSM-Frequenzbereich von 880 MHz bis 960 MHz und von 1710 MHz bis 1885 MHz. Das GSM-Netz steuert die Übertragungsleistung des Telefons. Diese kann zwischen 0,01 Watt und 2 Watt.

Zeitweise wurden in der Öffentlichkeit Befürchtungen laut, daß für Benutzer von Mobiltelefonen eventuell Gesundheitsrisiken beständen. Inzwischen konnte die Forschung in der Funkübertragung und u.a. auch im Bereich der GSM-Technologie die bestehenden Kenntnisse erweitern und entsprechende Sicherheitsstandards festsetzen, die den Schutz vor Strahlungen bei der Übertragung von Funkwellen (Hochfrequenz-Energie) gewährleisten. Ihr Mobiltelefon erfüllt in diesem Sinne alle erforderlichen Sicherheitsnormen.

Das an Ihrem Mobiltelefon angebrachte CE-Zeichen bedeutet, daß das Telefon der Europäischen Richtlinie zur elektromagnetischen Verträglichkeit 89/336/EWG sowie der Richtlinie zur Niedrigspannung 73/23/EWG entspricht.

# **Ihr Telefon und die Umgebung**

Die Funktion ungenügend abgeschirmter, elektronischer Geräte kann durch Hochfrequenz-Energie beeinträchtigt werden. Diese Interferenz kann zu Unfällen führen. In der folgenden Liste werden die wichtigsten Gefahrensituationen aufgeführt. Sie sollten sich darüber informieren, ob Geräte in der Umgebung Ihres Telefons beeinträchtigt werden können.

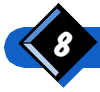

# <span id="page-12-0"></span> $\leftrightarrow$  wichtiger hinweis:

Um eine Beschädigung des Telefons zu vermeiden, darf es nicht mit Sand oder großen Mengen Staub in Berührung kommen.

#### **Fahrzeuge**

Lassen Sie sich vom Hersteller Ihres Fahrzeugs bestätigen, daß die Fahrzeugelektronik oder andere im Fahrzeug verwendete elektronische Geräte nicht durch Hochfrequenz-Energie beeinträchtigt werden.

#### **Flugzeuge**

- Schalten Sie Ihr Telefon aus, wenn Sie sich in einem Flugzeug befinden. In einigen Ländern ist es verboten, Mobiltelefone während des Fluges zu verwenden, da dies zu Störungen der Elektronik im Flugzeug oder zu Störungen des Mobilfunknetzes führen kann. Sollten Sie gegen diese Bestimmungen verstoßen, könnte Ihnen die Verwendung des Mobilfunknetzes zeitweise oder ganz untersagt werden, oder es können sogar rechtliche Schritte gegen Sie eingeleitet werden.
- Erkundigen Sie sich beim Flugpersonal, ob Sie Ihr Telefon vor dem Start bzw. nach der Landung im oder in der Nähe des Flugzeugs verwenden dürfen.

## Sprengungsgebiete

Schalten Sie Ihr Telefon in allen Gebieten aus, in denen die Verwendung von Funkübertragungsgeräten untersagt ist, z. B. in Steinbrüchen oder anderen Gebieten, in denen Sprengungen vorgenommen werden.

## **Explosionsgefährdete Bereiche**

Es ist gefährlich, Ihr Telefon in Bereichen zu verwenden, in denen Explosionsgefahr besteht!

- **Schalten Sie Ihr Telefon in Gebieten aus, in denen Explosionsgefahr besteht.** Dazu gehören Gebiete, in denen Treibstoff und andere entzündliche Chemikalien verwendet werden (Tankstellen, Treibstofflager, Chemiefirmen usw.), sowie Bereiche, in denen die Luft Staubpartikel enthält, z. B. Metall- und Getreidestaub.
- Wenn Sie Ihr Telefon in einem Fahrzeug verwenden wollen, das leicht entflammbare Produkte transportiert (auch dann, wenn das Fahrzeug geparkt ist), oder in einem mit Flüssiggas betriebenen Fahrzeug telefonieren möchten, müssen Sie zunächst überprüfen, ob das Fahrzeug den jeweils geltenden Sicherheitsbestimmungen entspricht.

# Medizinische Geräte und Krankenhäuser

- Verwenden Sie ihr Telefon nicht in Krankenhäusern, Kliniken und anderen medizinischen Einrichtungen, in denen die Verwendung von Funkübertragungsgeräten untersagt ist. Solche Einrichtungen verwenden unter Umständen Geräte, die durch Hochfrequenz-Energie beeinträchtigt werden.
- Wenn Sie Fragen zur Abschirmung von elektrischen, medizinischen Geräten gegen Funkwellen haben, die von Ihnen verwendet werden (Herzschrittmacher, Hörgeräte usw.), sollten Sie sich an den Hersteller des Gerätes wenden.

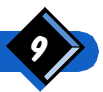

# <span id="page-13-0"></span>**Effizienter und sicherer Betrieb des Telefons**

Wenn Sie Ihr Telefon so effizient wie möglich verwenden, bringt es die optimale Leistung, wird die Emission von Hochfrequenz-Energie vermindert (siehe dazu "Schutz vor Funkwellen" auf Seite 8) und der Stromverbrauch reduziert.

- Ziehen Sie die Antenne vor Gebrauch des Telefons ganz heraus.
- Um Ihre Sicherheit und einen zufriedenstellenden Betrieb Ihres Telefons zu gewährleisten, sollten Sie es nur in der normalen Betriebsposition verwenden: Richten Sie die Antenne nach oben über Ihre Schulter, und halten Sie die Hörmuschel an Ihr Ohr.
- Berühren Sie während des Telefonats nicht die Antenne, wenn Sie eine optimale Leistung erzielen möchten.
- Verwenden Sie Ihr Telefon nicht, wenn die Antenne beschädigt ist. Wenn Sie eine beschädigte Antenne berühren, kann dies eine leichte Verbrennung zur Folge haben. Lassen Sie eine beschädigte Antenne nur von einem qualifizierten Techniker ersetzen. Vergewissern Sie sich, daß sie nur durch das entsprechende Teil des ursprünglichen Herstellers ersetzt wird.
- Vermeiden Sie beim Telefonieren Funkschatten (beispielsweise in einem Tunnel oder zwischen hohen Gebäuden). In solchen Gebieten zeigt das Symbol ≒im Display des Telefons weniger als die maximal möglichen vier Balken an. Gehen Sie, wenn möglich, an einen anderen Ort.
- Verwenden Sie ausschließlich Zubehör Ihres Telefonherstellers. Durch die Verwendung von Zubehör anderer Hersteller entfallen sämtliche Garantieleistungen. Ihr Telefonhersteller haftet für keinen Schaden, der unter Umständen aus dem Gebrauch von Dritthersteller-Zubehör ensteht.
- Verwenden Sie ausschließlich die im Katalog Ihres Telefonherstellers angegebenen Akkuladegeräte. Die Verwendung eines anderen Ladegeräts könnte gefährlich sein und macht zudem jegliche Garantieansprüche ungültig.

# Sicherheitshinweise zum Akku

- Verwenden Sie ausschließlich die im Katalog Ihres Telefonherstellers angegebenen Akkus. Durch die Verwendung von Dritthersteller-Zubehör werden jegliche Garantieansprüche ungültig. Ihr Telefonhersteller haftet für keinen Schaden, der sich eventuell aus dem Gebrauch von Zubehör anderer Hersteller ergeben könnte.
- Stellen Sie sicher, daß Sie keine Metallgegenstände (wie z.B. Schlüssel in Ihrer Tasche) mit den Kontakten des Akkus in Berührung bringen, da dies einen Kurzschluß auslösen könnte.
- Der Akku darf in keinem Fall deformiert oder geöffnet werden.
- Bringen Sie den Akku niemals mit Wasser oder Feuer in Berührung.

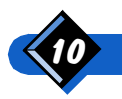

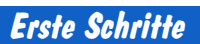

<span id="page-14-0"></span>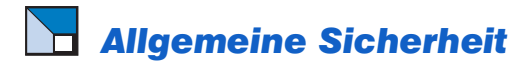

#### Verantwortung

Sie tragen die Verantwortung für Ihr GSM-Telefon. Durch unsachgemäße Verwendung des Telefons können andere verletzt und kann das Telefon selbst beschädigt werden. Sie können solche Probleme vermeiden, wenn Sie alle hier aufgeführten Sicherheitsanweisungen lesen und befolgen und sie auch an jeden weitergeben, der sich Ihr Telefon ausleiht. Um den Gebrauch Ihres Telefons durch Unbefugte zu verhindern, beachten Sie bitte folgendes:

- Bewahren Sie Ihr Telefon an einem sicheren Ort und außerhalb der Reichweite von Kindern auf.
- Sie sollten sich Ihren PIN-Code möglichst nicht notieren. Versuchen Sie stattdessen, ihn auswendig zu lernen.
- Schalten Sie das Telefon aus, wenn Sie es längere Zeit nicht benutzen möchten.
- Verwenden Sie das Menü "Sicherheit" (siehe Seite 50), um nach dem Erwerb Ihres Telefons den Sicherheitscode zu ändern und Rufbeschränkungen zu erstellen.

#### **Kinder**

Ihr Mobiltelefon ist kein Spielzeug. Bewahren Sie Ihr Telefon an einem sicheren Ort und außerhalb der Reichweite von Kleinkindern auf. Kinder könnten sich oder andere damit verletzen oder das Telefon beschädigen.

#### **Einhalten von Gesetzen und Bestimmungen**

Mobiltelefone haben Auswirkungen auf ihre Umgebung. Aus diesem Grund wurden Sicherheitsvorschriften und -bestimmungen erstellt. Sie sollten sich beim Kauf eines Mobiltelefons über die jeweiligen Bestimmungen informieren. Wenn Sie Ihr Telefon auf Reisen verwenden möchten, sollten Sie sich vorher erkundigen, welche Bestimmungen in Ihrem Reiseland gelten.

# **4) ANMERKUNG:**

Bestimmungen für Fahrzeuge und Flugzeuge sind besonders streng. Schalten Sie Ihr GSM-Telefon nicht in Staaten oder Ländern ein, in denen kein GSM-Netzwerk zur Verfügung steht.

## Verkehrssicherheit

- **Beim Fahren sollten Sie Ihr Telefon nur im Notfall verwenden.** Das Benutzen Ihres Telefons beim Fahren kann gefährlich sein, da sich beim Telefonieren Ihre Konzentration verringert.
- In jedem Fall sollten Sie sich voll auf das Fahren konzentrieren. Verlassen Sie die Straße, und parken Sie Ihren Wagen, bevor Sie das Telefon benutzen.
- Wenn Sie das Telefon beim Fahren verwenden möchten, installieren Sie die Freisprecheinrichtung, die zu diesem Zweck erhältlich ist.
- Halten Sie sich an die Bestimmungen des Landes, in dem Sie fahren und Ihr Telefon verwenden möchten.
- Lassen Sie sich von Ihrem Autohändler bestätigen, daß die Fahrzeugelektronik oder andere in Ihrem Auto verwendete elektronische Geräte nicht durch die von Ihrem Telefon ausgehende Hochfrequenz-Energie beeinträchtigt werden.

#### $\leftrightarrow$  WICHTIGER HINWEIS:

Die Verwendung eines Alarmsystems, bei dem ein ankommender Anruf durch die Lichter oder die Hupe des Fahrzeugs angezeigt wird, ist in manchen Ländern auf öffentlichen Straßen verboten. Informieren Sie sich über die jeweils geltenden Bestimmungen.

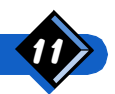

# <span id="page-15-0"></span>Beschreibung des Telefons

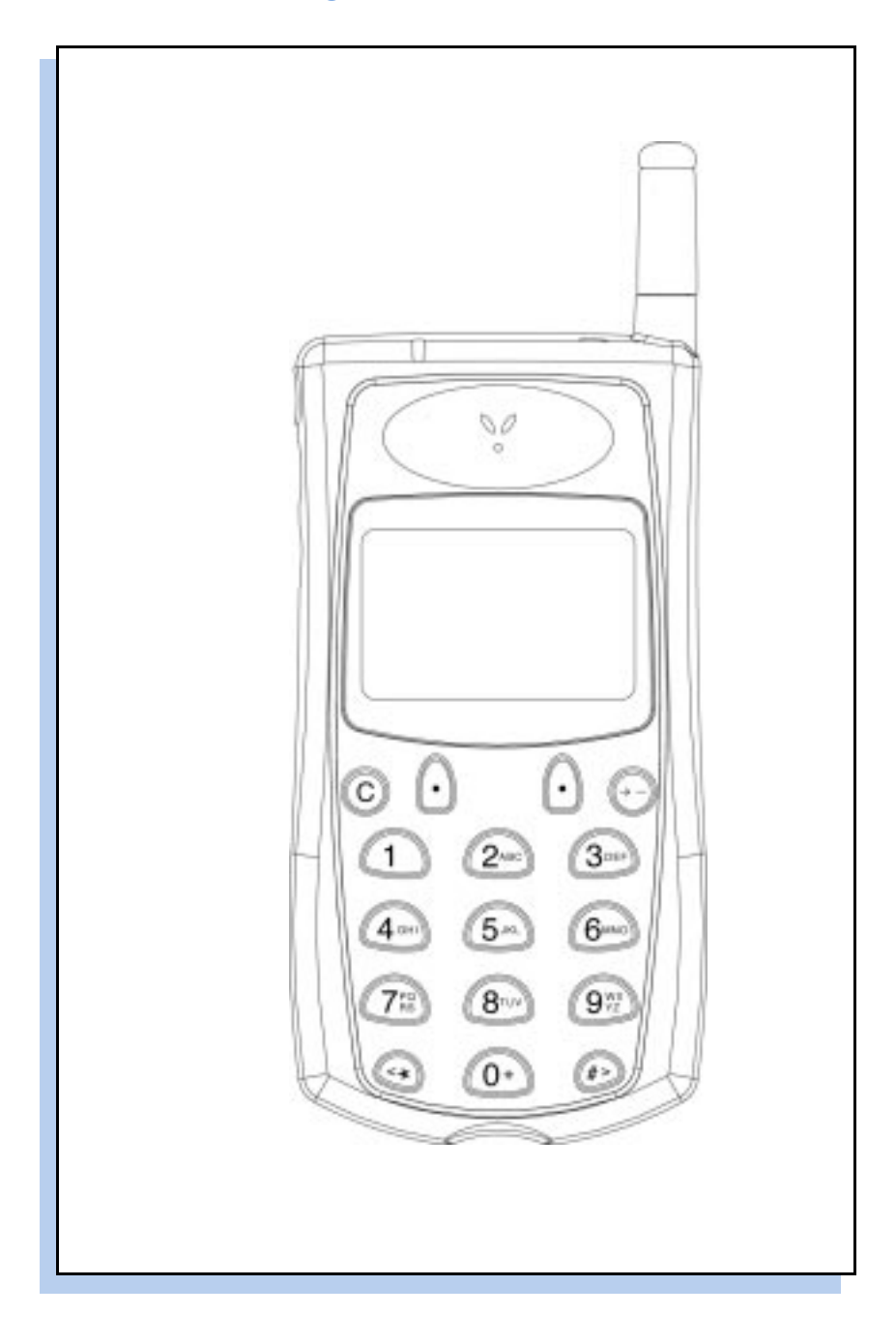

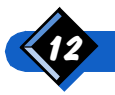

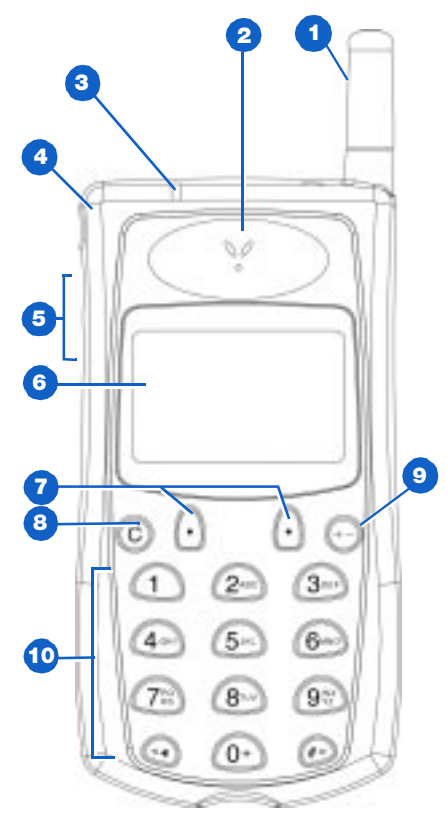

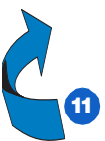

#### **Antenne**

Ziehen Sie die Antenne während eines Gesprächs vollständig heraus.

#### 2 Hörmuschel

#### 3 LED

Grünes Licht blinkt langsam - das Telefon ist in einem Netz eingebucht. Grünes Licht blinkt schnell - ein Anruf wird empfangen, ist jedoch noch nicht entgegengenommen worden.

Rotes Licht blinkt - der Akku ist fast leer.

#### 4 An-/Aus-Taste 1

Drücken Sie diese Taste, und halten Sie sie längere Zeit gedrückt, um das Gerät einbzw. auszuschalten.

#### 5 Blättern/Lautstärkeregler/ Sprachwahl

Die Tasten  $\widehat{(\Lambda)}$  und  $\widehat{(\mathsf{V})}$  erfüllen je nach gegebener Situation eine andere Funktion:

- Während eines Anrufs werden sie zur Regelung der Lautstärke verwendet.
- Im Telefonbuch, in Menüs oder anderen Listen werden sie als Bildlaufpfeile zum Blättern verwendet.
- Bei der Eingabe einer Nummer bzw. eines Namens werden sie zum Bewegen des Cursors nach links oder rechts eingesetzt. Bei der alphanumerischen Eingabe werden sie zur Groß- und Kleinschreibung eingesetzt.
- Im Bereitschaftsmodus ermöglicht Ihnen die Taste  $\widehat{v}$  den Schnellzugriff auf Ihre Namensliste, über die Taste  $\overline{(\Lambda)}$ kann die Sprachwahl aktiviert werden.

#### 6 Graphik-Display

#### **7** Steuertasten  $\odot$

Siehe "Verwenden der multifunktionalen Steuertasten" auf Seite 3.

#### 8 Löschen (c)

Durch kurzes Drücken der Taste können Sie ein Zeichen löschen. Wenn Sie die Taste länger gedrückt halten, wird der Inhalt des Displays gelöscht.

#### **9** Wahlwiederholung  $\bigoplus$

Einmal Drücken zeigt die 10 letzten, von Ihnen gewählten Nummern an. Zweimal Drücken zeigt die 10 Nummern an, von denen Sie zuletzt einen Anruf erhalten haben.

#### **10 Tastatur**

Standard-Telefontastatur. Sie dient auch der Eingabe von Buchstaben und fungiert als Schnelltasten.

#### **11 Akku und SIM-Karte**

Rückseite des Telefons:

- Führen Sie die SIM-Karte in den dafür vorgesehenen Platz ein (siehe Seite 15).
- Legen Sie den Akku ein (siehe Seite 16).

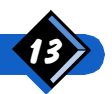

<span id="page-17-0"></span>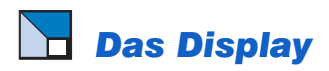

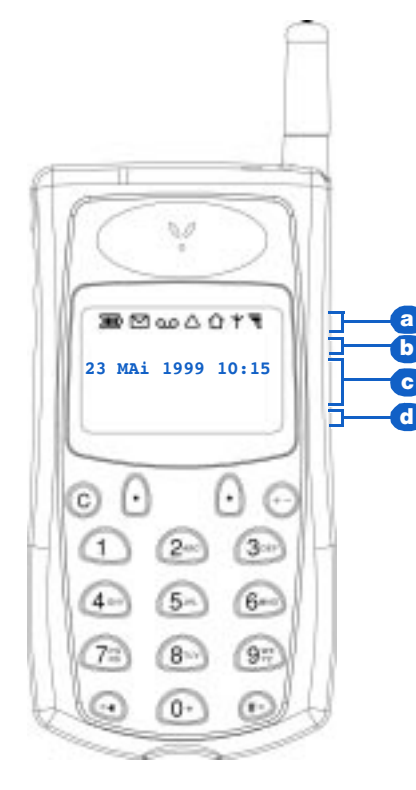

#### a Symbole

#### **IIII**) Akkuladezustand

4 Balken bedeuten 100 % Ladung.

% **SMS (Short Message Service-Nachricht)** Leuchtet - eine neue Textnachricht wurde empfangen, jedoch noch nicht gelesen. Blinkt - der Nachrichtenspeicher ist voll. Nachrichten können erst dann wieder gespeichert werden, wenn Sie andere löschen.

#### **1D** Mailbox

Sie haben eine neue Nachricht in Ihrer Mailbox. Dieser Dienst ist möglicherweise nicht in allen Netzen verfügbar.

#### ! **Roaming**

Zeigt an, daß Sie derzeit nicht in Ihrem Heimatnetz, sondern in einem Fremdnetz eingebucht sind.

#### Heimatzone

Dieses Symbol wird angezeigt, wenn Sie sich z.Z. in Ihrer Heimatzone befinden (falls in Ihrem Netz verfügbar).

#### **Netz**

Das Telefon ist in ein Netz eingebucht.

#### " **Empfangsqualität**

- 4 Balken im Display: optimaler Empfang.
- L1 Rufnummer 1: Dieses Symbol wird angezeigt, wenn Sie über eine Ausweich-Rufnummer verfügen.
- L2 Rufnummer 2: Dieses Symbol wird angezeigt, wenn Sie über eine Ausweich-Rufnummer verfügen.
- CFU Call Forwarding Unconditional (Rufweiterleitung).
- CFUVM Call Forwarding Unconditional to the Voice Mailbox (Rufweiterleitung zur Mailbox).
	- J. Nachricht auf Mailbox 1.
- 2. Nachricht auf Mailbox 2.
- $1 + 2$ Nachricht auf Mailbox 1 und 2.

#### **b** Datum und Uhrzeit

Wird im Bereitschaftsmodus angezeigt. Einstellung von Datum und Uhrzeit: Siehe "Einstellung (Zeit/Datum)" auf Seite 38.

#### c Mitteilungen

Hier werden Rufnummern, Nachrichten, Eintragungen ins Telefonbuch sowie Menüoptionen angezeigt. Eintragungen ins Telefonbuch können durch folgende Symbole gekennzeichnet werden:

#### *In***<sup>2</sup> Sprachwahl**

Wird angezeigt, wenn Sie eine Sprachkennzeichnung aufgezeichnet haben.

#### л **Rufton aus**

Das Rufsignal und die hiermit verbundenen akustischen Signale sind abgeschaltet.

#### **Telefon**

Der Eintrag ist eine Telefonnummer.

**Fax**

Der Eintrag ist eine Faxnummer.

#### **Daten**

Der Eintrag ist eine Datennummer.

**Öffentliche Nummer**

Der Eintrag ist eine öffentliche Nummer.

#### d Beschriftung und Bildlaufpfeile:

Zwei Beschriftungen, die sich direkt über den Steuertasten befinden, zeigen die Funktion dieser Tasten an.

Wenn die Bildlaufpfeile  $\triangleq$  angezeigt werden, können Sie in den Informationen "blättern". Die Anzeige der Symbole <→ bedeutet, daß Sie den Cursor nach links bzw. rechts bewegen können. Wenn das Symbol « erscheint, weist mindestens ein Eintrag eine Sprachkennzeichnung auf.

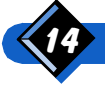

# <span id="page-18-0"></span>Die SIM-Mikrokarte

Um Ihr Telefon zu benutzen, müssen Sie eine von Ihrem GSM-Netzbetreiber gelieferte gültige SIM-Karte einführen.Ihr Telefon benötigt eine SIM-Mikrokarte.

Ihre SIM-Karte enthält Ihre Kundennummer und Ihre GSM-Telefonnummer.

Zudem enthält sie einen Speicher, in dem Sie Rufnummern und Nachrichten speichern können. Auch wenn Sie Ihre SIM-Karte in einem anderen Telefon verwenden, verfügen Sie weiterhin über Ihre Telefonnummer, Ihre Namensliste und Ihre Nachrichten.

# Einlegen der SIM-Mikrokarte

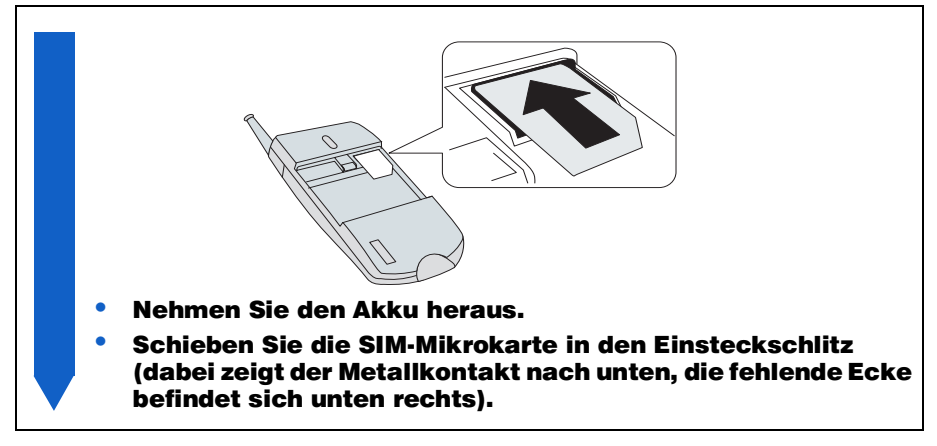

# **44 ANMERKUNG:**

Um die -SIM-Mikrokarte wieder zu entfernen, legen Sie Ihren Daumen auf die Karte, drücken Sie leicht darauf, und ziehen Sie sie langsam heraus.

## Ihr PIN. und PUK.Code

Wenn Sie das Telefon einschalten, werden Sie nach dem PIN-Code gefragt. Der PIN-Code ist die vier- bis achtstellige Geheimzahl der SIM-Karte, die Sie von Ihrem Netzbetreiber oder Diensteanbieter erhalten. Informationen zur Änderung Ihrer PIN-Nummer, finden Sie auf Seite 51

Wenn Sie den falschen Code eingeben, können Sie es noch einmal versuchen. Wenn Sie jedoch dreimal nacheinander den falschen Code eingeben, wird Ihre SIM-Karte gesperrt, und Sie benötigen die von Ihrem Netzbetreiber oder Diensteanbieter mitgeteilte Geheimzahl zum Entsperren der SIM-Karte (PUK-Code). Geben Sie zehnmal nacheinander den falschen PUK-Code ein, wird die SIM-Karte permanent gesperrt. Kontaktieren Sie in diesem Fall Ihren Diensteanbieter.

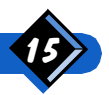

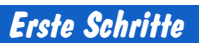

## <span id="page-19-0"></span>Ihr PIN2- und PUK2-Code

Abhängig vom Typ Ihrer SIM-Karte ist es möglich, daß Sie einen PIN2-Code für bestimmte Funktionen benötigen. Dieser Code ist eine vier- bis achtstellige Geheimzahl, die Sie von Ihrem Netzbetreiber oder Diensteanbieter mitgeteilt bekommen. Wir empfehlen Ihnen, diese Nummer zu ändern.

Bei der Eingabe eines falschen PIN2-Codes, beachten Sie die o.a. Anleitungen bezüglich Ihrer PIN- und PUK-Codes.

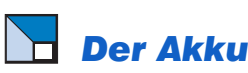

Ein Akku erreicht seine beste Leistung erst, wenn er zwei- oder dreimal vollständig entladen und wieder aufgeladen wurde. Das Telefon wird von einem wiederaufladbaren Akku mit Strom versorgt. Da ein neuer Akku niemals vollständig aufgeladen ist, müssen Sie ihn zunächst laden. Führen Sie dazu die auf Seite 17 beschriebenen Schritte durch.

Der Akkuladezustand wird vom Symbol **im** im Display angezeigt. Jeder angezeigte Balken entspricht in etwa 25% der Kapazität.

Wenn ein Warnsignal ertönt (siehe Seite 55), die rote LED langsam blinkt und im Display die Meldung Akku Laden angezeigt wird, müssen Sie den Akku aufladen.

Der Akku sollte in keinem Fall, d.h. ob in Verbindung mit dem Telefon oder nicht, Temperaturen von über 60°C ausgesetzt werden (z.B. hinter Glas bei direkter Sonneneinstrahlung).

Der Akku sollte auch im Leerzustand stets mit dem Telefon verbunden bleiben. Auf diese Weise kann für den Sicherungsakku der Uhr (in das Telefon integriert) eine längere Funktionsdauer gewährleistet werden. Wir empfehlen, das Telefon vor der Herausnahme des Akkus auszuschalten, da vorgenommene Einstellungen sonst verloren gehen können.

#### **Einsetzen des Akkus**

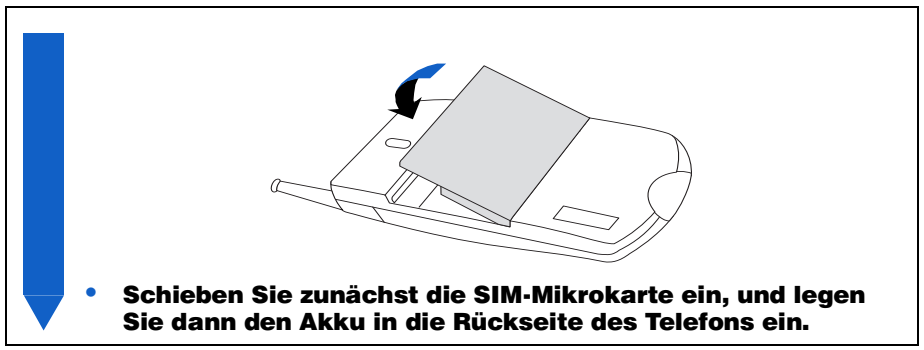

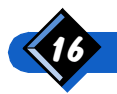

#### <span id="page-20-0"></span>**Entfernen des Akkus**

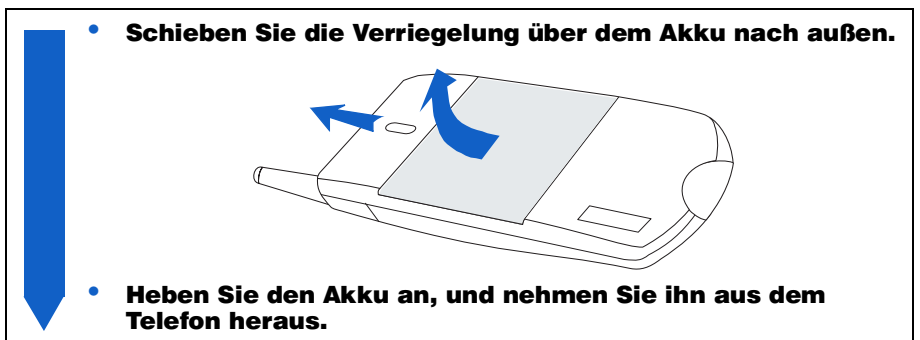

#### $\bigoplus$  ANMERKUNG:

Wir empfehlen, das Telefon vor der Herausnahme des Akkus auszuschalten, da vorgenommene Einstellungen sonst verloren gehen können.

# **Aufladen des Akkus**

Das Ladegerät wird zusammen mit dem Telefon in der gleichen Verpackung geliefert.

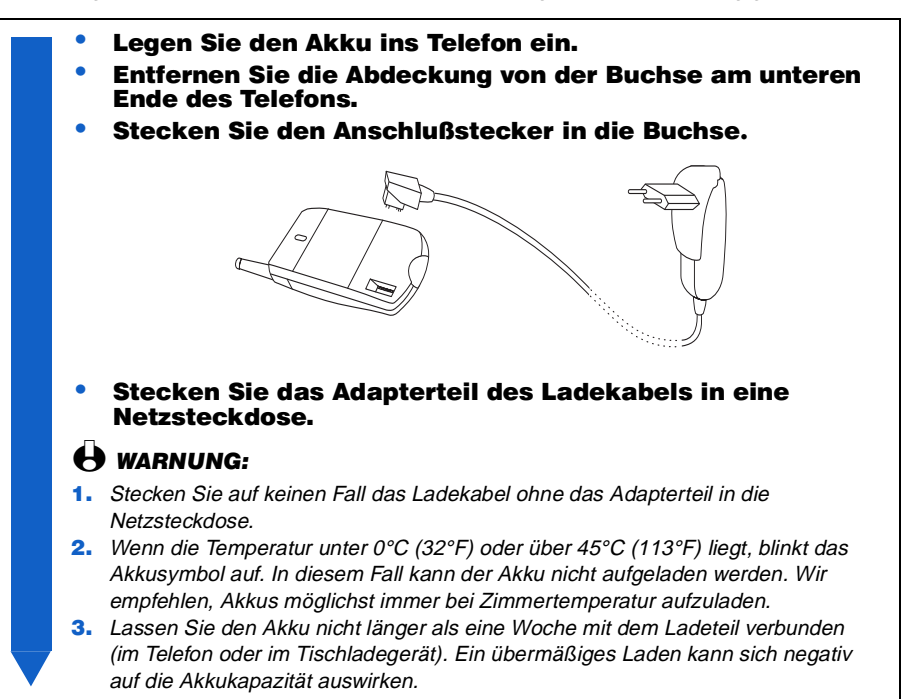

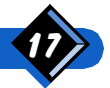

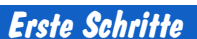

<span id="page-21-0"></span>Das Symbol **IIII** zeigt den jeweiligen Ladezustand an:

- Der Akku wird aufgeladen, wenn die Balken zunehmen.
- Der Akku ist nach 1,5 Stunden vollständig aufgeladen (Bei einem 1100mAh Li-Ionen-Akku nach 3 Stunden).
- Wenn Sie den Anschlußstecker des Ladegeräts vom Telefon abnehmen möchten, drücken Sie zunächst den kleinen Schalter auf der Seite der Steckverbindung nach unten, und ziehen Sie erst dann den Stecker heraus.

## $\Theta$  ANMERKUNGEN:

- 1. Sie können Ihr Telefon während des Ladevorgangs einschalten und verwenden; der Ladevorgang wird in diesem Fall jedoch für die Dauer des Gesprächs unterbrochen; die LED-Anzeigen reagieren wie auf Seite 12 beschrieben.
- Sie können das Ladegerät nur ausschalten, indem Sie den Stecker ziehen. Benutzen Sie also eine leicht zugängliche Wechselstromsteckdose.
- 3. Das Ladegerät kann an Computer-Netzteile angeschlossen werden.
- 4. Ist der Akku vollständig entladen, wird das Akkusymbol erst 2 bis 3 Minuten nach Anschluß des Ladegerätes angezeigt.

# **Notrufe**

Notrufe sind auf Ihrem Telefon auch ohne SIM-Karte möglich.\*

Mit Ihrer SIM-Karte:

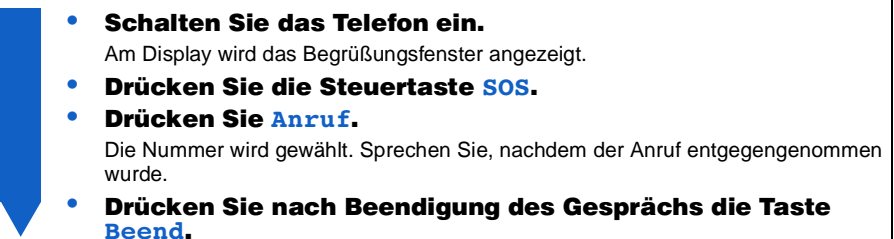

#### Ohne Ihrer SIM-Karte:

Schalten Sie das Telefon ein. Am Display wird das Begrüßungsfenster angezeigt. Drücken Sie die Steuertaste SOS Drücken Sie Anruf. Die Nummer wird gewählt. Sprechen Sie, nachdem der Anruf entgegengenommen wurde. Drücken Sie nach Beendigung des Gesprächs die Taste Beend. Wenn Ihr Telefon bereits eingeschaltet ist, wählen Sie 112 und drücken Sie Anruf (Die Nummer wird gewählt. Sprechen Sie, nachdem der Anruf entgegengenommen wurde). Drücken Sie nach Beendigung des Gesprächs die Taste Beend.

## **ANMERKUNGEN:**

- \*Bestimmte Netze benötigen eine SIM-Karte für Notrufe. Vergewissern Sie sich bei Ihrem Netzbetreiber oder Diensteanbieter.
- 2. Die Notrufnummer kann auch gewählt werden, wenn die Tastatur gesperrt ist.

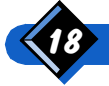

<span id="page-22-0"></span>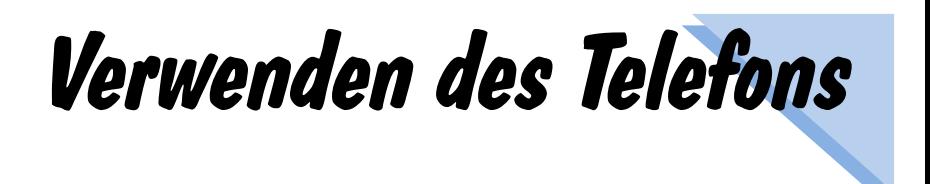

Ihr Mobiltelefon wird Ihnen viel Arbeit abnehmen und ist zudem noch einfach zu bedienen! Die Basisfunktionen entsprechen dabei denen eines üblichen Telefons. Es ist jedoch mehr als ein gewöhnliches Telefon. Funktionen wie "Wiederholen" (Wahlwiederholung) und "Rückruf" erleichtern Ihnen die Kommunikation. "Sperren" der Tastatur und "Stummschalten" des Mikrofons sind nützliche Funktionen in einer Welt, in der Sicherheit zu einem zentralen Begriff geworden ist.

# Einschalten

- Drücken Sie die Taste (i) an der Seite des Telefons, und halten Sie sie kurz gedrückt.
- Geben Sie bei Aufforderung Ihren PIN-Code ein, und drücken Sie die Taste OK.

#### $\bigoplus$  ANMERKUNG:

Die obligatorische Eingabe des PIN-Codes ist eine Sicherheitsvorkehrung, die Sie über das Menü "PIN-code" (siehe Seite 51) aktivieren und deaktivieren können.

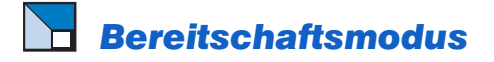

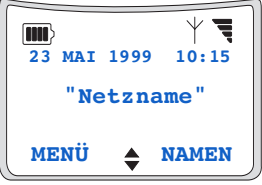

Nach dem Einschalten (und der Eingabe des PIN-Codes) befindet sich Ihr Telefon im Bereitschaftsmodus, d.h. es ist betriebsbereit. Gleichzeitig:

 $\bullet$  wird das Symbol  $\forall$  angezeigt, und die grüne LED blinkt langsam. Dies bedeutet, daß das Telefon in ein Netz eingebucht ist,

Verwenden des Telefons

• wird das Symbol = angezeigt, das die Empfangsqualität anzeigt.

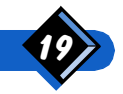

<span id="page-23-0"></span>Wird das Symbol  $Y$  und der Netzname nicht angezeigt, bedeutet dies, daß das Netz nicht verfügbar ist. Es ist möglich, daß Sie sich in einem Funkschatten befinden (beispielsweise in einem Tunnel oder in der Nähe von Hochhäusern). Wechseln Sie ggf. den Ort. Wenn Sie weiterhin Probleme beim Einbuchen haben sollten, wenden Sie sich an Ihren Händler.

Wenn nach Verlassen des Bereitschaftsmodus (beispielsweise um Menüs oder das Telefonbuch zu öffnen) 2 Minuten lang keine Taste gedrückt wird, kehrt das Telefon automatisch zum Bereitschaftsmodus zurück.

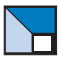

# **Anrufen**

Im Bereitschaftsmodus:

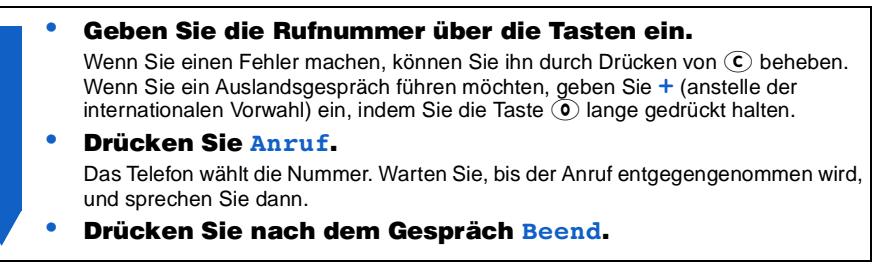

#### **<sup>4</sup>)** ANMERKUNGEN:

- Sie können einen Anruf auch über das elektronische Telefonbuch tätigen (siehe Anrufen über die Namensliste auf Seite 32).
- Während eines Anrufs können Sie das Mikrofon stummschalten (siehe Seite 23).
- 3. Während eines Anrufs und nach einem Anruf wird die Gesprächszeit angezeigt, wenn die entsprechende Funktion vorher aktiviert wurde (siehe Das Menü "Dienste" auf Seite 47).
- Wenn sich die gewählte Nummer in der Namensliste befindet, wird anstelle der Nummer der entsprechende Name angezeigt.

# **Anruf entgegennehmen**

Bei einem ankommenden Anruf läutet das Telefon, die grüne LED blinkt schnell und im Display wird ein läutendes Telefon angezeigt sowie die Nummer bzw. der Name des Anrufers, sofern das Netz diese Information überträgt.

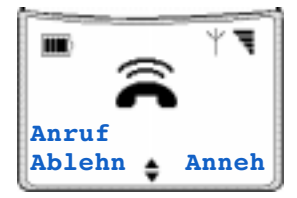

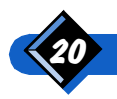

Verwenden des Telefons

- <span id="page-24-0"></span>Wenn Sie den Anruf entaeaennehmen möchten, drücken Sie Anneh und sprechen Sie.
- Drücken Sie nach dem Gespräch Beend.
- Wenn Sie den Anruf nicht entaeaennehmen möchten. drücken Sie Ablehn.

Das Telefon kehrt in den Bereitschaftsmodus zurück, und der Anrufer hört das Besetztzeichen.

Wenn Sie die Funktion "Rufumleitung wenn besetzt" (siehe Seite 48) aktiviert haben, wird der Anruf an die definierte Rufnummer (z.B. Ihre Sprachmailbox) weitergeleitet.

#### **4** ANMERKUNGEN:

- Das Telefon läutet nicht, wenn der Rufton ausgeschaltet wurde (siehe Seite 26).
- 2. Wenn das Netz die Nummer des Anrufers sendet, erscheint diese Nummer im Display. Ist die Nummer in der Namensliste, wird im Display statt der Nummer der entsprechende Name angezeigt.
- 3. Wenn Sie die Funktion "Jede Taste" (siehe Seite 55) gewählt haben, können Sie den Anruf durch Drücken einer beliebigen Taste auf der Tastatur mit Ausnahme der Taste Ablehn und der An-/Aus-Taste entgegennehmen.

# Letzte Nummer wählen (Wahlwiederholung)

Das Telefon speichert die letzten zehn Nummern, die Sie gewählt haben. Sie können jede dieser Nummern wieder aufrufen und direkt wählen. Dabei wird die zuletzt gewählte Nummer an erster Stelle angezeigt.

Im Bereitschaftsmodus:

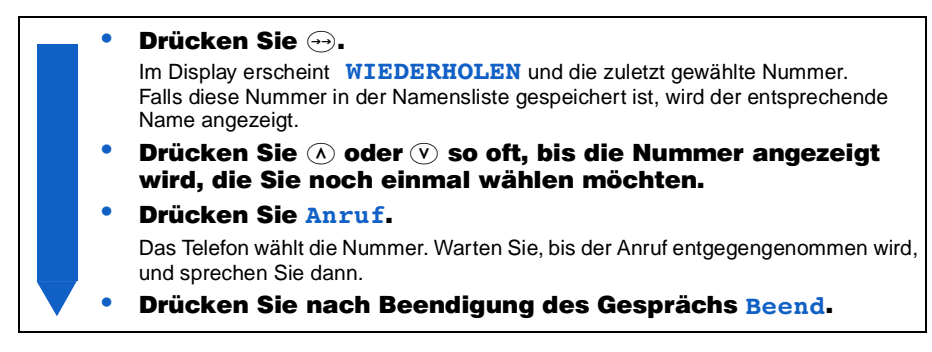

# Jemanden zurückrufen (Rückruf)

Das Telefon speichert die letzten 10 Nummern über die Sie angerufen wurden (wenn Ihr Netz und Abonnement diese Informationen zulassen), selbst wenn Sie die Anrufe nicht entgegengenommen haben. Sie können jede dieser Nummern wieder aufrufen und direkt zurückrufen.

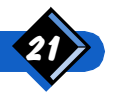

Verwenden des Telefons

<span id="page-25-0"></span>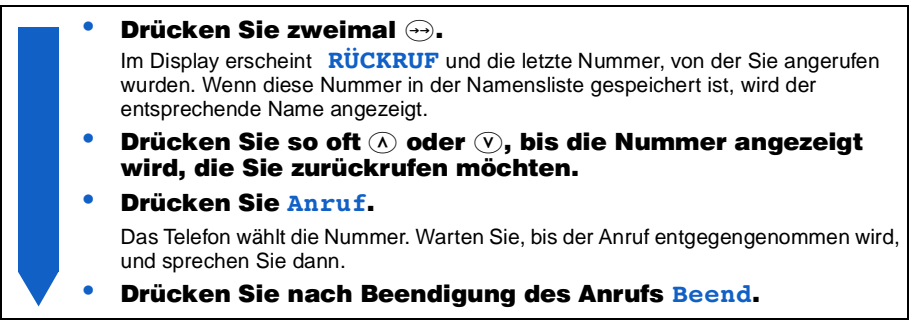

# $\bigoplus$  ANMERKUNG:

Im Bereitschaftsmodus erscheint im Display solange die Nummer eines nicht entgegengenommenen Anrufs, bis Sie eine Taste drücken.

# Über Spracheingabe wählen

Sie haben die Möglichkeit, eine Nummer zu wählen, indem Sie ganz einfach in Ihr Mobiltelefon sprechen (siehe Seite 26). Speichern Sie dazu die betreffende Nummer, und programmieren Sie dann Ihr Telefon so, daß es die Nummer direkt mit einem bestimmten, gesprochenen Wort (d.h. einer 'Sprachkennzeichnung') in Verbindung bringt. Wie Sie einem Eintrag in der Namensliste eine Sprachkennzeichnung zuordnen, finden Sie in Sprachkennzeichnung definieren ( $\ll 1$ ) auf Seite 30.

Im Bereitschaftsmodus, wenn einer Nummer im Telefonbuch zumindest eine Sprachkennzeichnung zugewiesen wurde («
Sprachbox wird im unteren Teil des Displays angezeigt).

#### Drücken Sie  $\widehat{\wedge}$ .

Im Display erscheint die Aufforderung, zu sprechen.

Nehmen Sie die Spracheingabe für die Nummer vor, die Sie über Sprachwahl anwählen möchten.

Wenn das Telefon die Spracheingabe erkennt, wird die Sprachkennzeichnung abgespielt und dann automatisch die zugeordnete Nummer gewählt. Sie können Ihren Anruf dann wie einen normalen Anruf führen.

# **44 ANMERKUNGEN:**

- Wenn keine Sprachkennzeichnungen definiert wurden, gelangen Sie durch Drücken der Taste  $\overline{(\Lambda)}$  in Ihre Namensliste.
- **2.** Als Alternative zu der Taste  $\Omega$  können Sie auch eine Schnelltaste programmieren, über die Sie die Sprachwahl direkt aktivieren können. Siehe "Schnelltast" auf Seite 52.
- Wenn mindestens einer Nummer eine Sprachkennzeichnung zugewiesen wurde, erscheint statt der Bildlaufpfeile  $\triangleq$  das Symbol  $\ll$ .

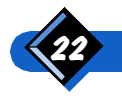

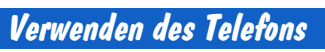

# <span id="page-26-0"></span>Über Flashtasten wählen

Sie haben die Möglichkeit, die Tasten  $\Omega$  bis  $\Omega$  einem Eintrag in der Namensliste zuzuordnen. Dadurch kann eine häufig verwendete Rufnummer einfach durch ein etwas längeres Drücken der entsprechenden Taste direkt aufgerufen werden. Siehe "Schnelltast" auf Seite 52.

Im Bereitschaftsmodus:

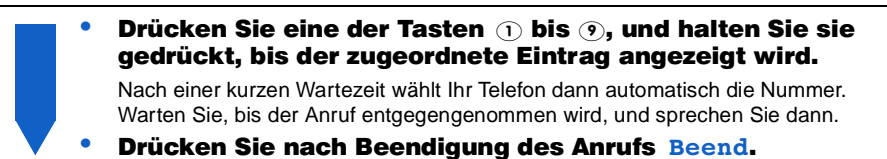

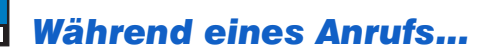

können Sie:

- eine persönliche Textmitteilung schreiben und senden (siehe Seite 25 & Seite 41),
- die Gesprächslautstärke ändern (siehe unten),
- das Mikrofon ein- und ausschalten (siehe Seite 23),
- eine Nummer in das Notizbuch schreiben (siehe Seite 24),
- die Namensliste einsehen (siehe Seite 24),
- einen Eintrag in der Namensliste erstellen (siehe Seite 28),
- DTMF-Töne an Anrufbeantworter oder andere Geräten übermitteln (siehe Seite 60),
- den Anruf auf Halteposition setzen (siehe Seite 61),
- einen zweiten Anruf tätigen (siehe Seite 61),
- einen Konferenzruf tätigen (siehe Seite 63).

## Ändern der Gesprächslautstärke

Während eines Gesprächs:

Drücken Sie die Taste  $\left\langle \lambda\right\rangle$ , um die Gesprächslautstärke zu erhöhen, bzw. die Taste  $\mathcal{V}$ , um sie zu reduzieren.

#### **Ausschalten des Mikrofons (Stummschalten)**

Sie können das Mikrofon stummschalten (abschalten), so daß Ihr Gesprächspartner Sie nicht hören kann.

Während eines Anrufs:

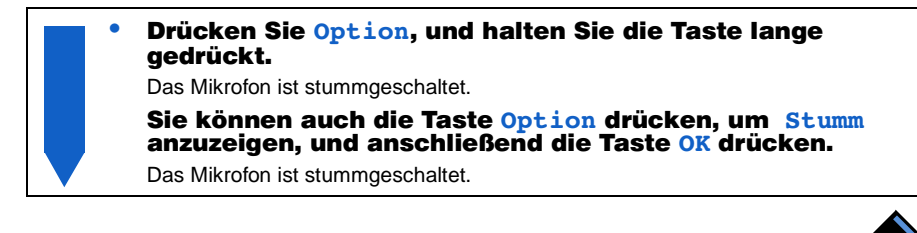

Verwenden des Telefons

## <span id="page-27-0"></span>**Einschalten des Mikrofons (Stummschaltung** aufheben)

Bei stummgeschaltetem Mikrofon:

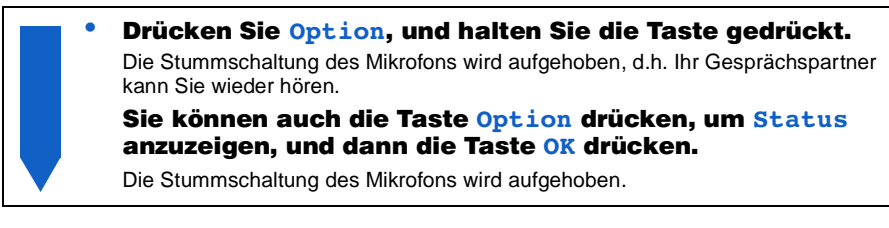

# **Schreiben in das Notizbuch**

Das Notizbuch ist ein Zwischenspeicher, in dem Sie während eines Anrufs auf die Schnelle eine Nummer ablegen können. Das kann sich als äußerst nützlich erweisen, wenn Sie z.B. in Eile sind, ein Notfall vorliegt oder Sie ganz einfach weder Papier noch Stift zur Hand haben.

Während eines Anrufs:

- Drücken Sie Option.
- Drücken Sie  $\widehat{N}$  oder  $\widehat{V}$ , um die Option Notizbuch auszuwählen, und drücken Sie anschließend OK.
- Geben Sie die Nummer ein, die Sie sich aufschreiben möchten.

Nachdem Ihr Eintrag im Notizbuchspeicher abgelegt wurde, wird erneut die Standardanzeige während eines Anrufs angezeigt. Nach Beendigung des Anrufs wird die Nummer erneut angezeigt. Sie können Sie dann vervollständigen, anwählen oder in der Namensliste speichern.

# **Einsehen der Namensliste**

Während eines Anrufs:

- Drücken Sie Option.
- Drücken Sie ( $\widehat{\Lambda}$ ) oder ( $\widehat{\mathsf{v}}$ ), um die Option Namen auszuwählen, und anschließend OK.
- Geben Sie die ersten Buchstaben des Namens ein, nach dem Sie suchen, und drücken Sie dann auf OK.

Im Display wird der erste Name angezeigt, der mit dem oder den eingegebenen Buchstaben beginnt. Ist kein mit diesen Buchstaben beginnender Name vorhanden, wird der nächste Name in der Reihenfolge angezeigt (in der Liste abwärts).

#### Drücken Sie Beend, um erneut das Standarddisplay während eines Anrufs anzuzeigen.

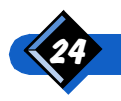

Verwenden des Telefons

## <span id="page-28-0"></span>**Senden einer Nachricht**

Während eines Anrufs:

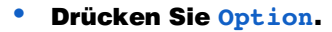

- Drücken Sie  $\Omega$  oder  $\Omega$ , um Senden einer Nachricht zu wählen und drücken Sie die Taste OK.
- Drücken Sie  $\widehat{N}$  oder  $\widehat{V}$ , um alle Eingaben der Namensliste durchzuaehen.

Schreiben und senden Sie Ihre Nachricht wie auf den Seiten 37 und 41 beschrieben.

# **Sperren der Tasten**

Sie können die Tastatur sperren, um zu verhindern, daß aus Versehen die Tasten des Telefons gedrückt werden (z.B. wenn Sie das Telefon in Ihrer Tasche tragen).

Im Bereitschaftsmodus:

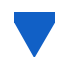

Drücken Sie Menü und anschließend (\*). Die Tastatur ist gesperrt. Dies betrifft alle Tasten außer der Taste Frei.

#### $\leftrightarrow$  ANMERKUNGEN:

- Selbst bei gesperrter Tastatur können Sie die Notrufnummer (112) wählen.
- 2. Zum Ausschalten des Telefons muß die Tastatur entsperrt sein.

# **Entsperren der Tasten**

Bei gesperrter Tastatur:

#### Drücken Sie Frei.

Die Tastatur ist für die Dauer eines eingehenden Anrufs entsperrt.

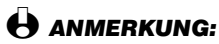

Die Tastatur ist für die Dauer eines eingehenden Anrufs entsperrt.

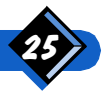

# <span id="page-29-0"></span> $\Box$  Ein- und Ausschalten des Signaltons

Wenn Sie bei einem ankommenden Anruf nicht durch den Rufton gestört werden möchten, können Sie den Signalton ausschalten.

Ist der Rufton bei einem eingehenden Anruf abgeschaltet, blinkt die grüne LED schnell auf und am Display wird das Symbol des läutenden Telefons angezeigt. Das Telefon läutet jedoch nicht.

Im Bereitschaftsmodus:

#### Drücken Sie Menü und anschließend (#).

Ist der Rufton angeschaltet, wird er jetzt ausgeschaltet. Ist der Rufton ausgeschaltet, wird er angeschaltet, und die Lautstärke kehrt zu der Position zurück, die vor dem Abschalten eingestellt war (Hohe, Mittlere oder Geringe).

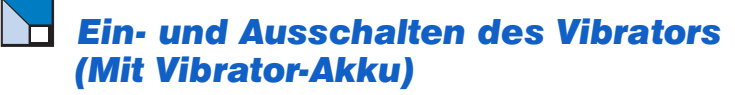

Ist die Vibratorfunktion eingeschaltet, vibriert Ihr Telefon beim Eingehen eines Anrufs (es läutet nicht).

Im Bereitschaftsmodus:

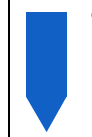

#### **• Drücken Sie Menü und anschließend** (0.

Ist der Vibrator ausgeschaltet, so wird er durch diese Aktion eingeschaltet. Ist der Vibrator eingeschaltet, so wird er durch diese Aktion ausgeschaltet, und der Rufton wird mit der zuvor eingestellten Melodie und Ruflautstärke (Hohe, Mittlere oder Geringe) wieder aktiviert.

# $\leftrightarrow$  ANMERKUNGEN:

- 1. Informationen bezüglich Ersatzakkus finden Sie auf Seite 71.
- 2. Ist die Vibratorfunktion eingeschaltet, hat die Einstellung der "Ruflautstärke" keine Wirkung.
- 3. Wird der Vibrator-Akku entfernt, werden erneut die zuletzt definierten Ruftoneinstellungen aktiviert.

# **Lesen Ihrer eigenen GSM-Rufnummer**

Im Bereitschaftsmodus:

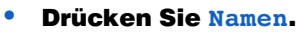

Drücken Sie  $\widehat{N}$  oder  $\widehat{N}$ , um Eigene Rufnr auszuwählen. Ihre Rufnummer wird im Display angezeigt, wenn sie mit Ihrer SIM-Karte geliefert wurde. Ist dies nicht der Fall, geben Sie Ihre Rufnummer ein, und drücken Sie anschließend OK, um sie zu speichern.

# $\bigoplus$  ANMERKUNG:

Wenn Sie Ihre eigene Nummer in der Namensliste speichern, können Sie sie wie alle anderen Nummern auch während eines Anrufs anzeigen. Siehe dazu Einsehen der Namensliste auf Seite 24.

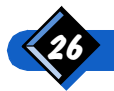

Verwenden des Telefons

# Das Telefonbuch

<span id="page-30-0"></span>Suchen Sie die Telefonnummer eines Freundes? Möchten Sie die Nummer eines Geschäftspartners speichern, die Sie in Zukunft benötigen, oder einen Kunden zurückrufen? Nichts einfacher als das: Sie können Ihr GSM-Telefonbuch wie einen elektronischen **Notizblock verwenden!** 

# Die drei Listen

Das elektronische Telefonbuch enthält 3 verschiedene Listen.

#### **Namensliste**

Wenn Sie einen Telefonbucheintrag erstellen, wird dieser in die Namensliste geschrieben und auf der SIM-Karte gespeichert. Die maximale Anzahl von Einträgen hängt von Ihrer SIM-Karte ab. Jeder Eintrag sollte folgendes enthalten:

- **•** einen Namen.
- eine Rufnummer.

Sie können jeden Eintrag als einfache Telefonnummer  $\mathbf{\Omega}$ , als Faxnummer  $\Xi$  oder Datennummer **a**definieren.

Außerdem können Sie bis zu 10 Einträgen eine Sprachkennzeichnung « $\zeta$  zuweisen.

#### Wahlwiederholungsliste

Bei jedem Anruf, den Sie tätigen, wird die verwendete Rufnummer in die Liste "Wiederholen" geschrieben. Die Wahlwiederholungsliste enthält die letzten zehn von Ihnen gewählten Nummern, unabhängig davon, ob die Anrufe entgegengenommen wurden oder nicht. Diese Liste wird im Telefon gespeichert (und nicht auf Ihrer SIM-Karte). Die Nummern können in die Namensliste kopiert werden.

#### Rückrufliste

Bei jedem Anruf, den Sie empfangen, wird die Rufnummer des Anrufers in die Liste "Rückruf" geschrieben (wenn das Netz diese Information überträgt). Die Rückrufliste enthält die letzten zehn Nummern, von denen Sie angerufen wurden (auch wenn Sie diese Gespräche nicht entgegengenommen haben). Diese Liste wird im Telefon gespeichert (und nicht auf Ihrer SIM-Karte). Die Nummern können in die Namensliste kopiert werden.

# **th** ANMERKUNG:

Siehe "Anrufen über die Wahlwiederholungs- bzw. Rückrufliste" auf Seite 34.

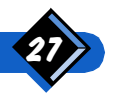

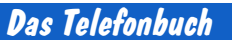

# <span id="page-31-0"></span>**Erstellen eines Eintrags in der Namensliste**

Im Bereitschaftsmodus:

- Drücken Sie Namen.
- Drücken Sie  $\widehat{N}$  oder  $\widehat{N}$ , um Neueintrag auszuwählen, und drücken Sie anschließend OK
- Geben Sie einen Namen ein. und drücken Sie dann OK. Der Name wird auf Ihrer SIM-Karte gespeichert.
- Geben Sie eine Nummer ein, und drücken Sie dann OK. Die Nummer wird auf Ihrer SIM-Karte gespeichert. Wird kein Ruftyp definiert, wird die Eingabe automatisch mit dem Symbol  $\hat{\mathbf{\Sigma}}$  gekennzeichnet. Anschließend zeigt das Display das Menü "ZUS. OPTIONEN" an.
- Definieren Sie die Nummer dann je nach Bedarf als Telefon-, Fax- oder Datennummer (siehe "Das Menü "Zusätzliche Optionen"" auf Seite 30), oder drücken Sie Beend.

Wenn Sie die Namensliste bereits aufgerufen haben, können Sie ebenfalls einen neuen Namen eingeben, indem Sie auf **Option** drücken und Neueintrag wählen. Im Bereitschaftsmodus oder während eines Anrufs können Sie auch folgendermaßen vorgehen:

- Geben Sie eine Nummer ein, und drücken Sie anschließend Speich.
- Geben Sie einen Namen ein. und drücken Sie dann OK. Der Name wird auf Ihrer SIM-Karte gespeichert.
- Andern Sie ggf. die Nummer, und drücken Sie dann OK. Die Nummer wird auf Ihrer SIM-Karte gespeichert. Anschließend zeigt das Display das Menü "ZUS. OPTIONEN" an.
- Definieren Sie die Nummer dann je nach Bedarf als Telefon-, Fax- oder Datennummer (siehe "Das Menü "Zusätzliche Optionen"" auf Seite 30), oder drücken Sie Beend.

# $\bigoplus$  ANMERKUNG:

Ist die Speicherhöchstkapazität der SIM-Karte erreicht, so erscheint im Display Liste voll. Löschen Sie einen Eintrag (siehe "Löschen eines Eintrags in der Namensliste" auf Seite 33), bevor Sie einen neuen hinzufügen.

# **Eingeben eines Namens**

Beim Eingeben von Namen werden die einzelnen Buchstaben über die numerischen Tasten erzeugt. Mit jeder numerischen Taste können mehrere Buchstaben erzeugt werden (siehe "Zeichentabelle" auf Seite 29).

- Drücken Sie die entsprechende Taste so oft, bis das gewünschte Zeichen erscheint. Beispiel: Zum Eingeben des Buchstabens C, drücken Sie  $(2)(2)(2)$ .
- Bewegen des Cursors nach links oder rechts: Drücken Sie  $\mathcal{F}$  oder  $\mathcal{F}$ ).
- Wird für das nächste Zeichen die gleiche Taste verwendet, warten Sie 2 Sekunden, oder drücken Sie die Taste (#>), um den Cursor nach rechts zu bewegen. Beispiel: Um das Wort Mac einzugeben, drücken Sie entweder  $\mathcal{F}(\mathbf{z})$  (warten Sie) und dann  $(2)(2)(2)$  oder  $(6)(2)(2)(2)(2)$ .

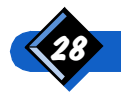

- <span id="page-32-0"></span>**Eingeben eines Leerzeichens: Drücken Sie (1). Eingeben von zwei Leerzeichen:** Drücken Sie  $(1)$  (warten Sie) und dann  $(1)$ .
- Hinzufügen von Leerzeichen nach dem letzten Buchstaben (beispielsweise um den Cursor auf einer neuen Zeile zu positionieren): Drücken Sie  $\textcircled{\tiny{\textbf{F}}}$  so oft wie nötig.
- $\bullet$  Ändern von Groß- oder Kleinbuchstaben: Drücken Sie  $\textcircled{1}$  oder  $\textcircled{v}$ .
- Korrigieren von Fehlern:
	- Drücken Sie die Taste  $\widehat{c}$ ) einmal, um ein Zeichen zu löschen,
	- oder halten Sie die Taste  $\overline{c}$  gedrückt, um alle Zeichen zu löschen.

#### **Zeichentahelle**

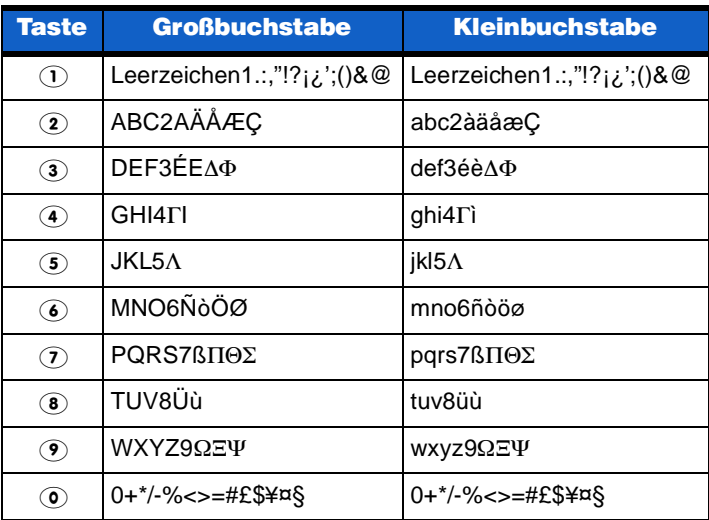

## Die Funktionen der Tasten beim Eingeben von Namen

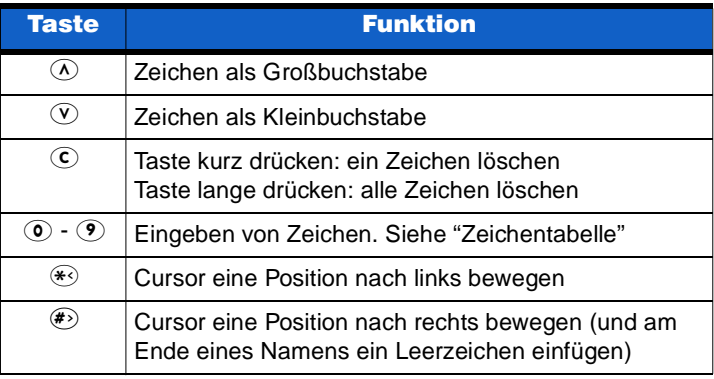

#### **44 ANMERKUNG:**

Werden die Symbole voder angezeigt, können Sie den aktuellen Buchstaben in einen Klein- bzw. Großbuchstaben abändern.

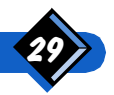

Das Telefonbuch

## <span id="page-33-0"></span>**Eingeben einer Rufnummer**

Rufnummern im Telefonbuch können die Ziffern (O bis <sup>(</sup>O und die Zeichen +, \*, #, p (für Pause) und w (für Warten) enthalten. Geben Sie die Nummern mit Hilfe der numerischen Tasten ein.

- Korrigieren von Fehlern:
	- Drücken Sie die Taste  $\overline{c}$  einmal kurz, um eine Ziffer zu löschen.
	- Oder halten Sie die Taste  $\widehat{c}$  gedrückt, um alle Ziffern zu löschen.
- $\bullet$  Um den Cursor rückwärts oder vorwärts zu bewegen, drücken Sie  $\circledA$  und  $\circledA$ .
- Geben Sie bei Auslandsgesprächen statt der internationalen Vorwahl das Zeichen + ein (indem Sie die Taste **O** lange drücken).

## **44 ANMERKUNGEN:**

- **1.** Je nach SIM-Karte kann eine Nummer bis zu 40 Ziffern enthalten.
- 2. Es wird empfohlen, alle Nummern, auch die lokalen Rufnummern, mit der internationalen Vorwahl, der Landeskennzahl und der Ortskennzahl einzutragen. Auf diese Weise können Sie die Nummern über alle Netze wählen.
- 3. Das Zeichen + kann nur am Anfang einer Nummer eingegeben werden.

# Das Menü "Zusätzliche Optionen"

Das Menü "ZUS. OPTIONEN" wird beim Erstellen oder Ändern eines Eintrags in der Namensliste angezeigt. Es bietet Ihnen zwei Optionen:

- **Sprachwah 1:** Sie weisen einer Nummer eine Sprachkennzeichnung zu.
- **\* Anruftyp:** Sie definieren eine Nummer als Telefon-, Fax- oder Datennummer.

# **Sprachkennzeichnung definieren (©)**

Im Menü "ZUS. OPTIONEN":

- Drücken Sie  $\oslash$  oder  $\oslash$ , um Sprachwahl auszuwählen. Bestätigen Sie Ihre Auswahl mit OK.
	- Drücken Sie Start, und sprechen Sie die Sprachkennzeichnung in das Telefon.

Das Telefon zeichnet Ihre Spracheingabe zwei Sekunden lang auf. Anschließend erscheint im Display die Aufforderung, die Sprachkennzeichnung noch einmal zu wiederholen.

Drücken Sie Start, und wiederholen Sie die Spracheingabe. Der Eintrag wird automatisch mit dem Symbol «{ gekennzeichnet.

## **(+)** ANMERKUNGEN:

- 1. Bei der Aufzeichnung einer Sprachkennzeichnung sollten Sie sich in einem ruhigen Raum befinden. Die Leistung der Funktion "Sprachwahl" hängt direkt von Ihrer Aufzeichnung ab.
- 2. Sie können bis zu 10 Nummern eine Sprachkennzeichnung zuweisen.
- 3. Während eines Anrufs ist die Aufzeichnung einer Sprachkennzeichnung nicht möglich.

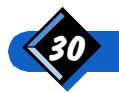

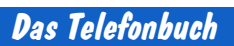

#### <span id="page-34-0"></span>Sprachkennzeichnung abspielen, ändern oder löschen

Wenn Sie einer Nummer eine Sprachkennzeichnung zugewiesen haben, können Sie diese anschließend abhören, wieder ändern oder löschen.

Im Menü "ZUS. OPTIONEN":

- Drücken Sie  $\widehat{N}$  oder  $\widehat{N}$ , um die Option Sprachwahl auszuwählen. Bestätigen Sie dann mit OK.
	- Wählen Sie Abspielen, um die Sprachkennzeichnung abzuhören. Ändern, um sie zu ändern, oder Löschen, um Sie zu löschen. Drücken Sie dann OK.

#### Alle Sprachkennzeichnungen löschen

Im Bereitschaftsmodus:

- Drücken Sie Namen
- Drücken Sie  $\widehat{A}$  oder  $\widehat{V}$ , um die Option Sprach  $\widehat{1}$ ösch. auszuwählen, und anschließend OK.
- Drücken Sie Ja, um den Löschvorgang zu bestätigen. Daraufhin werden sämtliche Sprachkennzeichnungen gelöscht.

#### Einträge als Telefon-, Fax- oder Datennummern definieren

Im Menü "ZUS. OPTIONEN":

- Drücken Sie  $\widehat{\omega}$  oder  $\widehat{\mathbf{v}}$ , um Anruftyp auszuwählen, und anschließend OK.
	- Drücken Sie  $\oslash$  oder  $\oslash$ , um Telefon, Fax oder Daten auszuwählen, und bestätigen Sie die Wahl mit OK.

Der Eintrag wird wie folgt definiert:

- $\mathbf{\widehat{B}}$  für normale Telefonnummer (Telefon)
- 圖 für Faxnummer (Fax)
- 딜 für Datennummer (Daten)

#### **44 ANMERKUNG:**

Die Verfügbarkeit der Kennzeichnung Telefon, Fax oder Daten hängt von Ihrer SIM-Karte ab. Weitere Informationen hierzu erhalten Sie von Ihrem Händler.

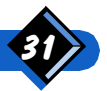

# <span id="page-35-0"></span>Kurzbefehle für die Namensliste

Wenn Sie die Namensliste häufig verwenden, werden die folgenden zwei Kurzbefehle sehr nützlich für Sie sein.

# **Anzeigen des ersten Eintrags**

Im Bereitschaftsmodus:

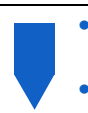

- Drücken Sie einfach  $\widehat{v}$ .
- Im Display erscheint der erste Eintrag.
- Drücken Sie  $\widehat{\Lambda}$  oder  $\widehat{\mathbb{V}}$ , um in der Liste zu blättern.

# **Aufsuchen eines Eintrags nach seinem Namen**

Im Bereitschaftsmodus:

- Drücken Sie Namen. Geben Sie die ersten Buchstaben des gesuchten Namens ein, und bestätigen Sie mit OK. Im Display wird der erste Name angezeigt, der mit dem (oder den) eingegebenen Buchstaben anfängt. Falls kein Name mit solchen Anfangsbuchstaben existiert, wird der angegeben, der am ähnlichsten ist.
- Drücken Sie  $\oslash$  oder  $\oslash$ , um in der Liste zu blättern.

Wenn Sie die Namensliste bereits aufgerufen haben, können Sie ebenfalls einen neuen Namen suchen, indem Sie auf Option drücken und Namen wählen.

# Anrufen über die Namensliste

Sie können einen Eintrag aus der Namensliste aufrufen und die entsprechende Nummer direkt wählen.

Im Bereitschaftsmodus:

- Rufen Sie den zu wählenden Eintrag auf. Siehe "Kurzbefehle für die Namensliste" weiter oben.
	- Drücken Sie Anruf. Das Telefon wählt die Nummer. Warten Sie, bis der Anruf entgegengenommen wird, und sprechen Sie dann.
	- Drücken Sie nach Beendigung des Gesprächs Beend.

# $\Theta$  anmerkung:

Nachdem Sie einen Eintrag ausgewählt haben, kann die Nummer geändert oder vervollständigt werden, bevor Sie sie anschließend durch Drücken einer Taste bzw. Ziffer wählen. Die Nummer wird in den Notizblock kopiert, in dem Sie sie dann weiter ändern können. Der Originaleintrag wird hierbei nicht verändert. Diese Funktion ist besonders nützlich, wenn Sie Teilnummern in der Namensliste abgespeichert haben, wie beispielsweise Landeskennzahlen und Ortskennzahlen.

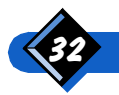
# $\Box$  Andern eines Eintrags in der Namensliste

Sie können den Namen, die Rufnummer oder das Attribut eines Eintrags in der Namensliste ändern.

Im Bereitschaftsmodus:

Drücken Sie Namen. Drücken Sie  $\widehat{\wedge}$  oder  $\widehat{\vee}$ , um  $\frac{\widehat{\mathbf{A}} \mathbf{ndern}}{\mathbf{A}}$  auszuwählen, und bestätigen Sie mit OK. Geben Sie die ersten Buchstaben des Namens ein, nach dem Sie suchen, und drücken Sie dann auf OK. Im Display wird der erste Name angezeigt, der mit dem oder den eingegebenen Buchstaben beginnt. Ist kein mit diesen Buchstaben beginnender Name vorhanden, wird der nächste Name in der Reihenfolge angezeigt (in der Liste abwärts). Drücken Sie  $\circledcirc$  oder  $\circledcirc$ , um den zu ändernden Eintrag zu wählen, und drücken Sie anschließend Ändern. Ändern Sie den Namen, und bestätigen Sie mit OK. Andern Sie die Nummer, und bestätigen Sie mit OK. Das Display zeigt dann das Menü "ZUS. OPTIONEN" an. Ändern/Löschen/Definieren Sie eine Sprach-, Telefon-, Faxoder Datennummer (siehe "Das Menü "Zusätzliche Optionen"" auf Seite 30), oder drücken Sie Beend.

Wenn Sie den zu ändernden Namen bereits ausgewählt haben, können Sie ihn ebenfalls ändern, indem Sie auf **Option** drücken und Ändern wählen.

# Löschen eines Eintrags in der Namensliste

Im Bereitschaftsmodus:

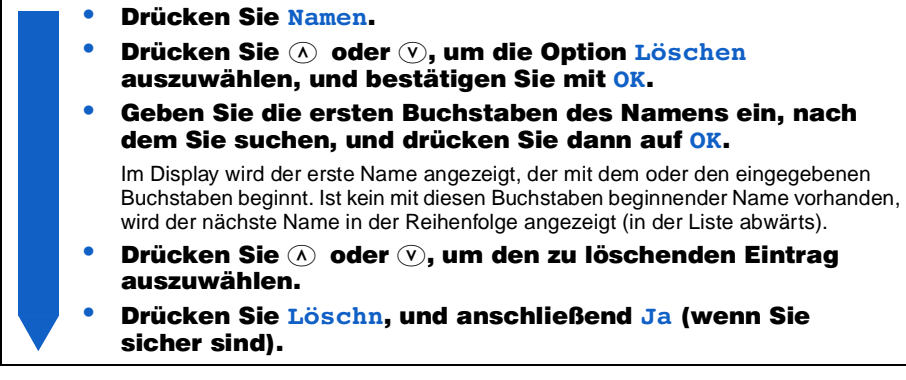

Wenn Sie den zu löschenden Namen bereits ausgewählt haben, können Sie ihn ebenfalls ändern, indem Sie auf **Option** drücken und Löschen wählen.

Das Telefonbuch

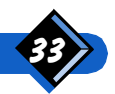

# Anrufen über die Wahlwiederholungs- oder Rückrufliste

Eine Beschreibung der Wahlwiederholungs- und der Rückrufliste finden Sie auf Seite 27.

Im Bereitschaftsmodus:

- Drücken Sie einmal A. um die Wahlwiederholungsliste zu öffnen. Im Display wird **WIEDERHOLEN** und die zuletzt gewählte Nummer angezeigt. Oder drücken Sie zweimal A, um die Rückrufliste zu öffnen. Im Display erscheint RÜCKRUF und die letzte Nummer, von der Sie angerufen wurden. Drücken Sie  $\widehat{N}$  oder  $\widehat{N}$ , um die gewünschte Nummer auszuwählen. Drücken Sie Anruf Das Telefon wählt die Nummer. Warten Sie, bis der Anruf entgegengenommen wird, und sprechen Sie dann.
	- Drücken Sie nach Beendigung des Gesprächs Beend.

## **4** ANMERKUNG:

Nachdem Sie einen Eintrag ausgewählt haben, kann die Nummer geändert oder vervollständigt werden, bevor Sie sie anschließend durch Drücken einer Taste bzw. Ziffer wählen. Die Nummer wird in den Notizblock kopiert, in dem Sie sie dann weiter ändern können. Der Originaleintrag wird hierbei nicht verändert.

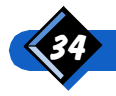

# Kopieren aus der Wahlwiederholungs- oder Rückrufliste

Sie können eine Nummer aus der Wahlwiederholungs- oder Rückrufliste in die Namensliste kopieren und der Nummer einen Namen oder Attribute zuordnen.

Im Bereitschaftsmodus:

- Drücken Sie einmal  $\widehat{\Theta}$  (für die Wahlwiederholungsliste) oder zweimal (für die Rückrufliste). Drücken Sie ( $\Omega$ ) oder ( $\Omega$ ), um die zu kopierende Nummer zu wählen. Drücken Sie Option. Drücken Sie ( $\Omega$ ) oder ( $\nabla$ ), um Speichern zu wählen, und
	- bestätigen Sie mit OK. Geben Sie einen Namen ein, und drücken Sie anschließend OK.

Der Name wird in die Namensliste kopiert.

- Andern Sie ggf. die Nummer, und bestätigen Sie mit OK. Die Nummer wird in die Namensliste kopiert. Anschließend zeigt das Display das Menü "ZUS. OPTIONEN" an.
- Definieren Sie die Nummer je nach Bedarf als Sprach-, Telefon-, Fax- oder Datennummer (siehe "Das Menü "Zusätzliche Optionen"" auf Seite 30), oder drücken Sie Beend

## Löschen aus der Wahlwiederholungs- oder Rückrufliste

Im Bereitschaftsmodus:

- Drücken Sie einmal  $\bigcirc$  (für die Wahlwiederholungsliste) oder zweimal (für die Rückrufliste).
	- Drücken Sie @ oder (v), um die zu löschende Nummer zu wählen.
	- Drücken Sie Option.
	- Drücken Sie  $\oslash$  oder  $\oslash$ , um Nr löschen oder Alle löschen zu wählen.

Über die Option Nr löschen wird nur die auf dem Display angezeigte Nummer gelöscht. Durch Auswahl der Option **Alle löschen** werden sämtliche Einträge in der Liste gelöscht.

Bestätigen Sie mit OK.

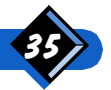

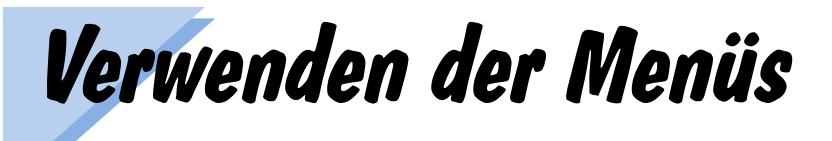

Der Menüaufbau ermöglicht Ihnen das problemlose Aufrufen und Bedienen der Menüs, in denen Sie fast alle GSM-Funktionen vorfinden. Alle Menüs werden auf die gleiche Weise benutzt, wobei Ihnen Meldungen im Display sagen, wie Sie vorgehen müssen.

# Menüführung

#### Das Hauptmenü

Über das Hauptmenü können Sie auf alle anderen Menüpunkte zugreifen.

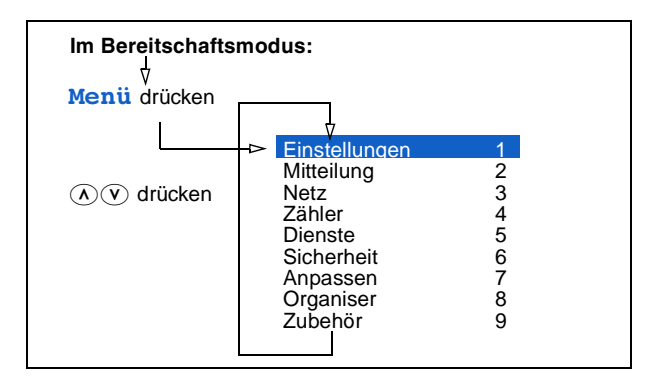

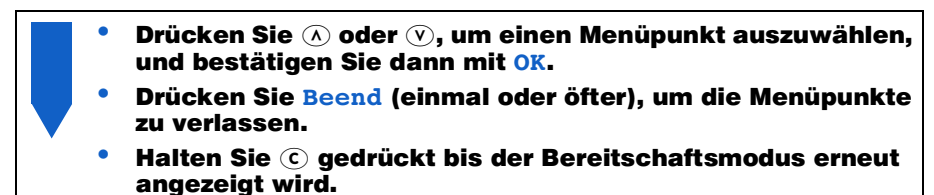

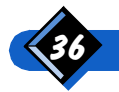

### Direktzugriff auf die Haupt- und Untermenüs

Wenn Sie die Nummern der Haupt- und Untermenüs kennen, können diese zum schnellen Zugriff auf das jeweilige Menü eingegeben werden:  $\widehat{O(1)}$ 

Im Bereitschaftsmodus:

Drücken Sie Menü. Geben Sie die Nummer des gewünschten Menüs ein. Die zweite Stelle muß innerhalb von zwei Sekunden nach der ersten eingegeben werden. Das Display zeigt das von Ihnen gewählte Menü an. Drücken Sie OK, um das Menü auszuwählen.

# Schnellrückkehr in den Bereitschaftsmodus

Halten Sie Beend oder die Taste Cogedrückt, um direkt in den Bereitschaftsmodus zurückzukehren.

# Das Menü "Einstellungen"

Mit dem Menü "Einstellungen" können Sie die Funktionen Ihres Telefons Ihren persönlichen Präferenzen anpassen.

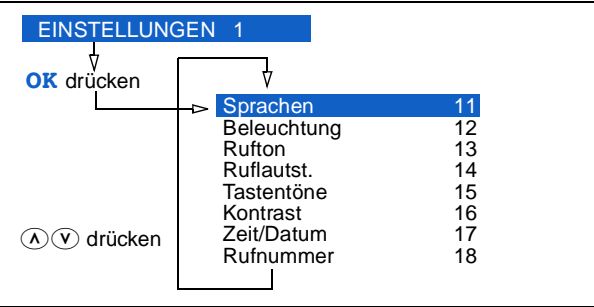

Für die einzelnen Leistungsmerkmale in diesem Untermenü sind verschiedene Einstellungen möglich.

- Drücken Sie  $\overline{O}$  oder  $\overline{O}$ , um einen Menüpunkt auszuwählen, und bestätigen Sie dann mit OK.
- Wenn für einen Menüpunkt verschiedene Einstellungen zur Auswahl stehen, drücken Sie  $\overline{A}$  oder  $\overline{V}$ , um in diesen zu blättern.
- Drücken Sie OK (oder in manchen Fällen Ja), um die Auswahl zu bestätigen.

### **OO** Sprachen

Wählen Sie die Sprache aus, in der die Meldungen im Display erscheinen sollen. Wenn Sie die Einstellung **Automatisch** wählen, richtet sich die Sprache nach der eingelegten SIM-Karte.

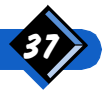

### 10<sup>2</sup> Beleuchtung

Legen Sie die Beleuchtung fest, d.h. wie lange die Tastatur und das Display nach jedem Tastendruck aufleuchten sollen.

#### **13** Rufton

Wählen Sie eines der verfügbaren Rufsignale aus. Bei Auswahl einer Melodie wird Ihnen diese nach 2 Sekunden vorgespielt.

Wählen Sie die Option *Vibrator*, um auf den Vibrator umzuschalten. Diese Option ist nur verfügbar, wenn ein Vibrator-Akku angeschlossen ist (hierzu siehe "Im Bereitschaftsmodus:" auf Seite 26).

Kurzbefehl für den Vibrator

Drücken Sie im Bereitschaftsmodus Menü und anschließend (0), um den Vibrator einzuschalten. Drücken Sie erneut Menü (O), wenn Sie den Vibrator wieder ausschalten möchten. In diesem Fall wird der Rufton mit der zuvor eingestellten Melodie und Lautstärke wieder aktiviert.

Mit Ausweich-Rufnummer (Netzwerkabhängig), siehe auch

Wenn Sie über eine Ausweich-Rufnummer (Alternate Line Service) verfügen, verwendet Ihr Telefon für jede Rufnummer einen Rufton.

- Ist die aktuelle Rufnummer die Rufnummer 1, bezieht sich der im Untermenü Rufton gewählte Rufton ausschließlich auf Anrufe, die auf der Rufnummer 1 eingehen.
- Ist die aktuelle Rufnummer die Rufnummer 2, bezieht sich der gewählte Rufton ausschließlich auf Anrufe, die auf der Rufnummer 2 eingehen.

### **1343** Ruflautst.

Wählen Sie die Lautstärke des Ruftons - Hohe, Mittlere, Geringe oder Aus - aus. Bei Auswahl einer Lautstärke wird Ihnen diese nach 2 Sekunden vorgespielt.

Ist der "Rufton" auf Vibrator gesetzt, so hat die Einstellung der "Ruflautstärke" keine Wirkung.

#### Kurzbefehl für das Ausschalten des Ruftons

Im Bereitschaftsmodus drücken Sie Menü und dann  $\langle \mathcal{F} \rangle$ , um den Rufton auszuschalten. Drücken Sie nochmals Menü (\*), um den Rufton wieder einzuschalten. In diesem Fall, kehrt die Ruflautstärke zur Einstellung vor dem Abschalten zurück (Hohe Mittlere oder Geringe).

Ist der Rufton ausgestellt, blinkt beim Eingehen eines Anrufs die grüne LED.

### **10G** Tastentöne

Über diese Funktion können Sie den Bestätigungston für das Drücken der Tasten ein- und ausschalten.

### **no Kontrast**

Wählen Sie hier den idealen Kontrast für Ihr Display (Niveau 1 bis 5).

### **(DQ)** Einstellung (Zeit/Datum)

Mit dieser Funktion können Sie Uhrzeit und Datum einstellen. Drücken Sie (c), um eine Ziffer zu löschen und halten Sie 
C gedrückt, um die gesamte Zeile zu löschen.

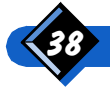

### **108 Rufnummer (Diensteanbieter**und Netzwerkabhängig)

In diesem Menü können Sie mit einer SIM-Karte zwei Rufnummern verwenden. Z.B. können Sie die "Rufnummer 1" für Privatgespräche und die "Rufnummer 2" für Geschäftsgespräche benutzen. Mit ALS (Alternate Line Service) können Sie die gewünschte Rufnummer für abgehende Gespräche bestimmen. Alle eingehenden Gespräche werden unabhängig der für die abgehenden Gespräche gewählten Rufnummer behandelt.

# $A$  ANMERKUNG:

Weitere Informationen hierzu erhalten Sie bei Ihrem Diensteanbieter.

- Drücken Sie Menü.
- Wählen Sie Einstellungen und drücken Sie OK.
- Drücken Sie die Tasten "Auf und Ab", um das Menü Rufnummer zu wählen.
- Drücken Sie OK, um die Rufnummer für abgehende Gespräche zu wählen.

# **Mitteilungen**

Ihr Telefon unterstützt Sprachmitteilungen, persönliche Textmitteilungen und Cell Broadcast.

#### Sprachmitteilungen

Eine Mailbox ist ein vom Netz zur Verfügung gestellter Service. Wenn Sie über eine Sprachmailbox verfügen, können Sie ankommende Gespräche dorthin umleiten und diese dann ganz nach Wunsch abhören, indem Sie Ihre Mailboxnummer wählen.

#### Persönliche Textmitteilungen

Hierbei handelt es sich um Textnachrichten, die Sie an einen anderen GSM-Telefonbenutzer senden oder von ihm empfangen können. Sie werden zunächst in einem Nachrichten-Center gespeichert und dann der anderen Person übermittelt, wenn diese das Telefon einschaltet. Sendet jemand eine Nachricht an Sie, wird es vom Nachrichten-Center weitergeleitet und im Speicher Ihrer SIM-Karte abgelegt, wenn Sie Ihr Telefon einschalten.

Wenn das Telefon eine neue Mitteilung empfängt, werden Sie vom Telefon durch einen Piepton (sofern die Funktion "Infoton" aktiviert ist) und durch Anzeige des Symbols  $\boxdot$ darüber informiert. Blinkt das Symbol  $\leq$ , so bedeutet dies, daß der SIM-Speicher voll ist und keine weiteren Mitteilungen mehr gespeichert werden können. Löschen Sie in diesem Fall eine oder mehrere Mitteilungen.

Empfängt das Telefon eine oder mehrere neue Mitteilungen, erscheint in der Anzeige N neue Mitteil. Drücken Sie Lesen, um die Mitteilung(en) sofort zu lesen.

Ihr Telefon enthält zwei verschiedene Mitteilungslisten:

- Die "gespeicherte Liste" mit
	- eingehenden Mitteilungen, die Sie nicht gelöscht haben, und
	- mit abgehenden Mitteilungen, die Sie selbst erstellt und gespeichert haben.

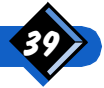

Die "Standardliste" mit vom Hersteller vordefinierten Mitteilungen.

Eingehende Mitteilungen werden zusammen mit der Telefonnummer des Anrufers und eines Nachrichten-Centers gespeichert. Dabei handelt es sich um das Nachrichten-Center des Anrufers. Ist diese nicht verfügbar, wird die Nummer Ihres eigenen Centers gespeichert.

#### **Cell Broadcast**

Dies sind Textnachrichten, die vom Netz an verschiedene Gruppen von GSM-Telefonbenutzern gesendet werden. Sie enthalten allgemeine Informationen wie Wetterbericht, Verkehrsnachrichten und Preisangebote. Jeder Informationstyp bekommt eine Nummer zugeteilt. Benutzen Sie das Menü Mitteildienst. um den Typ der Informationen auszuwählen, die Sie erhalten möchten.

Geht eine solche Mitteilung ein, wird sie im Display angezeigt. Ist die Mitteilung länger als zwei Textzeilen, drücken Sie Weiter, um im Text zu blättern. In diesem Fall wird die Mitteilung automatisch entfernt, wenn Sie die Taste  $\overline{c}$  drücken.

# Das Menü "Mitteilung"

Benutzen Sie dieses Menü zum Verwalten der Sprachmitteilungen, persönlichen Textmitteilungen und Cell Broadcast.

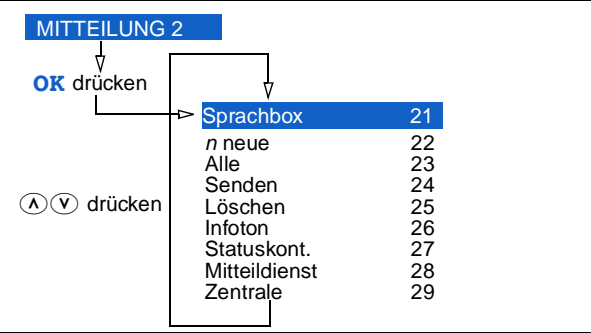

#### 20 Sprachbox

Verwenden Sie diese Funktion, um Ihre Sprachmailbox zu verwalten.

#### Mailboxnummer eingeben

Die Rufnummer Ihrer Mailbox können Sie über die Option Mailboxnr eingeben bzw. ändern. Eine Mailboxnummer kann jedoch nicht gelöscht werden. Um die Mailboxnummer für die Rufnummer 2 einzugeben bzw. zu ändern, muß vorher auf diese Rufnummer gewechselt werden.

#### Sprachmailbox anrufen

Ihre Sprachmailbox rufen Sie über die Option Mailbox an. Haben Sie die Rufnummer Ihrer Sprachmailbox bereits zu einem früheren Zeitpunkt eingegeben, wird die Nummer automatisch im Display angezeigt. Drücken Sie die Taste **Anruf.** Das Telefon wählt nun die Nummer. Nach Beendigung des Anrufs drücken Sie die Taste Beend.

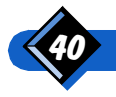

Mit Ausweich-Rufnummer (siehe Seite 39)

Wenn Sie über eine Ausweich-Rufnummer (Alternate Line Service) verfügen, hat jede Rufnummer Ihre eigene Sprachmailbox.

- Wählen Sie Mailboxnr., um die Nummer der Sprachmailbox für die aktuelle Rufnummer zu wählen.
- Wenn sich Mitteilungen nur in der Mailbox 1 befinden, wird die Mailbox 1 angerufen.
- Wenn sich Mitteilungen nur in der Mailbox 2 befinden, wird die Mailbox 2 angerufen.
- Wenn sich Mitteilungen in beiden Mailboxes befinden, wird die Mailbox der aktuellen Rufnummer angerufen.

#### $(2)$  n neue

Mit der Funktion "n neue" können Sie alle neu eingegangenen Mitteilungen lesen. n verweist dabei auf die Gesamtzahl der eingegegangenen und noch nicht gelesenen Mitteilungen. Die zuletzt eingegangene Mitteilung wird zuerst angezeigt.

Benutzen Sie  $\overline{A}$  und  $\overline{V}$ , um von einer Mitteilung zur anderen zu blättern.

Drücken Sie Weiter, um durch die Mitteilung zu blättern.

Drücken Sie Option, und wählen Sie dann:

- Senden, um die Mitteilung eine andere Person weiterzuleiten,
- Löschen, um die Mitteilung zu löschen,
- Antworten, um auf die angezeigte Mitteilung zu antworten (Antworten ist nur verfügbar, wenn die Mitteilung mit der Nummer des Centers des Anrufers gesendet wurde),
- Rückruf, um ein Gespräch mit dem Absender der Mitteilung einzuleiten.

#### $(2)$  $(3)$  Alle

Mit der Funktion "Alle" können Sie alle eingegangenen (sowohl neue als auch alte) sowie alle von Ihnen geschriebenen und gespeicherten Mitteilungen lesen.

Benutzen Sie  $\Diamond$  und  $\Diamond$ , um von einer Mitteilung zur anderen zu blättern.

Drücken Sie Weiter, um durch die Mitteilung zu blättern.

Drücken Sie Option, und wählen Sie dann:

- Senden, um die Mitteilung eine andere Person weiterzuleiten,
- Löschen, um die Mitteilung zu löschen,
- Antworten, um auf die angezeigte Mitteilung zu antworten (Antworten ist nur verfügbar, wenn die Mitteilung mit der Nummer des Centers des Anrufers gesendet wurde),
- Rückruf, um ein Gespräch mit dem Absender der Mitteilung einzuleiten.

### **24 Senden (oder Antworten)**

Verwenden Sie diese Funktion, wenn Sie folgendes durchführen möchten:

- eine neue Mitteilung erstellen und senden,
- eine Mitteilung aus der Standardliste oder der Liste der gespeicherten Mitteilungen auswählen und senden,
- **eine eingehende Mitteilung auswählen und eine Antwort senden.**

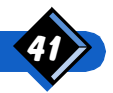

#### **Senden einer Mitteilung**

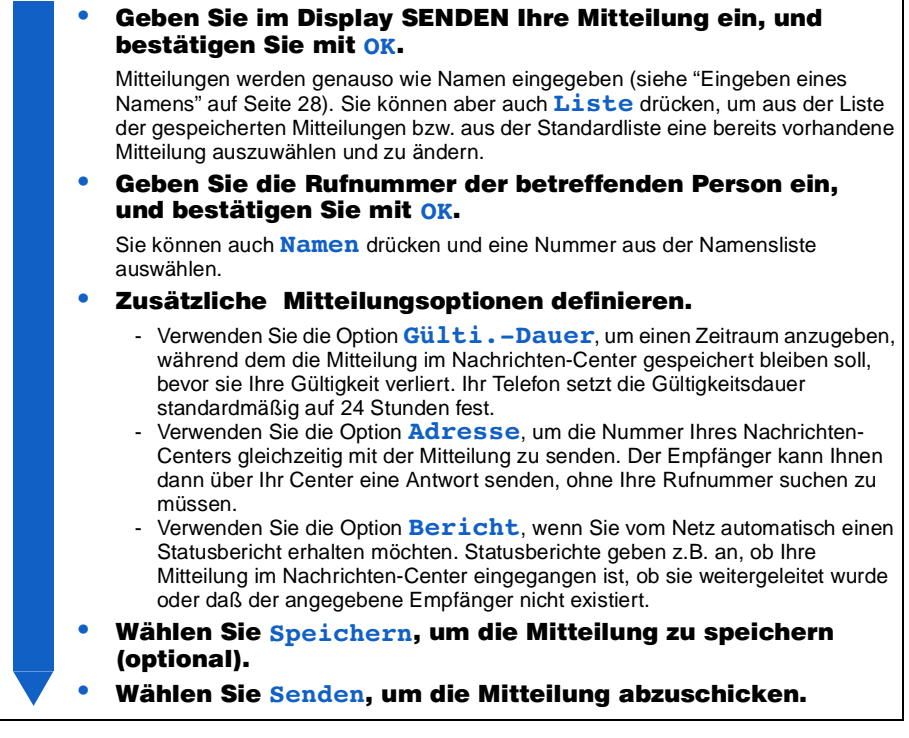

#### **Beantworten einer Mitteilung**

- Drücken Sie im Display SENDEN die Taste Liste.
- Drücken Sie  $\widehat{(\Lambda)}$  oder  $\widehat{(\mathsf{V})}$ , um die Option Antworten auszuwählen.

Im Display wird die zuletzt eingegangene Mitteilung angezeigt.

- Drücken Sie  $\Omega$  oder  $\Omega$ , um eine Mitteilung auszuwählen, und anschließend  $Antw$
- Geben Sie Ihre Antwort ein, und drücken Sie OK, um sie zu senden.

#### (2) G Löschen

Mit dieser Funktion können Sie eine Mitteilung aus der Liste der gespeicherten Mitteilungen löschen. Benutzen Sie die Tasten  $\overline{A}$  und  $\overline{V}$ , um die zu löschende Mitteilung zu wählen, und drücken Sie dann OK.

#### 26 Infoton

Mit dieser Funktion schalten Sie den Infoton ein bzw. aus. Wenn er eingeschaltet ist, hören Sie einen Signalton beim Eingehen einer neuen Mitteilung vom Nachrichten-Center.

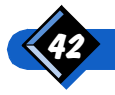

### 20 Statuskont.

Über die Funktion "Statuskontrolle" können Sie vom Netz den jeweils neuesten Statusbericht für eine bestimmte Mitteilung anfordern. Die Ausgabe von Berichten ist dabei jedoch nur für Mitteilungen möglich, die Sie vor dem Senden gespeichert haben, so daß deren Status vom Netz rückverfolgt werden kann.

#### **Anfordern eines Statusberichts:**

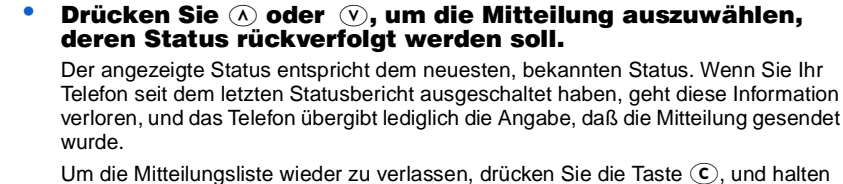

Sie sie gedrückt, oder drücken Sie kurz Option, und halten Sie anschließend die Taste **Beend** gedrückt.

Drücken Sie Status, um vom Netz einen aktualisierten Statusbericht anzufordern.

Das Netz gibt Ihnen an, ob der Befehl angenommen wurde oder nicht. Nach Annahme des Befehls können Sie Ihr Telefon ganz normal weiterverwenden.

Bei der Auswahl einer Mitteilung oder bei Eingang des Statusberichts drücken Sie **Option**, wenn Sie folgendes ausführen möchten:

- Ändern der mit der Mitteilung verbundenen Adresse (Nummer des Nachrichten-Centers) oder
- Löschen der Mitteilung, wenn diese noch nicht weitergeleitet wurde.

### 2 8 Mitteildienst

Verwenden Sie diese Funktion, um die Funktion "Cell Broadcast" (siehe Seite 40) ein- und auszuschalten und den Typ der Broadcast-Mitteilungen zu definieren, die Sie erhalten möchten.

Sie verfügen dabei über folgende Auswahlmöglichkeiten:

- alle gegenwärtig verfügbaren Informationstypen
- nur die in einer (von Ihnen definierten) Liste aufgeführten Typen
- nur Informationen über Ortstarife

Jeder Informationstyp ist durch einen 3-stelligen Code (z.B. "345") gekennzeichnet, den Sie von Ihrem Diensteanbieter erhalten können. Um den Typ der Informationen zu definieren, an denen Sie interessiert sind, wählen Sie Liste und anschließend Liste definie, um der Liste die gewünschten Codes hinzuzufügen.

Wählen Sie Liste und dann Liste einsehen, um in der gesamten Liste zu blättern. Drücken Sie Löschn, wenn Sie den jeweils gewählten Code löschen möchten.

Um ausschließlich die in Ihrer Liste aufgeführten Informationstypen zu erhalten, wählen Sie Liste und anschließend Liste aktivie.

Um alle verfügbaren Informationen zu erhalten, wählen Sie Liste und dann Alle.

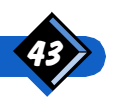

Um lediglich Informationen über Ortstarife zu erhalten (d.h. keine der anderen, verfügbaren Informationen), wählen Sie Lokalcode, und geben Sie dann den von Ihrem Diensteanbieter bzw. Netzbetreiber bereitgestellten Lokalcode für Ortstarife ein.

Wenn Sie keinerlei Informationen wünschen, wählen Sie einfach **Aus.** 

#### 20 Center

Über diese Funktion können Sie die Standardtelefonnummer des SMS-Centers eingeben, mit der Sie Ihre Mitteilung versenden möchten.

Die Nummer des SMS-Centers erhalten Sie von Ihrem Dienstanbieter.

# **Einbuchen im Netz**

Ihr Telefon verwendet beim Einbuchen verschiedene Netzlisten.

Bekannte Netze sind Netze, deren Namen im Speicher Ihres Telefons gespeichert sind. Die Liste der bekannten Netze ist eine permantente Liste und kann somit nicht geändert werden.

Verfügbare Netze sind Netze, die das Telefon am Standort ausfindig macht. Die Liste der verfügbaren Netze wird vom Telefon dynamisch erstellt und kann sich abhängig vom Standort ändern.

Bevorzugte Netze sind Netze, die Sie bevorzugt benutzen möchten, wenn Sie die Möglichkeit der Auswahl zwischen mehreren verfügbaren Netzen haben. Für diesen Fall können Sie eine Liste von Netzen erstellen, die dem Telefon mitteilt, nach welcher Reihenfolge es beim Einbuchen in ein Netz vorgehen soll, wenn mehrere Netze zur Auswahl stehen.

Nach dem Einschalten des Telefons wählt dieses automatisch eines der verfügbaren Netze für die Einbuchung aus, und zwar nach folgender Priorität:

- zuerst das Heimatnetz (falls verfügbar),
- andernfalls eines der bevorzugten Netze (wenn verfügbar),
- andernfalls unter den verfügbaren Netzen das mit der größten Feldstärke.

Sie können das Telefon jedoch auch manuell in ein beliebiges der verfügbaren Netze einbuchen.

Wenn das Telefon versucht, sich in ein Netz einzubuchen, kann das Netz die Einbuchung auch ablehnen (z.B. da keine Partnervereinbarung mit Ihrem Heimatnetz besteht). Das Telefon fügt den Namen dieses Netzes dann der Liste der verbotenen Netze hinzu. Danach versucht das Telefon nicht mehr, sich automatisch in dieses Netz einzubuchen.

Das Telefonieren in einem anderen als Ihrem Heimatnetz wird auch als "Roaming" bezeichnet. In diesem Fall erscheint das Symbol  $\triangle$  im Display.

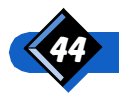

# Das Menü "Netz"

Mit dem Menü "Netz" verwalten Sie Verbindungen vom Telefon zum Netz.

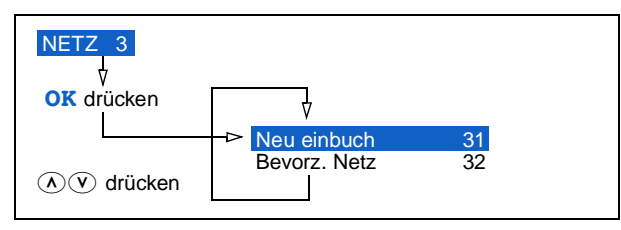

#### 30 Neu einbuch

Mit der Funktion "Neu einbuchen" fragt Ihr Telefon alle verfügbaren Netze ab und zeigt sie Ihnen an. Je nach Wunsch können Sie sich jetzt in ein anderes Netz einbuchen.

- **Drücken Sie**  $\overline{A}$  **oder**  $\overline{v}$ **, um in der Liste der verfügbaren Netze zu blättern.** Ein Rautenzeichen (#) vor dem Netznamen kennzeichnet ein verbotenes Netz.
- **Drücken Sie entweder OK, um sich in das angezeigte Netz einzubuchen, oder** Beend, um das Menü zu verlassen.

#### 32 **Bevorz, Netz**

Mit der Funktion "Bevorzugte Netze" können Sie folgende Schritte ausführen:

- Die Liste der bevorzugten Netze anzeigen und:
	- entweder ein Netz aus der Liste löschen
	- oder die Position eines Netzes innerhalb der Liste ändern.
- Ein Netz aus der Liste der verfügbaren Netze zur Liste der bevorzugten Netze hinzufügen.
- Ein Netz aus der Liste der bekannten Netze in der Liste der bevorzugten Netze hinzufügen.
- Ein Netz in der Liste der bevorzugten Netze durch Eingabe des Netzcodes hinzufügen. Dieser besteht aus 5 Stellen: 3 Stellen für das Land gefolgt von 2 Stellen für das Netz (z.B. 67844).

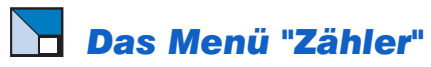

Gebühreninformationen kann Ihr Telefon auch vom Netz abrufen. Über das Menü "Zähler" können Sie Gesprächsgebühren und -dauer ablesen.

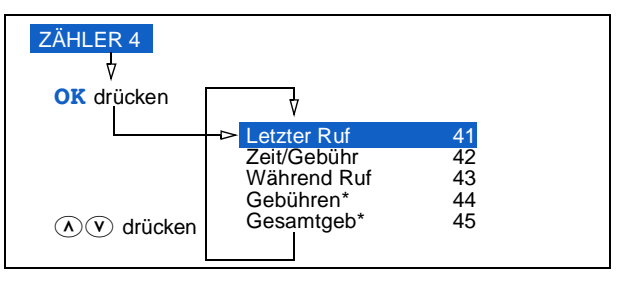

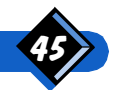

# $\blacktriangle$  ANMERKUNG:

\*Abhängig von Ihrer SIM-Karte ist es möglich, daß die Menüoptionen "Gebühren" und "Gesamtgeb" nicht verfügbar sind.

### 40 Letzter Ruf

Ist diese Funktion aktiviert, werden die Gesprächsgebühren und -dauer nach jedem Gespräch angezeigt.

### 42 Zeit/Gebühr

Zeigt die Gesamtgebühren und die Gesprächsdauer für alle Gespräche, Rufe abgehend, Rufe ankommend und für die Gesamtverbindungszeit an.

Drücken Sie Rückse, um den Zähler auf Null zurückzusetzen (der Zähler der Gesamtverbindungszeit kann nicht zurückgesetzt werden). Für diese Funktion ist der Sicherheitscode des Telefons erforderlich.

Mit Ausweich-Rufnummer (siehe Seite 39)

Wenn Sie über eine Ausweich-Rufnummer (Alternate Line Service) verfügen, wird die Funktion Zeit/Gebühr für jede Rufnummer getrennt verwaltet.

- Die Funktion Zeit/Gebühr der Rufnummer 1 verwaltet alle Gesprächs-, Faxund Datenübertragungsgebühren dieser Rufnummer. Im Menü  $Zeit/$ Gebühr werden die Verbindungszeiten und Gebühren der Rufnummer 1 angezeigt, wenn diese aktiviert ist.
- Die Funktion Zeit/Gebühr der Rufnummer 2 verwaltet nur die Gesprächsgebühren dieser Rufnummer. Im Menü Zeit/Gebühr werden die Verbindungszeiten und Gebühren der Rufnummer 2 angezeigt, wenn diese aktiviert ist.

### 43 Während Ruf

Schalten Sie die Funktion "Während Ruf" ein bzw. aus, um die Gesprächsgebühren und -dauer während eines Gesprächs anzuzeigen.

### 44 Gebühren (Netzwerkabhängig)

Für diese Funktion benötigen Sie je nach dem Typ Ihrer SIM-Karte ggf. Ihren PIN2-Code.

Über diese Funktion geben Sie die Gebühren (pro Einheit) ein, damit der Gebührenzähler die für Ihren Anruf anfallenden Gebühren anzeigen kann.

Geben Sie zuerst die Währungseinheit und anschließend die Gebührenrate (d.h. Gebühren für einen Anruf pro Zeiteinheit) ein.

- Währungseinheit: Sie können bis zu drei Buchstaben eingeben (z.B. GBP, Pnd, DM, FFR, Dol, \$). Die Regeln für die Eingabe der Währung entsprechen denen bei der Eingabe von Namen (siehe "Eingeben eines Namens" auf Seite 28).
- Gebühren pro Einheit: Geben Sie eine Ganzzahl oder Dezimalzahl ein (z.B. 14, 12.8, 0.29). Um einen Punkt (.) einzugeben, halten Sie die Taste © gedrückt.

# $\Theta$  ANMERKUNG:

Wenn Sie keine Gebühren eingeben, zeigt der Zähler (falls er aktiviert wurde) ausschließlich die Einheiten an.

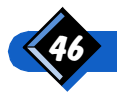

### (4) Gesamtgeb (Netzwerkabhängig)

Mit der Funktion "Gesamtgebühren" können Sie folgende Schritte ausführen:

- Das Limit für die Gesamtkosten anzeigen, einstellen und zurücksetzen (Gebühren für alle Gespräche angegeben in Telefoneinheiten).
- Die aktuellen Gesamtkosten anzeigen und zurücksetzen (ebenfalls in Telefoneinheiten angegeben).
- Die Differenz zwischen dem Gesamtkostenlimit und den aktuellen Gesamtkosten anzeigen.

Für diese Funktionen (mit Ausnahme von "Akt. anzeign" und "Limit anzeig") benötigen Sie ggf. Ihren PIN2-Code.

# Das Menü "Dienste"

Über das Menü "Dienste" stehen Ihnen zusätzliche im GSM-Netz bereitgestellte Netzdienste zur Verfügung. Weitere Informationen über Netzdienste wie "Anklopfen" und "Makeln" erhalten Sie in "Verwenden der Netzdienste" ab Seite 59.

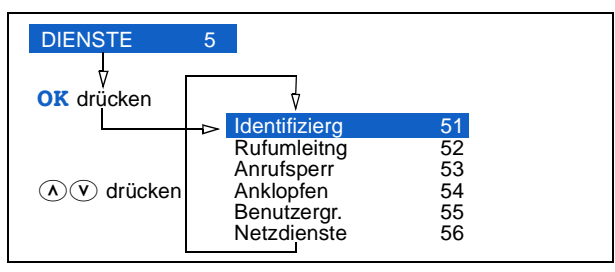

# **44 ANMERKUNG:**

Die Menüs "Identifizierg", "Rufumleitng", "Anrufsperr" und "Anklopfen" bieten alle die Möglichkeit, den aktuellen Status des jeweiligen Services abzufragen. Im Display werden dann die entsprechenden Informationen angezeigt. Da das Telefon hierfür eine Netzanfrage startet, werden Ihnen eventuell Gebühren berechnet. Wenden Sie sich an Ihren Diensteanbieter, um Informationen darüber zu erhalten.

### $\Im$  Identifizierg (Abhängig vom Dienstanbieter und Netzwerk)

Über das Menü "Identifizierung" können Sie den Dienst zur Anruferidentifizierung verwalten.

Wählen Sie die Option Rufnr. senden, um folgendes auszuführen:

- Das Senden Ihrer Telefonnummer gleichzeitig mit Ihren abgehenden Anrufen aktivieren oder deaktivieren (Aktivierung). Wenn Ihre Telefonnummer gesendet werden soll, wird diese eventuell auf dem Display des Telefons Ihres Gesprächspartners angezeigt.
- Über das Netz prüfen, ob das Senden Ihrer Nummer gegenwärtig aktiviert oder deaktiviert ist (ID-Stat send).
- $\bullet$  Über das Netz prüfen, ob Sie die Nummer der Anrufer erhalten (ID-Stat zeig).

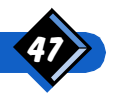

Mit Ausweich-Rufnummer (siehe Seite 39)

Wenn Sie über eine Ausweich-Rufnummer (Alternate Line Service) verfügen, wird die Anruferidentifizierung wie folgt verwaltet:

- Wenn eine Anruferidentifizierungsbeschränkung definiert wurde, bezieht sich diese Einstellung nur auf die z.Z. gewählte Rufnummer.
- Wenn eine Statusabfrage bezüglich der Anruferidentifizierungsbeschränkung vorgenommen wird, bezieht sich diese Abfrage nur auf die z.Z. gewählte Rufnummer.

Wählen Sie die Option Rufnr. zeigen, um über das Netz zu prüfen, ob für umgeleitete Anrufe:

- Ihre Telefonnummer an den angewählten Teilnehmer gesendet wird,
- Sie die Nummer des ursprünglichen Anrufers erhalten (und nicht nur die Nummer der Vermittlungsstelle).

Mit Ausweich-Rufnummer (siehe Seite 39)

 Wenn eine Statusabfrage bezüglich der jeweils verwendeten Rufnummer vorgenommen wird, bezieht sich diese Abfrage nur auf die z.Z. verwendete Rufnummer.

### **52** Rufumleitng (Abhängig vom Dienstanbieter und Netzwerk)

Die Funktion "Rufumleitung" leitet ankommende Gespräche, Fax- und/oder Datenrufe an eine von Ihnen angegebene Nummer weiter.

Über dieses Menü können Sie folgendes ausführen:

- Alle Anrufe weiterleiten (Alle umleit).
- Anrufe nur weiterleiten, wenn die Leitung besetzt ist (Wenn beszt).
- **Anrufe weiterleiten, die Sie nicht entgegennehmen (Wenn k. Ant).**
- Anrufe weiterleiten, wenn Sie im Netz nicht erreichbar sind (Wenn unerr).
- Alle Rufumleitungen aufheben (Uml. löschen).

Mit Ausweich-Rufnummer (siehe Seite 39)

Wenn Sie über eine Ausweich-Rufnummer (Alternate Line Service) verfügen, funktioniert die Rufumleitung wie folgt:

 Wenn eine Rufumleitung gewünscht wird, bezieht sich diese Anfrage nur auf die aktuelle Rufnummer (einschließlich Datenübertragungen und Faxe, wenn Alle Ruftypen gewünscht werden).

Wenn die Anfrage zur Weiterleitung aller Gespräche auf die Sprachmailbox angenommen wurde, wird das Symbol zur Weiterleitung aller Gespräche der z.Z. verwendeten Rufnummer am Display angezeigt.

## $\Theta$  Anmerkung 1:

Wenn die Funktion "Anklopfen" aktiviert ist und Sie für die Rufumleitung Wenn beszt als Option gewählt haben, werden bei Drücken von **Ablehn** ankommende Anrufe weitergeleitet (und nicht abgelehnt).

## **ANMERKUNG 2:**

Weitere Informationen hierzu erhalten Sie bei Ihrem Diensteanbieter.

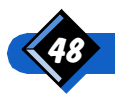

### **(5)3) Anrufsperr (Abhängig vom Dienstanbieter** und Netzwerk)

Mit der Funktion "Anrufsperre" wird verhindert, daß das Telefon eine bestimmte Kategorie von Anrufen tätigt oder empfängt. Für diese Funktion ist der Anrufsperrcode erforderlich (erhältlich bei Ihrem Netzbetreiber oder Diensteanbieter).

Über dieses Menü können Sie folgendes ausführen:

- Abgehende Anrufe sperren (Abgeh. Rufe)
	- Alle (Alle abg Rufe)
	- Alle abgehenden Fremdnetzgespräche (Ausland)
	- Alle abgehenden Fremdnetzgespräche, außer diejenigen an Ihr Heimatnetz (Außer Heimat)
	- Sperre von abgehenden Anrufen aufheben (Aufheben)
- **Ankommende Anrufe sperren (Ank. Rufe)** 
	- Alle (Alle Anrufe)
	- Alle ankommenden Fremdnetzgespräche (Ins Ausland)
	- Sperre von ankommenden Anrufen aufheben (Aufheben)
- Alle Anrufsperren aufheben (Sperre aufh)
- Anrufsperrcode ändern (Paßw ändern)

Mit Ausweich-Rufnummer (siehe Seite 39)

Wenn Sie über eine Ausweich-Rufnummer (Alternate Line Service) verfügen, wird die Anrufsperre wie folgt verwaltet:

Wenn eine Anrufsperre gewünscht wird, bezieht sich diese Anfrage nur auf die aktuelle Rufnummer (einschließlich Datenübertragungen und Faxe, wenn Alle Ruftypen gewünscht werden).

# **(+)** ANMERKUNG:

Weitere Informationen hierzu erhalten Sie bei Ihrem Diensteanbieter.

### **(5)4) Anklopfen (Netzwerkabhängig)**

Schalten Sie diese Funktion ein bzw. aus. Wenn sie eingeschaltet ist, stellt das Netz einen zweiten oder dritten Anruf auf Halteposition, bis Sie ihn entgegennehmen oder das Netz den Anruf annulliert.

### (5) Geschlossene Benutzergruppe (Netzwerkabhängig)

Mit dieser Funktion können Sie die Verwendung des Telefons auf Rufnummern beschränken, die einer bestimmten Benutzergruppe angehören. Wenn diese Funktion aktiviert ist, werden alle abgehenden Gespräche einem Gruppenindex zugewiesen. Wenn ein Gruppenindex angegeben wird, wird dieser für alle abgehenden Gespräche verwendet. Wenn kein Gruppenindex angegeben wird, verwendet das Netz den Vorzugsindex (ein spezifischer Index, der im Netz gespeichert wird).

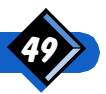

- Drücken Sie Menii.
- Wählen Sie Dienste und drücken Sie OK.
- Wählen Sie Benutzergr. und drücken Sie OK.
- Wählen Sie Gruppe def. und geben Sie den neuen Index bzw. die Gruppennummer ein.
- Geben Sie den Sicherheitscode ein und drücken Sie OK.
- Der neue Index ist nun gültig.

## $\Theta$  anmerkung:

Der Index Geschlossene Benutzergruppe gilt für alle Dienste (Gespräche, Fax, Daten). Weitere Informationen erhalten Sie von Ihrem Netzbetreiber.

### (s) Oienstrufnummern (Netzwerkabhängig)

Mit dieser Funktion können Sie auf die Liste der von Ihrem Netzbetreiber zur Verfügung gestellten Dienstleistungen zugreifen (je nach verwendeter SIM-Karte).

- Drücken Sie Menii.
- Wählen Sie Dienste und drücken Sie OK.
- Wählen Sie Netzdienste und drücken Sie OK.
- Die Namen aller verfügbaren Dienste werden hierauf angezeigt.
- Drücken Sie die Tasten "Auf und Ab", um den gewünschten Dienst auszuwählen.
- Drücken Sie OK, um den Dienst anzurufen.

# Das Menü "Sicherheit"

Mit dem Menü "Sicherheit" können Sie Ihr Telefon vor unberechtigtem Gebrauch schützen.

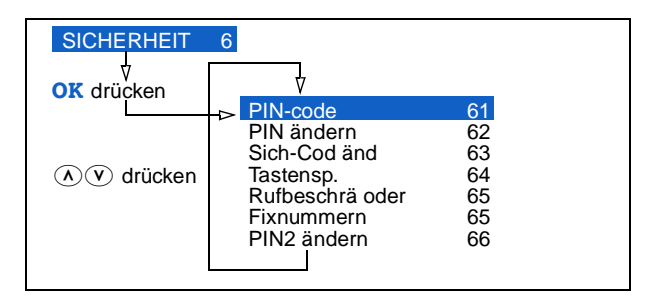

## $\Theta$  ANMERKUNG:

- 1. Je nach verwendeter SIM-Karte verfügen Sie entweder über die Option "Rufbeschrä" oder "Fixnummern" , aber nicht über beide.
- 2. Die Option "PIN-code" ist nur verfügbar, wenn das Netz eine Deaktivierung der obligatorischen Eingabe des PIN-Codes zuläßt.
- 3. Die Option "PIN ändern" ist nicht verfügbar, wenn der "PIN-code" deaktiviert wird.
- 4. Die Verfügbarkeit der Option "PIN2 ändern" hängt von der verwendeten SIM-Karte ab.

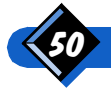

#### **60** PIN-code

Schaltet die Anforderung zur Eingabe der PIN-Codesicherung ein bzw. aus.

#### **60** PIN ändern

Mit der Option "PIN-Code ändern" können Sie Ihren vier- bis achtstelligen PIN-Code ändern. Sie werden aufgefordert, den alten Code einmal und den neuen Code zweimal einzugeben. Der neue Code wird auf der SIM-Karte gespeichert.

#### 63 Sich-Code änd

Zum Zeitpunkt des Kaufs Ihres Telefon lautet der vierstellige Sicherheitscode 1234. Wir empfehlen Ihnen, den Code mit dieser Funktion bei nächster Gelegenheit zu ändern. Sie werden aufgefordert, den alten Sicherheitscode einmal und den neuen Sicherheitscode zweimal einzugeben.

#### **604** Tastensp.

Wenn das Telefon im Sperrmodus läutet, können Sie den Anruf mit der Taste *Anneh* entgegennehmen. Nach Beendigung des Anrufes wird erneut der Sperrmodus aktiviert. Wird der Anruf nicht entgegengenommen, bleibt die Tastensperre aktiviert. Sie können jedoch jederzeit einen Notruf tätigen (112).

Um die Tastatur zu entsperren, halten Sie die Taste Frei gedrückt. Die Tastatur ist nun entsperrt und Anrufe können entgegengenommen werden.

#### Kurzbefehl für das Sperren der Tastatur

Drücken Sie Menü, und dann (\*). Zum Entsperren der Tastatur halten Sie die Taste Frei länger gedrückt.

#### 66 **Rufbeschrä (Netzwerkabhängig)**

Die Option "Rufbeschränkungen" ermöglicht Ihnen folgendes:

- **Anrufe auf Nummern aus der Namensliste beschränken (Aus NamListe).**
- **Länge der zugelassenen Rufnummern beschränken (Länge festleg).**
- · Alle Rufbeschränkungen aufheben (B. aufheben).

Für diese Funktion ist der Sicherheitscode des Telefons erforderlich.

#### $\circledast$  Fixnummern (FDN) (Netzwerkabhängig)

(FDN = Fixed Dialling Numbers)

Für diese Funktion benötigen Sie Ihren PIN2-Code.

Benutzen Sie diese Funktion, wenn Sie Ihr Telefon oder Ihre SIM-Karte ausleihen. Sie ermöglicht Ihnen, abgehende Gespräche auf die von Ihnen gewählten Nummern aus Ihrer Namensliste zu beschränken.

Wählen Sie die Option Mitglieder, um die Namensliste durchzublättern. Bestimmen Sie durch Drücken der Taste Ändrn jeden Namen als "Privat" oder "Normal". (Standardmäßig gilt jeder Eintrag als "Normal". Wenn Sie den Status zu "Privat" ändern, erhält dieser Eintrag automatisch das Symbol  $\hat{\mathbf{h}}$ ). Zu diesem Zeitpunkt definieren Sie lediglich den Status der Einträge, setzen jedoch keine Beschränkungen fest.

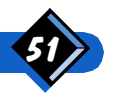

Benutzen Sie die Option  $z$ ugriff, um eine Wahlsperre zu setzen oder aufzuheben:

- Norma1: Es bestehen keinerlei Rufbeschränkungen. Alle Einträge in der Namensliste können gewählt werden.
- $•$  Privat:
	- Nur die öffentlichen Nummern können gewählt werden.
	- Einträge in der Namensliste mit dem Status "Privat" werden nicht angezeigt und können somit nicht gewählt werden.
	- Die Namensliste kann angezeigt, jedoch nicht geändert werden.

### **44 ANMERKUNGEN:**

- 1. Die Option Mitglieder ist nur verfügbar, wenn die Option Zugriff auf Normal gesetzt wurde.
- Je nach verwendeter SIM-Karte ist die Anzahl definierbarer öffentlicher und privater Nummern begrenzt. Sobald die Höchstzahl an öffentlichen Nummern erreicht wird, können keine weiteren Einträge mit diesem Status definiert werden. Desgleichen können keine zusätzlichen Einträge als private Nummern definiert werden, wenn die Höchstzahl an privaten Nummern erreicht ist.

### 66 PIN2 ändern

Mit der Option "PIN2-Code ändern" können Sie Ihren vier- bis achtstelligen PIN2-Code ändern. Sie werden aufgefordert, den alten Code einmal und den neuen Code zweimal einzugeben. Der neue PIN2-Code wird auf der SIM-Karte gespeichert.

# Das Menü "Anpassen"

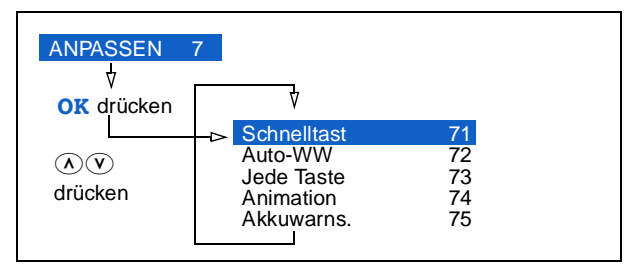

### $\widehat{p}$  Schnelltast

Im Bereitschaftsmodus können Sie durch das etwas längere Niederdrücken einer Schnelltaste direkt auf eine Funktion zugreifen. Drücken Sie dazu ganz einfach die jeweilige Taste, und halten Sie sie gedrückt, bis die Funktion aktiviert ist.

Um eine Schnelltaste zu programmieren, wählen Sie eine Nummer (zwischen 1 und 9), und weisen Sie dieser Nummer eine Funktion aus der verfügbaren Liste zu.

Einigen Tasten wurden bereits Standardfunktionen zugewiesen. Es stehen Ihnen jedoch noch weitere Tasten zur eigenen Programmierung zur Verfügung. Sie können durchaus auch eine der zugewiesenen Standardfunktionen durch eine Funktion Ihrer Wahl ersetzen.

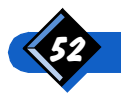

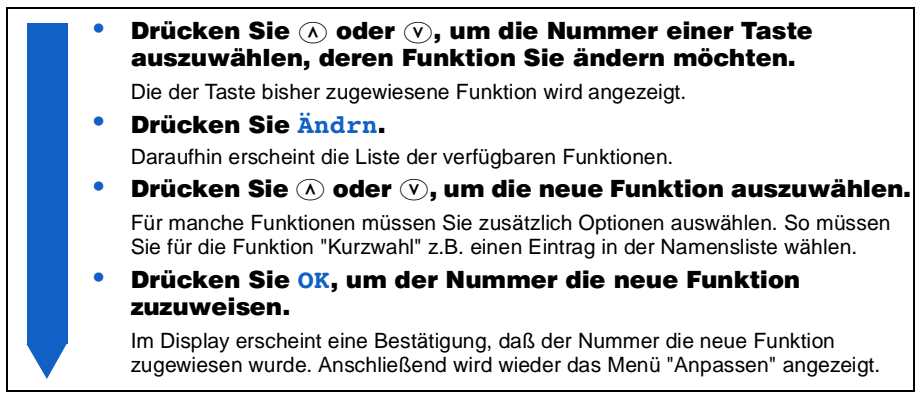

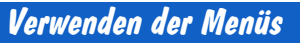

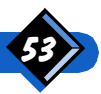

#### Für Kurzbefehle verfügbare Funktionen

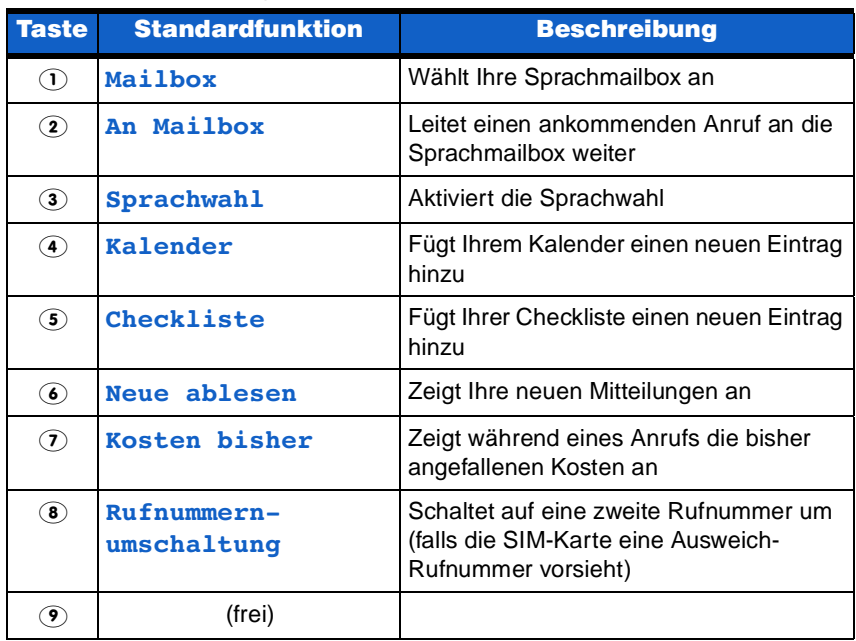

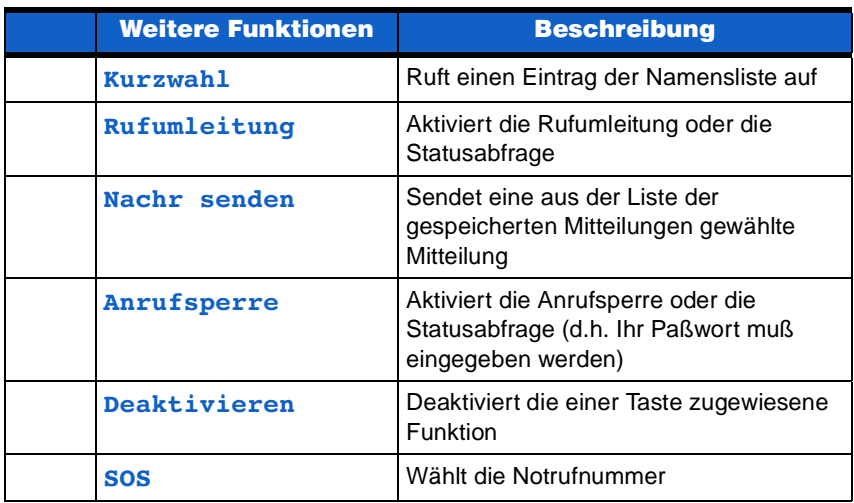

### $\Omega$  **Auto-WW**

Über diese Option kann die automatische Wahlwiederholung aktiviert und deaktiviert werden. Wenn die automatische Wahlwiederholung aktiv ist und Sie erfolglos eine Nummer anwählen (z.B. weil die Leitung besetzt ist), wählt Ihr Telefon die Nummer automatisch immer wieder von neuem, bis eine Verbindung hergestellt oder die maximale Anzahl an Wiederholungen erreicht ist. Die mögliche Anzahl der Wiederholungen sowie das entsprechende Zeitlimit werden von Ihrem Netz vorgegeben.

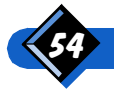

#### **TOB** Jede Taste

Diese Funktion bewirkt, daß Sie ein Gespräch annehmen können, indem Sie eine beliebige Taste drücken (mit Ausnahme der An-/Aus-Taste und der Taste Ablehn). Dies gilt jedoch nicht, wenn bei Eingang eines Anrufs bereits ein Gespräch geführt wird.

#### 74 Animation

Mit dieser Funktion können die Bildschirmanimationen der verschiedenen Menüs einund ausgeschaltet werden.

#### **(7) 6 Akkuwarns.**

Ist die Funktion "Akkuwarnsignal" eingeschaltet, gibt das Telefon ein akustisches Signal, wenn der Akku aufgeladen werden muß. Ein paar Minuten, bevor die Kapazität des Akkus zur Neige geht, ertönt ein einmaliges Warnsignal und ein dreimaliges Signal 5 Sekunden, bevor der Akku vollständig entladen ist.

# Das Menü "Organiser"

Über das Menü "Organiser" können Sie in einem Kalender Ihre Termine und Verabredungen festhalten und sich eine Checkliste mit zu erledigenden Aufgaben erstellen.

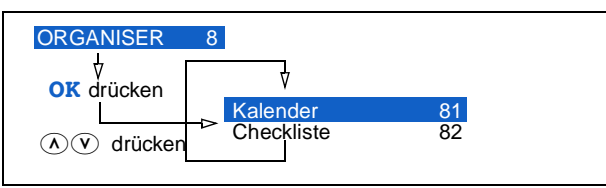

### **800 Kalender**

Sie können bis zu 20 Termine in Ihren Kalender eingeben und zudem festlegen, an welche Sie erinnert werden möchten. Wenn Sie für einen Termin einen Hinweis als kleine Gedächtnisstütze definieren, gibt Ihr Telefon zum vorgegebenen Zeitpunkt einen Piepton aus, und der Termin wird angezeigt. Wenn Sie gerade ein Gespräch führen, erfolgt der Errinnerungsaufruf nach Beendigung des Anrufs.

Wählen Sie **Hinzufügen**, wenn Sie einen Eintrag im Kalender vornehmen möchten. Für den Eintrag wird das aktuelle Datum vorgeschlagen. Sie können das Datum mit den Tasten  $\overline{(\Lambda)}$  und  $\overline{(\mathsf{v})}$  ändern. Wenn Sie auf  $\overline{(\mathsf{c})}$  drücken, wird die letzte Ziffer des Datums gelöscht, und wenn Sie auf  $\overline{c}$  drücken und die Taste gedrückt halten, wird das gesamte Datum gelöscht. Geben Sie dann Anfangs- und Endzeit einer Besprechung ein.

Sie können für jeden Kalendereintrag eine Gedächtnisstütze aktivieren.

- Wählen Sie Einmalig, um zum eingegebenen Datum und zur festgesetzten Uhrzeit an den Termin erinnert zu werden.
- **Für regelmäßig wiederkehrende Termine können Sie Täglich oder** Wöchentlich auswählen. Die Funktion zur Gedächtnisstütze ändert dann automatisch das Datum Ihres Kalendereintrags und erinnert Sie zum vorgegebenen Zeitpunkt täglich oder wöchentlich an Ihren Termin.

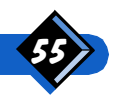

Wählen Sie Ändern, wenn Sie Datum, Zeiten oder die Option zur Gedächtnisstütze eines Kalendereintrags ändern möchten.

Wählen Sie Löschen, wenn Sie einen Eintrag aus dem Kalender entfernen möchten.

Wählen Sie Woche, um alle Tage der laufenden Woche anzuzeigen. Der bzw. die Tage, für die mindestens ein Termin eingegeben wurde, werden durch ein Häkchen gekennzeichnet. Mit Hilfe der Tasten  $\Omega$  und  $\Omega$  können Sie zwischen den verschiedenen Wochenanzeigen umschalten.

Wenn Sie sich in der Anzeige Woche befinden, können Sie durch Drücken von Tag den ersten Kalendereintrag aufrufen, der für ein Datum ab dem ersten Tag der angezeigten Woche definiert wurde. Über die Tasten  $\Omega$  und  $\Omega$  können Sie zwischen den verschiedenen Einträgen für die jeweils angezeigte Woche hin- und herschalten.

#### Kurzbefehle für Kalendereinträge

Kurzbefehle können über das Menü Kalender oder in der Anzeige Woche definiert werden.

Geben Sie die erste Ziffer des Datums (z.B. 9 für den 9.) bzw. die ersten beiden Ziffern (z.B. 31 für den 31.) ein und drücken Sie  $OR$ . Hierauf wird der erste Kalendereintrag für dieses bzw. für das nächstliegende Datum angezeigt. Mit Hilfe der Tasten  $\Omega$  und  $\Omega$ können Sie zwischen den verschiedenen Kalendereinträgen umschalten.

Wenn Sie dieses Kurzwahldatum vom Menü Kalender aus verwenden, wird der aktuelle Monat herangezogen. Von der Anzeige Woche aus gilt der Monat des ersten Tages der angezeigten Woche.

#### 82 Checkliste

Sie können in die Checkliste bis zu 20 Aufgaben eingeben und dafür jeweils eine Gedächtnisstütze definieren.

Die Funktion zur Gedächtnisstütze und die Optionen **Ablesen, Hinzufügen,** Ändern und Löschen entsprechen denen des Kalenders.

# Das Menü "Zubehör"

Über das Menü "Zubehör" können Sie die für die Freisprecheinrichtung verfügbaren Funktionen aktivieren und deaktivieren.

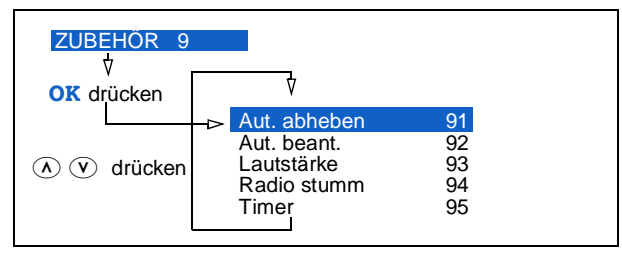

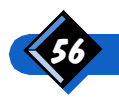

### **(9) Aut. abheben**

Wenn das Telefon mit einer Freisprecheinrichtung verbunden und diese eingeschaltet ist, können Sie die Funktion zur automatischen Anrufentgegennahme aktivieren.

Wenn Sie die Option **Anruf** beant auf **An** gesetzt haben, können Sie einen ankommenden Anruf entgegennehmen, indem Sie das Telefon einfach aus dessen Halterung nehmen (dies funktioniert jedoch nicht, wenn Sie bereits ein oder sogar mehrere Gespräche führen).

Wenn Sie die Option **Anruf** beend auf An setzen, können Sie Ihren Anruf einfach beenden, indem Sie das Telefon wieder in seine Halterung legen (wenn mehrere Anrufe gleichzeitig aktiv sind, werden dadurch alle Anrufe beendet).

#### **(9) Aut. beant.**

Wenn das Telefon mit einer Freisprecheinrichtung verbunden und diese eingeschaltet ist, können Sie die Funktion zur automatischen Anrufbeantwortung aktivieren.

Wenn Sie die Funktion **Aut. beant. auf An** gesetzt haben, wird ein ankommender Anruf nach 10 Sekunden automatisch beantwortet, d.h. Sie können Ihr Gespräch im Freisprechmodus führen. Während der ersten 10 Sekunden haben Sie die Möglichkeit, den Anruf manuell entgegenzunehmen oder abzulehnen.

#### **O**<sub>3</sub> Lautstärke

Wenn Sie diese Funktion auf *An* setzen, paßt Ihre Freisprechanlage automatisch die Lautstärke des Lautsprechers an, sobald sich die Sie umgebende Geräuschkulisse ändert.

Mit Hilfe der Tasten  $\Omega$  und  $\Omega$  können Sie die Lautstärke auch manuell einstellen. Die automatische Lautstärkenregelung nimmt dann die neue Lautstärke als Basiswert an.

#### **9**<sup>a</sup> Radio stumm

Wenn Sie diese Funktion auf An setzen, wird das Autoradio bei ein- und ausgehenden Anrufen stummgeschaltet. Ihr Autoradio muß über diese Funktion verfügen und mit dem Einbausatz kompatibel sein.

#### **96** Timer

Stellen Sie für das Telefon eine Ausschaltzeit ein (10, 30, 60 Sekunden oder 5 Minuten). Wenn Sie die Freisprechanlage ausschalten, wartet das Telefon die programmierte Zeit ab und schaltet sich dann automatisch selbst aus (es sei denn, Sie verwenden das Telefon erneut während dieser Zeitspanne).

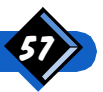

# Ubersicht über die Menüstruktur

Für den Schnellzugriff auf die Menüs verwenden Sie die nebenstehenden Ziffern:

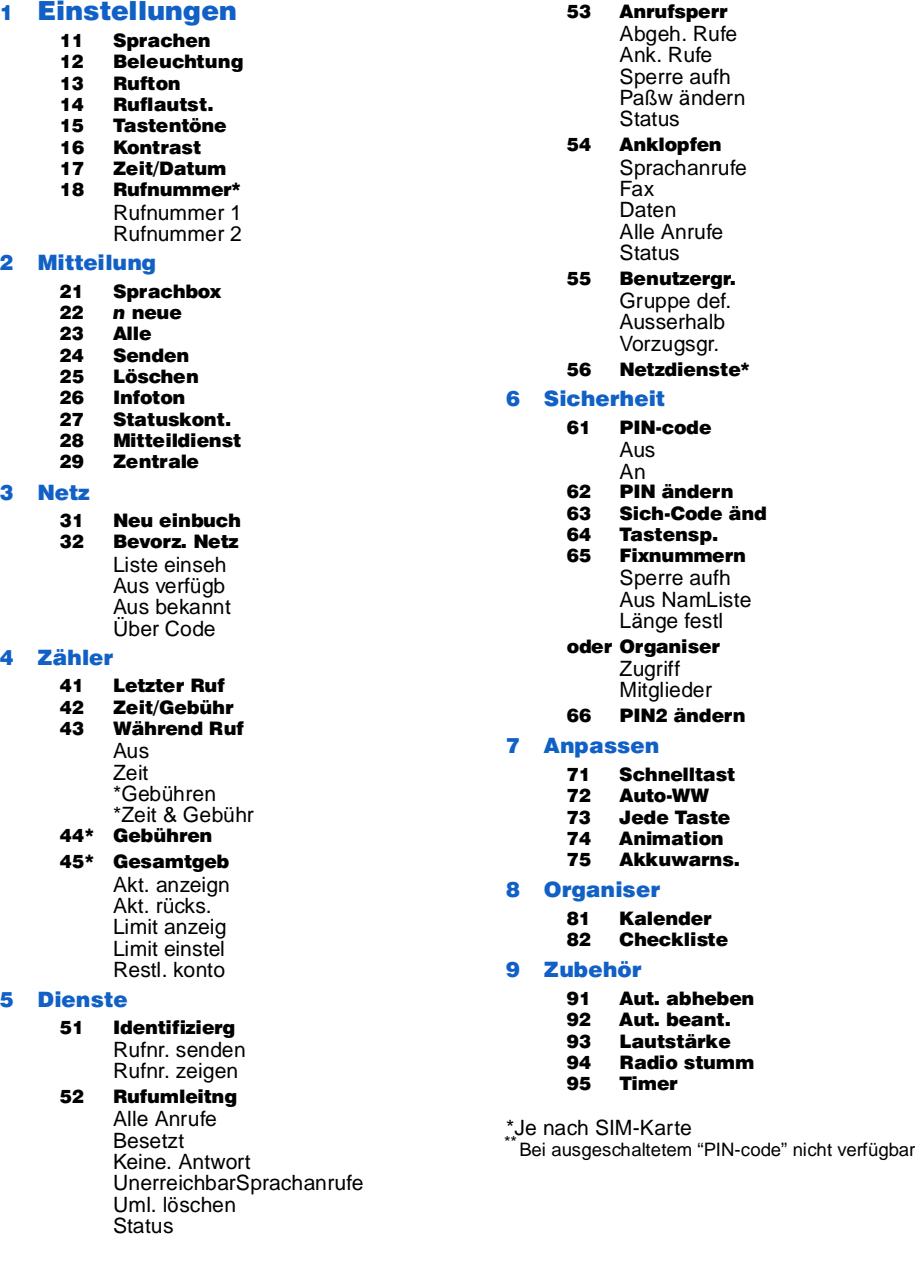

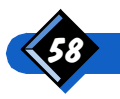

 $\overline{\mathbf{3}}$ 

 $\overline{\mathbf{4}}$ 

 $5$ 

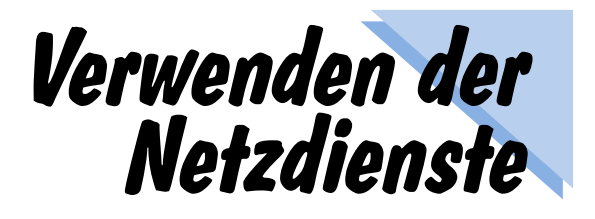

Ihr GSM-Netz besitzt viele verborgene Funktionen. Es kann ankommende Anrufe umleiten oder makeln und bietet sogar einen automatischen Anrufbeantworter-Dienst an. Bei Ihrem Netzbetreiber oder Diensteanbieter erhalten Sie eine Liste der in Ihrem Heimatnetz verfügbaren Dienste.

# **AIS**

Ihr Telefon verfügt über eine Ausweich-Rufnummer ALS (Alternate Service Line), d.h. daß einem Abonnement zwei verschiedene Rufnummern zugewiesen sind. Sie können die zu benutzende Rufnummer im Menü (Rufnummer) definieren. Weitere Informationen hierzu erhalten Sie auf Seite 39. Die jeweils gewählte Rufnummer wird am Display unten angezeigt: L1 bzw. L2 anstatt der Sprachkennzeichnungen «{ bzw. \$. Die Rufnummer für eingehende Gespräche wird ebenfalls am Display unten angezeigt (L1 bzw. L2). Wenn die Umleitung aller Anrufe gewünscht wurde, wird am Display angezeigt, welche Rufnummer hiervon betroffen ist und ob die Anrufe an die Sprachmailbox (  $\text{ }1\rightarrow \text{ }0$  oder an eine spezifische Nummer  $\text{ }1\rightarrow \text{ }$ umgeleitet werden. Weitere Informationen hierzu erhalten Sie auf den Seiten 14 (Symbole) und 48 (Rufumleitung).

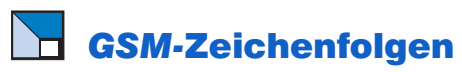

Das Telefon unterstützt Standard-GSM-Zeichenfolgen. Diese können über die Tasten in das Netz gesendet werden. Sie werden zum Aktivieren aller zusätzlich vom Netz bereitgestellten Dienste verwendet. (Erkundigen Sie sich bei Ihrem Netzbetreiber oder Diensteanbieter).

Beispiel: Drücken Sie die Tasten ® (4) (3) (#) und dann die Taste Anruf, um den Anklopfdienst zu aktivieren.

Beispiel: Drücken Sie die Tasten (+) (+) 3) (1) (+) und dann die Taste Anruf, um zu erfahren ob die Identifizierung gesendet wurde.

Beispiel: Drücken Sie die Tasten  $\mathcal{L}(\widehat{\mathfrak{o}})(\widehat{1})\widehat{1}\widehat{\mathfrak{s}}$  und dann die Taste **Anruf**, um die Anrufweiterleitung zu aktivieren, wenn das Gespräch nicht entgegengenommen wurde.

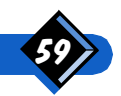

Beispiel: Drücken Sie die Tasten  $\mathcal{L}(\widehat{\mathfrak{s}})(\widehat{\mathfrak{s}})$  und dann die Taste  $\texttt{Anruf}$ , um die Anrufweiterleitung zu aktivieren, wenn der Gesprächspartner nicht erreicht werden kann.

Wenden Sie sich an Ihren Netzbetreiber für weitere Informationen bezüglich GSM-Zeichenfolgen.

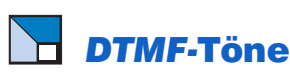

Einige Telefondienste (wie z.B. Anrufbeantworter, Pager usw.) setzen voraus, daß Ihr Telefon DTMF/MFV-Töne (Dual Tone MultiFrequency) übertragen kann, die auch als "Tastentöne" bezeichnet werden. Sie werden verwendet, um Paßwörter, Rückrufnummern, Anruferoptionen usw. zu übermitteln.

Sie können DTMF-Töne jederzeit während eines Gesprächs übertragen, indem Sie eine Taste von  $\ddot{\text{o}}$  bis  $\ddot{\text{o}}$ ,  $\dot{\text{}}$  und  $\dot{\text{}}$  drücken.

Sie können ebenfalls einer Rufnummer ein DTMF-Zeichen beifügen, bevor sie gewählt wird (oder in der Namensliste gespeichert wird). Die Rufnummer und der DTMF-Teil müssen durch ein Wartezeichen getrennt sein.

#### Pause- und Wartezeichen

Um ein Pause- oder Wartezeichen einzufügen, halten Sie \* entsprechend lange gedrückt. Im Display erscheint ein  $w$  für Wartezeichen und  $p$  für Pause. Das Telefon interpretiert das erste Pausezeichen immer als Wartezeichen.

Wenn Sie eine Telefonnummer mit einem Wartezeichen wählen, wird die erste Zahlenfolge (Telefonnummer) gesendet. Danach wird gewartet, bis der Anruf entgegengenommen wird, bevor die restlichen Ziffern als DTMF-Töne gesendet werden.

Jedes darauffolgende Pausezeichen wird als echte Pause interpretiert und erzeugt eine Verzögerung von 2,5 Sekunden.

#### Abfragen Ihres Anrufbeantworters (Beispiel):

Wenn Sie alle Nachrichten (z.B. "Code 3") auf Ihrem Anrufbeantworter (Paßwort 8421) mit der Nummer 12345678 abhören möchten, müßten Sie folgendes eingeben: 12345678w8421p3.

Das Telefon wählt 12345678 und wartet, bis der Anrufbeantworter den Anruf entgegennimmt. Danach sendet es die Zahlenfolge 8421 (das Paßwort) und wartet 2,5 Sekunden, bevor die restliche Ziffer gesendet wird.

Möchten Sie, daß diese Verzögerung mehr als 2,5 Sekunden beträgt, können Sie mehrere Pausezeichen nacheinander eingeben und somit die Pause verlängern.

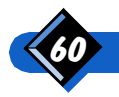

# Makeln (Netzwerkabhängig)

Das Makeln eines aktiven Anrufs ist eine nützliche Funktion, wenn Sie während des aktiven Gesprächs einen zweiten Anruf empfangen oder tätigen möchten.

Während des Gesprächs:

- Drücken Sie Option
	- Drücken Sie  $\circledR$  oder  $\circledR$  zum Auswählen von Makeln und anschließend OK.

Der Anruf wird gemakelt und das Notizbuch angezeigt.

Erneutes Aufrufen eines gemakelten Anrufs:

- Drücken Sie ggf. Beend, um zur Anzeige des wartenden Anrufs zurückzukehren.
	- Drücken Sie Zurück, um den Anrufer erneut aufzurufen.

#### **4** ANMERKUNG:

- Ist ein Anruf stummgeschaltet, während Sie ihn auf Halteposition stellen, wird die Stummschaltung automatisch bei erneutem Aufrufen des gehaltenen Anrufs deaktiviert.
- 2. Der Anruf wird automatisch gemakelt, wenn Sie einen zweiten Anruf entgegennehmen.

## **Tätigen eines zweiten Anrufs** (Netzwerkabhängig)

Wenn Sie während eines aktiven oder eines gemakelten Gesprächs einen zweiten Anruf tätigen, können Sie zwischen den beiden Anrufen hin- und herschalten.

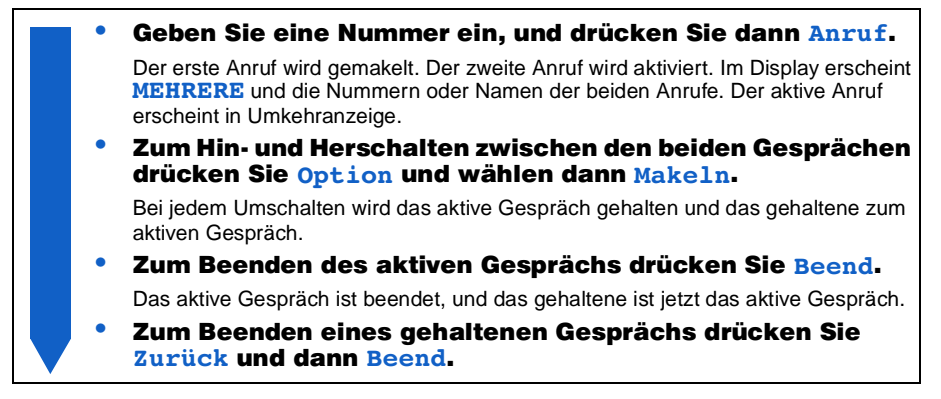

### **4)** ANMERKUNG:

Sie können eine zweite Nummer über die Tastatur eingeben oder aufrufen:

- über die Namensliste durch Drücken von Option und anschließend Namen,

- über die Wahlwiederholungsliste durch einmaliges Drücken von  $\leftrightarrow$ .
- über die Rückrufliste durch zweimaliges Drücken von  $\leftrightarrow$ .

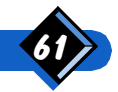

# **Entgegenehmen eines zweiten Anrufs** (Netzwerkabhängig)

Wenn Sie während eines aktiven Gesprächs einen zweiten Anruf empfangen, ertönt ein Rufsignal, und im Display erscheint **ANKLOPFEN**.

- Wenn Sie den zweiten Anruf entgegennehmen möchten, drücken Sie Anneh. Der erste Anruf wird gemakelt. Der zweite Anruf wird aktiviert. Im Display erscheint MEHRERE. und die Nummern oder Namen der beiden Anrufe. Der aktive Anruf erscheint in Umkehranzeige. Zum Hin- und Herschalten zwischen den beiden Gesprächen drücken Sie Option, und wählen Sie dann Makeln. Bei jedem Umschalten wird das aktive Gespräch gehalten und das gehaltene zum aktiven Gespräch. Zum Beenden des aktiven Gesprächs drücken Sie Beend. Das aktive Gespräch ist beendet, und das gehaltene ist jetzt das aktive Gespräch.
	- Zum Beenden eines gehaltenen Gesprächs drücken Sie Zurück und dann Beend.

#### **44 ANMERKUNGEN:**

- 1. Möchten Sie den zweiten Anruf nicht entgegennehmen, drücken Sie Ablehn.
- 2. Haben Sie die Option "Rufumleitung wenn besetzt" (siehe Seite 48) aktiviert, können Sie keinen zweiten Anruf empfangen, da er stets umgeleitet wird.

## **Entgegennehmen eines dritten Anrufs** (Netzwerkabhängig)

Während eines aktiven Gesprächs und eines zweiten, gehaltenen Anrufs können Sie einen dritten Anruf empfangen.

Das Telefon kündigt einen eingehenden Anruf durch ein Rufsignal an, und im Display wird **DRITTER ANRUF** angezeigt. Bevor Sie diesen dritten Anruf entgegennehmen können, müssen Sie eines der beiden Gespräche beenden.

Beenden Sie eines der Gespräche:

- Zum Beenden des aktiven Gesprächs wählen Sie Beend.
- Zum Beenden des gehaltenen Anrufs wählen Sie Option und dann Halt. beend. (oder schalten zum gehaltenen Anruf um und drücken Beend).
- Drücken Sie Anneh, um den wartenden Anruf entgegenzunehmen.

### $\Theta$  ANMERKUNG:

Wenn Sie den dritten Anruf nicht entgegennehmen möchten, wählen Sie entweder **Ablehn.** oder Option und anschließend Ruf ablehnen.

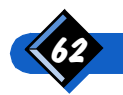

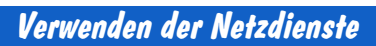

# Konferenzrufe tätigen und verwalten (Netzwerkabhängig)

Mit dieser Funktion können Sie Konferenzrufe verwalten. Während der Konferenzrufe wird am Display die Nachricht Konferenz sowie die Rufnummern bzw. Namen der angerufenen Personen angezeigt.

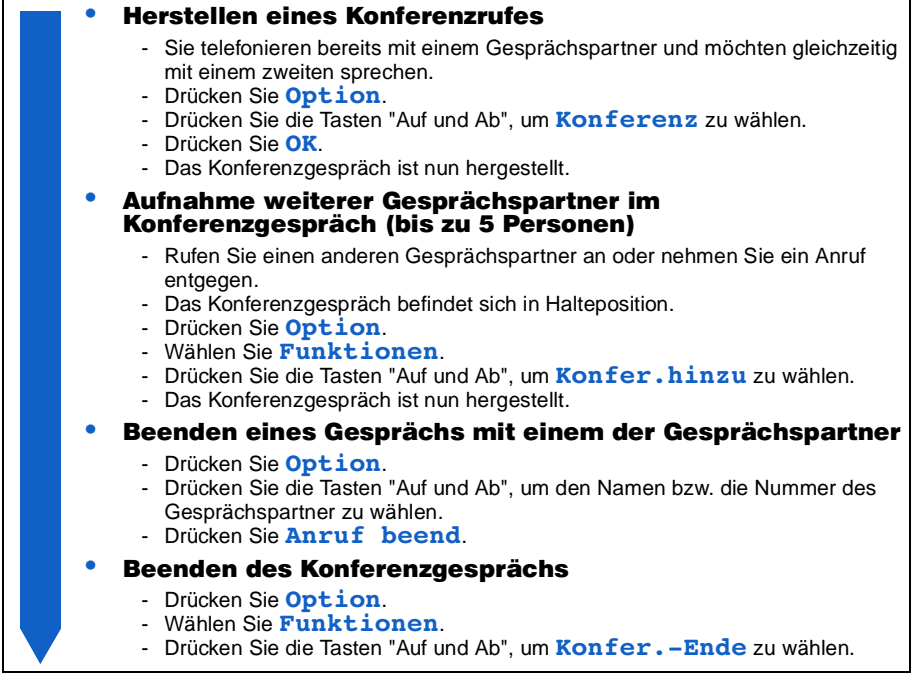

Folgende Funktionen stehen während eines Konferenzgespräches zur Verfügung: • Makeln und Anklopfen,

Konferenzgespräch befindet sich in Halteposition, ein Gespräch ist aktiv, ein anderes wird gehalten.

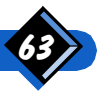

# Rufweiterleitung (Netzwerkabhängig)

Mit dieser Funktion können Sie einen Anruf weiterleiten, wenn zwei Anrufe eingehen. Sobald das Gespräch zwischen den beiden Anrufern hergestellt ist, sind Sie aus dem Gespräch ausgeschaltet. Gehen Sie wie folgt vor, um zwei Gesprächspartner miteinander zu verbinden:

- Um einen Anruf weiterzuleiten, wenn zwei Anrufe eingehen:
	- Drücken Sie Option.
	- Drücken Sie die Tasten "Auf und Ab", um im Anrufmenü die Funktion Verbinden zu wählen.
	- Die Verbindung kann hergestellt werden:
		- Am Display wird Ruf weitergeleitet angezeigt.
- Die Verbindung kann nicht hergestellt werden:
	- Am Display wird Rufweiterleitung erfolglos angezeigt.

## Angezeigte Symbole während eines Gesprächs

Während eines Gesprächs (im besonderen bei Konferenz- oder mehreren parallelen Gesprächen) können folgende Symbole auftreten:

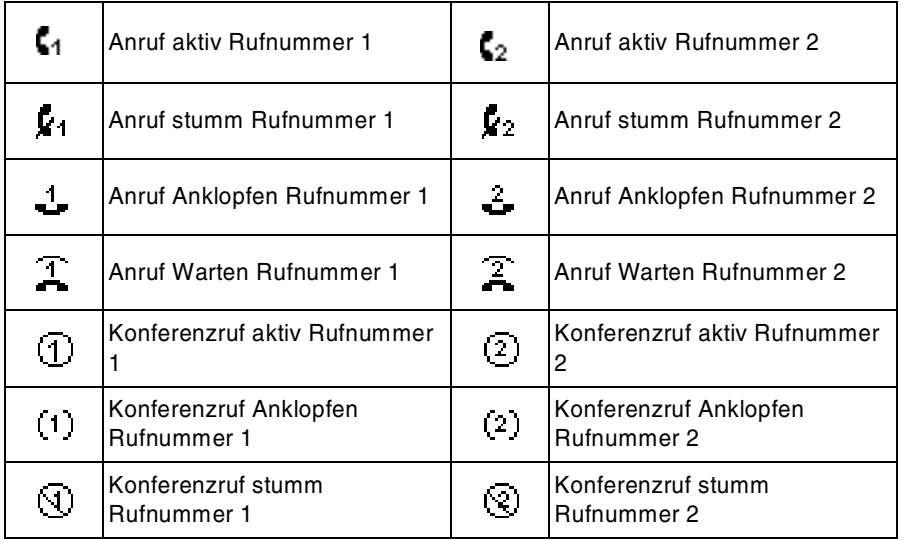

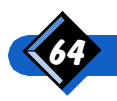

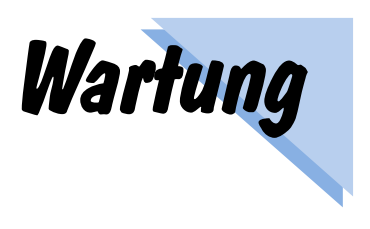

Bei richtiger Handhabung wird Ihr Telefon viele Jahre lang einwandfrei funktionieren.

Bewahren Sie es an einem sauberen und trockenen Ort auf, und laden und entladen Sie den Akku regelmäßig.

## **Umgang mit dem Telefon**

Ihr Telefon ist ein hochentwickeltes elektronisches Gerät. Gehen Sie vorsichtig damit um.

- Bewahren Sie es an einem sauberen, staubfreien Ort auf. Die beweglichen Teile können durch Staub beschädigt werden.
- Bewahren Sie es nicht bei hohen Temperaturen auf, da diese die Lebensdauer der elektronischen Bauteile verkürzen können. Einige Plastikteile können sich verformen oder schmelzen.
- Versuchen Sie nicht, das Telefon zu öffnen. Wenn es nicht ordnungsgemäß funktioniert, rufen Sie den Kundenservice an.
- Verwenden Sie nur die empfohlenen Akkuladegeräte.
- Gehen Sie vorsichtig mit dem Telefon um. Lassen Sie es nicht fallen und vermeiden Sie Stöße und Erschütterungen.
- Bewahren Sie das Telefon und sein Zubehör außer Reichweite von Kleinkindern auf.
- Es darf keine Feuchtigkeit in das Telefon gelangen. Verwenden Sie keine scharfen Chemikalien (wie z. B. Lösungs- oder Reinigungsmittel), um es zu säubern. Wischen Sie das Telefon lediglich mit einem weichen Tuch ab, das mit einer milden Seifenlauge angefeuchtet wird.
- Vor dem Aufladen des Akkus sollte der Akku vollständig entladen werden.

## $\Box$  Hinweise zur Verwendung Ihres Telefons

Das Telefon Genie DB verfügt über hervorragende Akkuleistungen, die Ihnen mit dem Standardakku 90 Minuten Sprechzeit und etwa 90 Minuten Standby-Zeit gewähren.

Eingehende und abgehende Anrufe benötigen dieselbe Energie. Jedoch benötigt Ihr Telefon im Standby-Modus weniger Energie, wenn kein Ortswechsel vorgenommen wird. Ursache für den erhöhten Energieverbrauch bei Ortswechseln ist die ständige Übertragung von Ortsdaten an das Netz. Energie kann ebenfalls gespart werden, wenn das Hintergrundlicht für kürzere Zeit ausgestellt wird und keine unnötigen

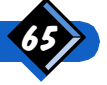

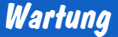

Menüdurchläufe vorgenommen werden. Gesparte Energie bedeutet längere Sprechund Standby-Zeiten.

Feststehende Balken zeigen den ungefähren Energiebestand des Akkus an. Alle verbleibenden Balken, die nicht vollständig aufgefüllt sind, nehmen während des Ladeprozesses zu.

 $\Box$  Problemsuche

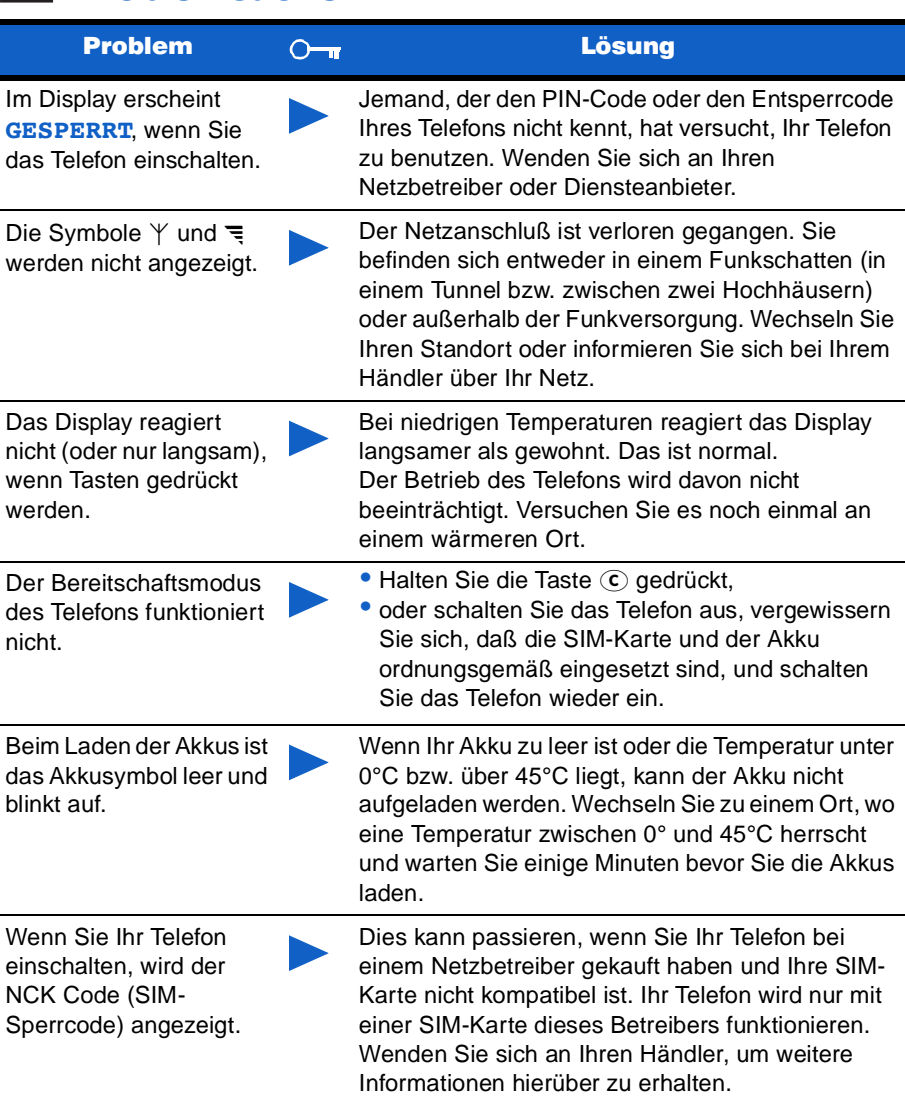

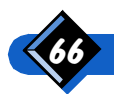

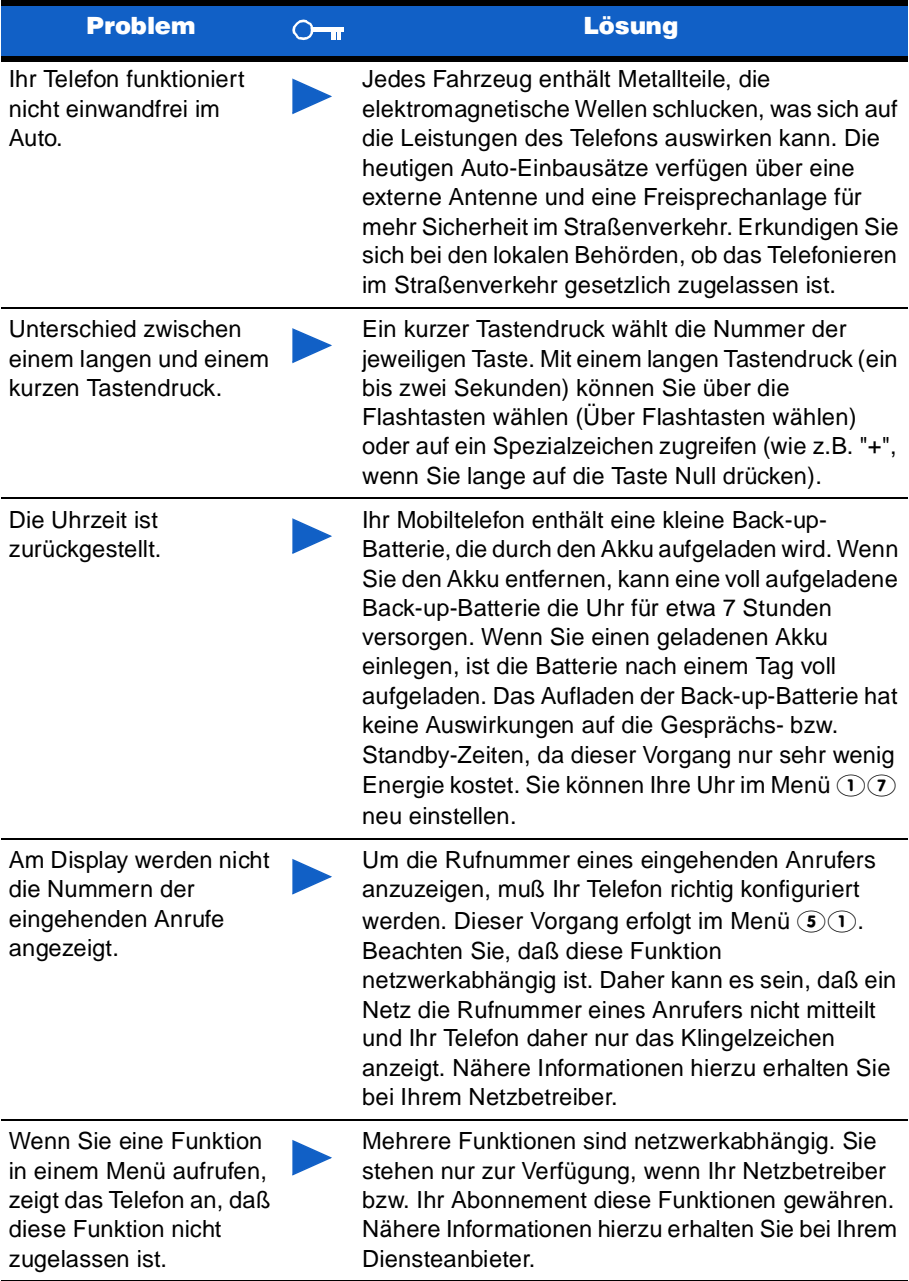

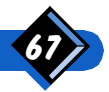

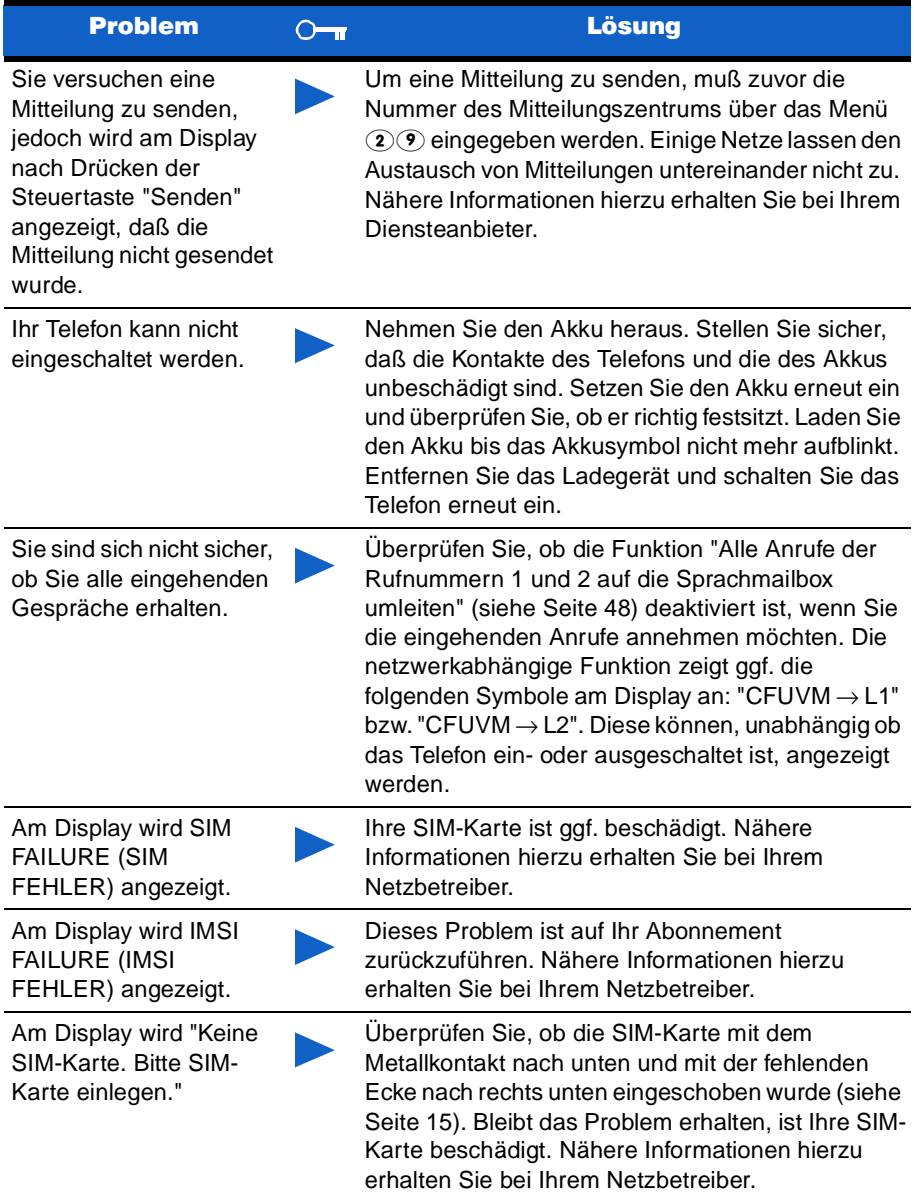

Mit dem Genie Dual Band haben Sie sich für eines der funktionsreichsten Mobiltelefone auf dem heutigen Markt entschieden. Die verschiedenen Funktionen und technischen Besonderheiten werden Ihnen bei der Verwendung Ihres Telefons mehr Flexibilität und Mobilität sowie eine bessere Tonqualität verschaffen.

Dank der Roaming-Möglichkeiten zwischen den Bandnetzen 900 und 1800 Mhz sowie E-GSM bzw. dem erweiterten GSM (extra Bandbreite) können Sie mit Ihrem Genie DB von einem Netz zum anderen unter Verwendung dieser Frequenzen, sei es in der

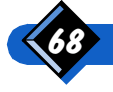
Heimat oder im Ausland, überwechseln. Ihr neues Mobiltelefon verwendet stets das im jeweiligen Augenblick leistungsstärke Netz.

Die hervorragenden Ton- und Klangergebnisse wurden aufgrund der EFR- (Enhanced Full Rate) Technik erreicht, mit der Ihr Mobiltelefon Dual Band ebenfalls versehen wurde.

Damit Ihr Genie Dual Band alle diese Funktionen voll ausnutzen kann, muß das von Ihrem Netzbetreiber angebotene Netz entsprechend ausgerüstet sein und über die nötigen kompatiblen Infrastrukturen verfügen. Wenn Sie Schwierigkeiten beim Aufbau der Netzverbindung, bei ein- bzw. abgehenden Gesprächen oder bei der Verwendung sonstiger netzwerk- bzw. abonnementabhängiger Funktionen haben sollten, wenden Sie sich an Ihren Netzbetreiber, um herauszufinden, ob Ihr Netz für die angebotenen Funktionen ausgerüstet ist.

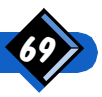

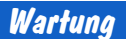

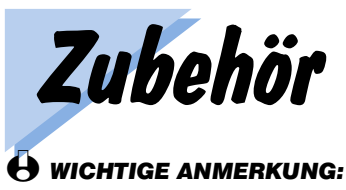

Sie sollten ausschließlich Zubehör von Philips verwenden. Durch den Gebrauch von Zubehör anderer Hersteller werden sämtliche Garantieansprüche ungültig. Philips haftet für keine Schäden, die sich gegebenenfalls aus der Verwendung von Dritthersteller-Zubehör mit Ihrem Telefon ergeben.

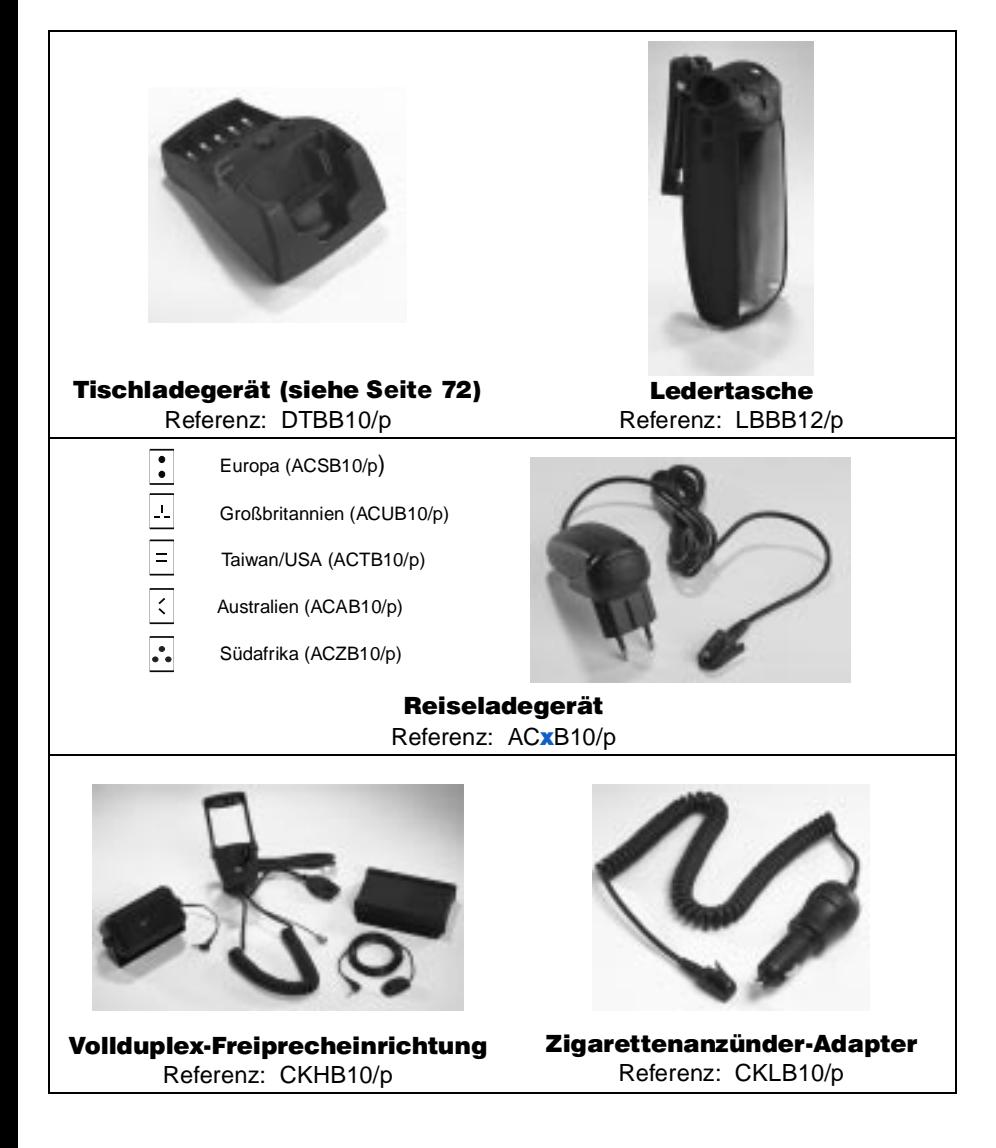

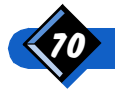

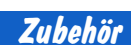

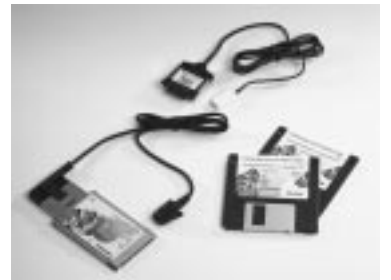

Mobile Data Card (nur für GSM, bis zu 38400 bps): DCG9GB/p Twin Data Card (für GSM und Standleitungsübertragung, bis zu 115200 bps): DCT9GB/p

Kopfhörerset mit Adapter

Referenz: HSAB10/p

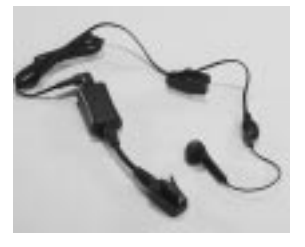

# $H$ Reserve-Akkus

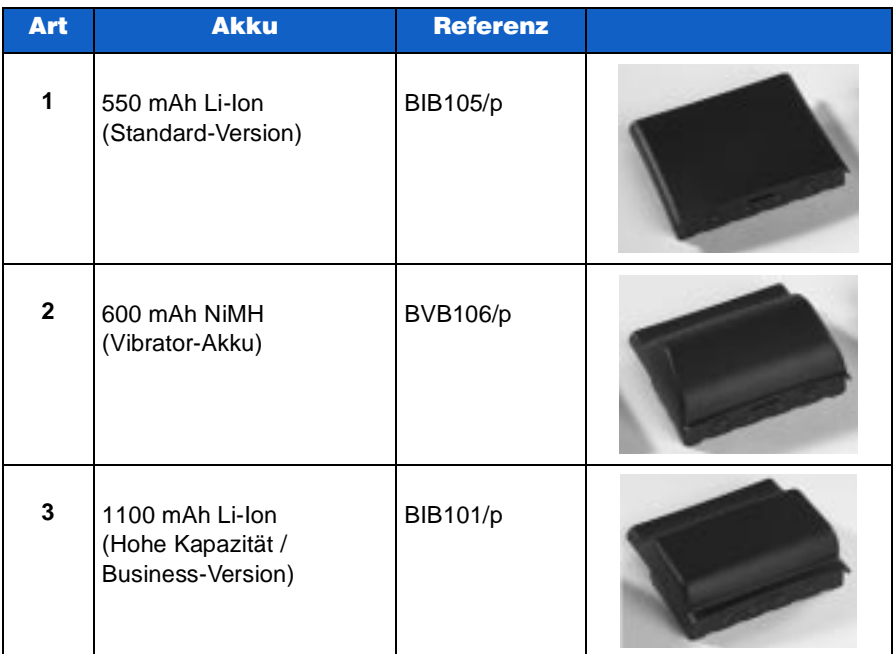

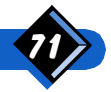

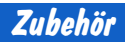

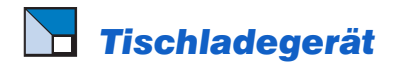

#### **Anschließen des mobilen Reiseladegeräts an das Tischladegerät**

- Stecken Sie den Anschlußstecker des Reiseladegeräts in den Verbindungsanschluß.
- 2 Schieben Sie das Verbindungsteil in die Führung auf der Rückseite des Tischladegeräts.

#### **Laden des Telefons**

- Drücken Sie auf den knopf, um das Einschubfach zu öffnen.
- 2 Stecken Sie das Telefon in das geöffnete Einschubfach ein.
- 3 Drücken Sie das Telefon nach hinten, bis es in dem Fach einrastet.
- 4 In dieser gesicherten Position wird das Telefon aufgeladen.
- $5$  Rote LED = schnelles Laden  $Griine$  LED  $=$ allmähliches Laden, dann Aufgeladen
- 6 Drücken Sie auf den knopf, um das Schubfach wieder zu öffnen.
- Entfernen Sie das Telefon aus dem geöffneten Fach.

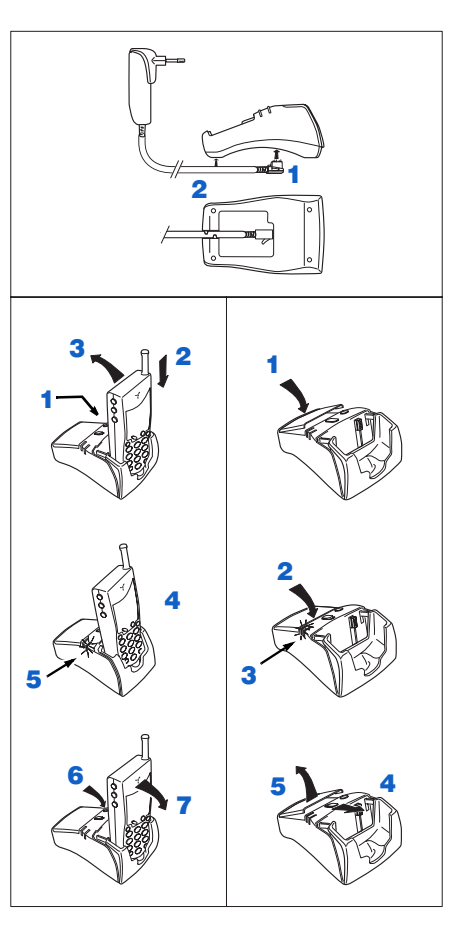

#### **Laden des Akkus**

- Legen Sie den Akku in das Fach des Tischladegeräts ein.
- 2 Drücken Sie nach unten. bis der Akku einrastet.
- $3$  Rote LED = schnelles Laden Grüne LED = allmähliches Laden, dann Aufgeladen
- 4 Schieben Sie den knopf nach vorn.
- 5 Nehmen Sie den Akku wieder heraus.

# H WICHTIGE ANMERKUNG:

Versuchen Sie keinesfalls, das Telefon bei geschlossenem Einschubfach herauszunehmen oder in das Tischladegerät einzulegen.

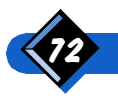

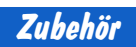

# **Index**

#### $\blacktriangle$ Akku

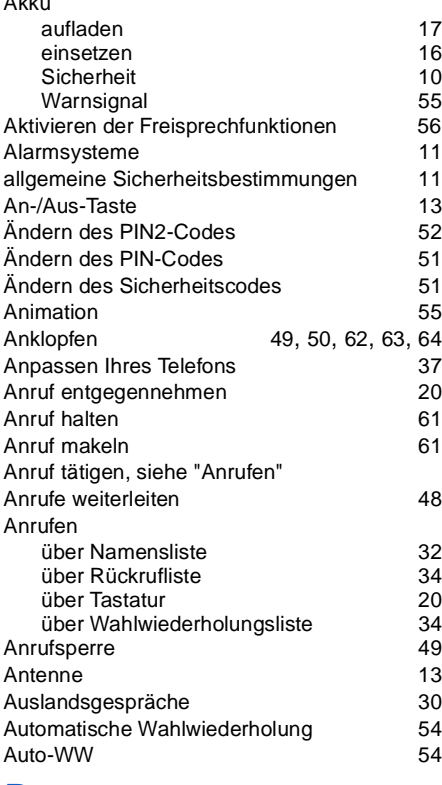

#### %

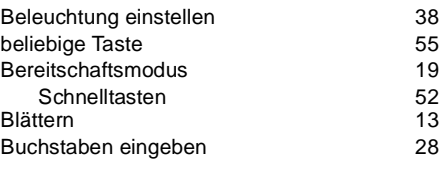

# &

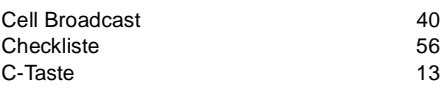

### $\overline{\mathbf{D}}$

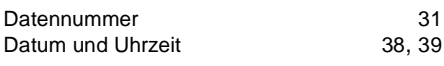

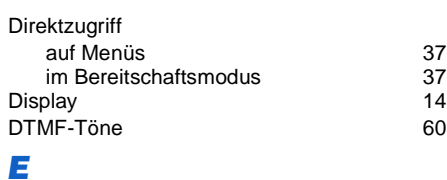

#### 4 Eigene Rufnummer 26 Ein-/Ausschalten des Telefons 19<br>
Einbuchen im Netz 144 Einbuchen im Netz 44 Eingeben einer Rufnummer 30 Eingeben eines Namens 28 Einstellung (Datum und Uhrzeit) 38, 39<br>Einträge im Telefonbuch erstellen 28 38.39 Einträge im Telefonbuch erstellen 28 Entgegennehmen eines dritten Anrufs 62 Entgegennehmen eines zweiten Anrufs 62-Entsperren der Tasten 25 63, 64<br>--

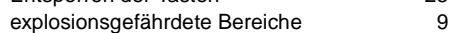

## F

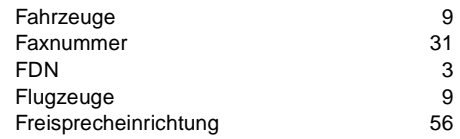

## \*

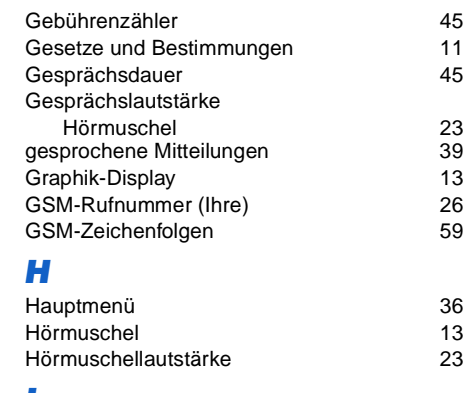

#### ,

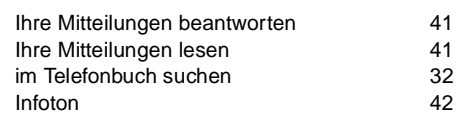

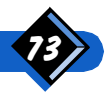

# .

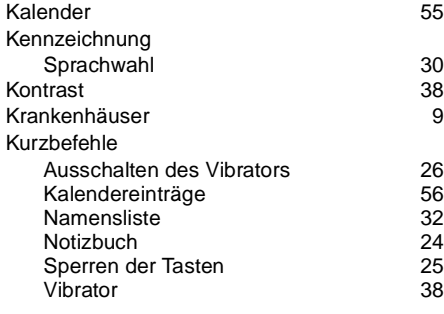

# $\mathbf{L}$

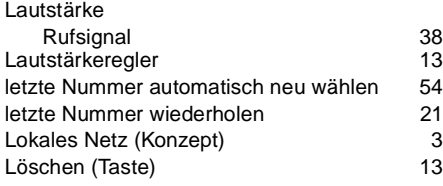

# **M**

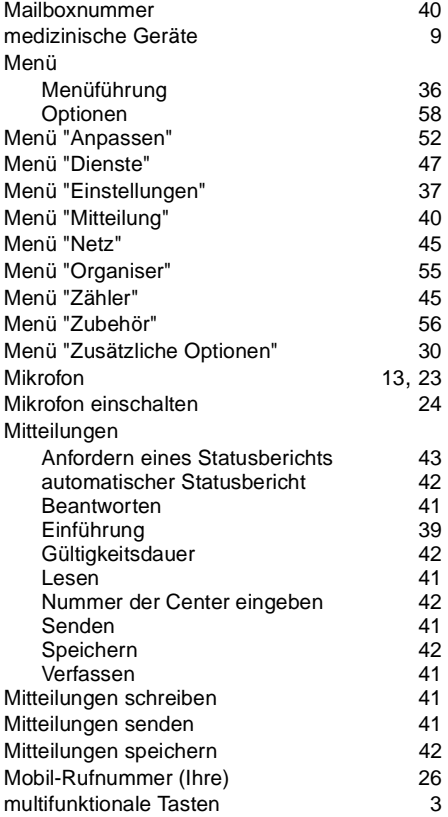

#### **N**

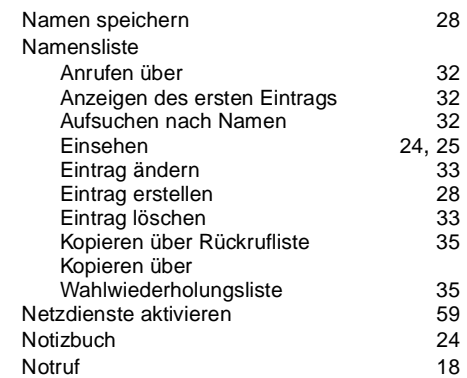

#### $\bullet$

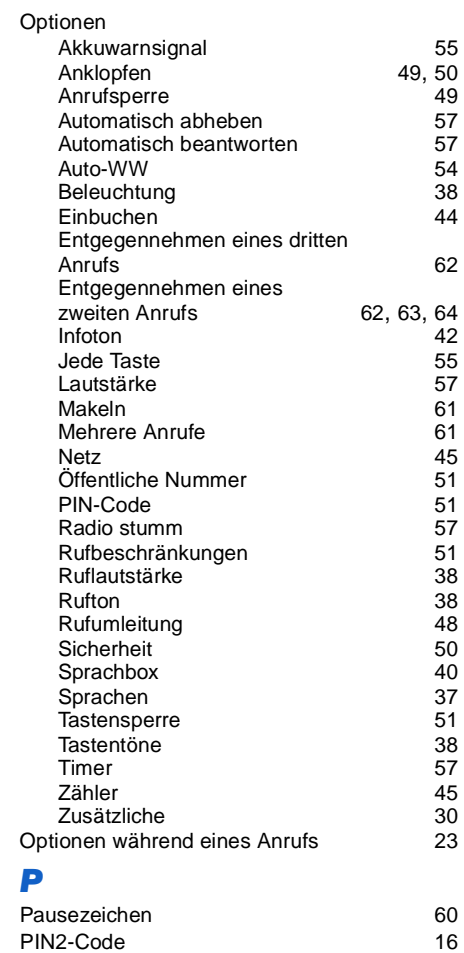

ändern 52

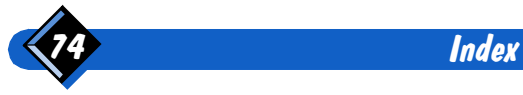

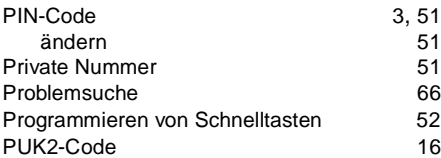

## $\overline{R}$

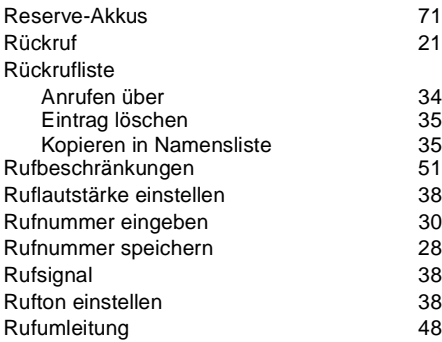

## 6

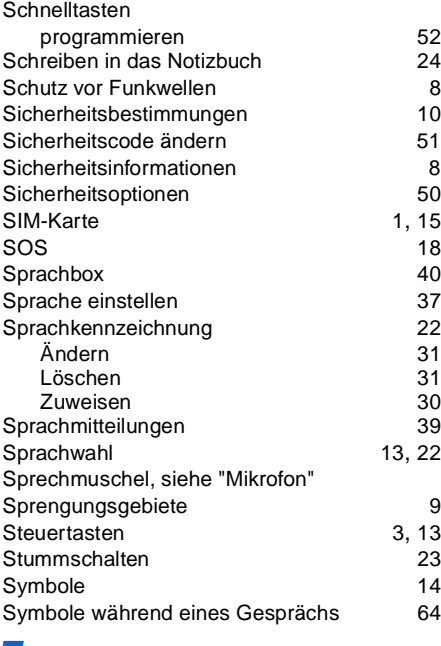

#### 7

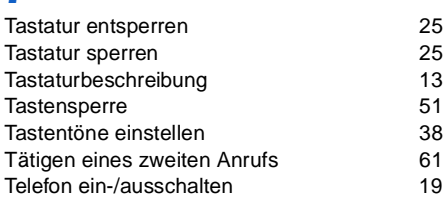

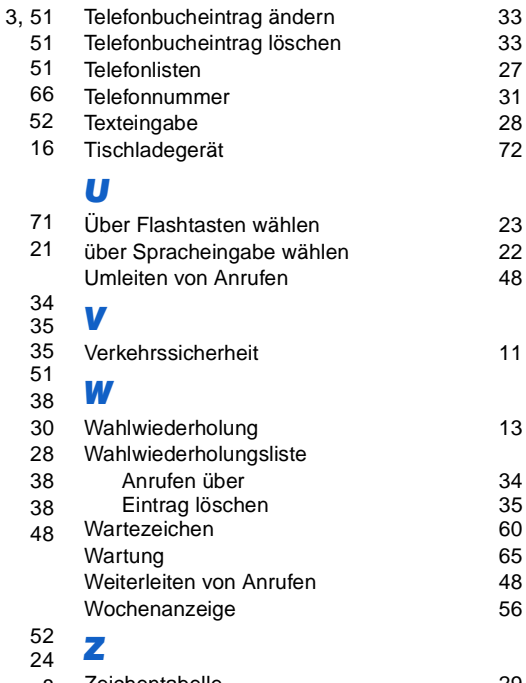

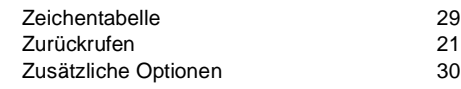

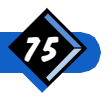

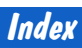